# Package 'bs4Dash'

May 5, 2022

<span id="page-0-0"></span>Type Package

Title A 'Bootstrap 4' Version of 'shinydashboard'

Version 2.1.0

Maintainer David Granjon <dgranjon@ymail.com>

Description Make 'Bootstrap 4' Shiny dashboards. Use the full power of 'AdminLTE3', a dashboard template built on top of 'Bootstrap 4' <<https://github.com/ColorlibHQ/AdminLTE>>.

URL <https://rinterface.github.io/bs4Dash/index.html>, [https:](https://github.com/RinteRface/bs4Dash) [//github.com/RinteRface/bs4Dash](https://github.com/RinteRface/bs4Dash)

BugReports <https://github.com/RinteRface/bs4Dash/issues>

License GPL  $(>= 2)$  | file LICENSE **Imports** shiny  $(>= 1.6.0)$ , htmltools  $(>= 0.5.1.1)$ ,  $jsonlite (= 0.9.16),$ fresh, waiter  $(>= 0.2.3)$ , httpuv  $(>= 1.5.2)$ , lifecycle, bslib  $(>= 0.2.4)$ , httr Suggests knitr, rmarkdown, testthat  $(>= 2.1.0)$ , covr, golem, DT, thematic  $(>= 0.1.2)$ Encoding UTF-8 RoxygenNote 7.1.2

VignetteBuilder knitr

Collate 'feedbacks.R' 'useful-items.R' 'tabs.R' 'render-functions.R' 'cards.R' 'dashboardSidebar.R' 'dashboardBody.R' 'dashboardFooter.R' 'dashboardControlbar.R' 'dashboardHeader.R' 'dashboardPage.R' 'aliases.R' 'auto-color.R' 'bs4Dash-package.r' 'bs4DashGallery.R' 'deps.R' 'grid.R' 'inputs.R' 'skinSelector.R' 'utils.R'

RdMacros lifecycle

# R topics documented:

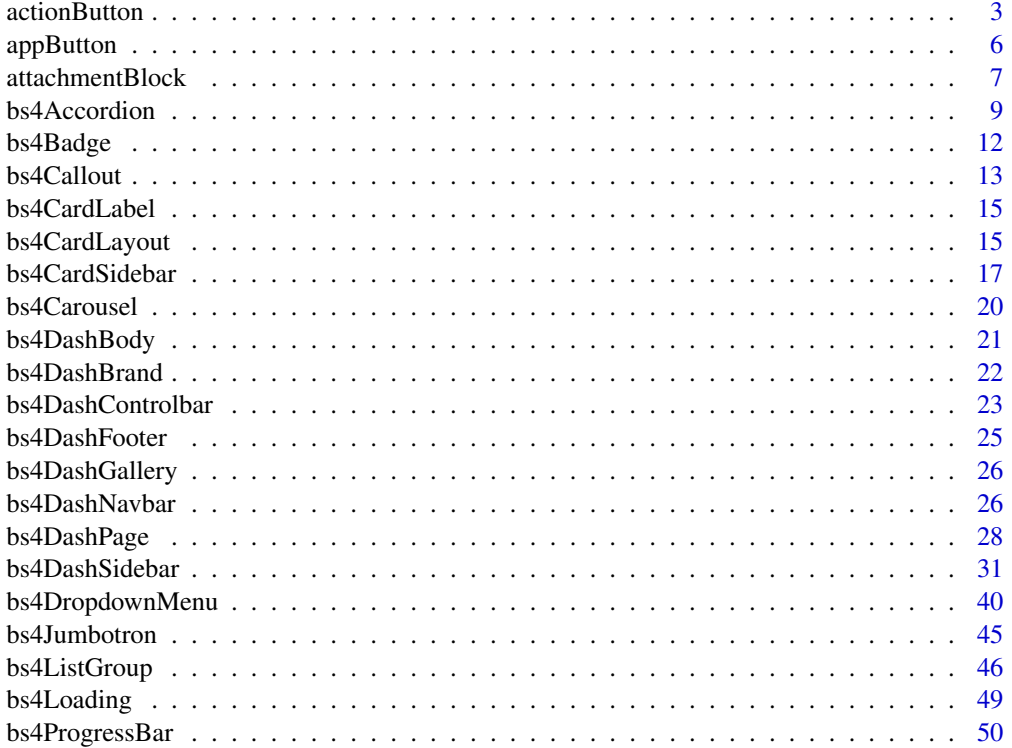

<span id="page-2-0"></span>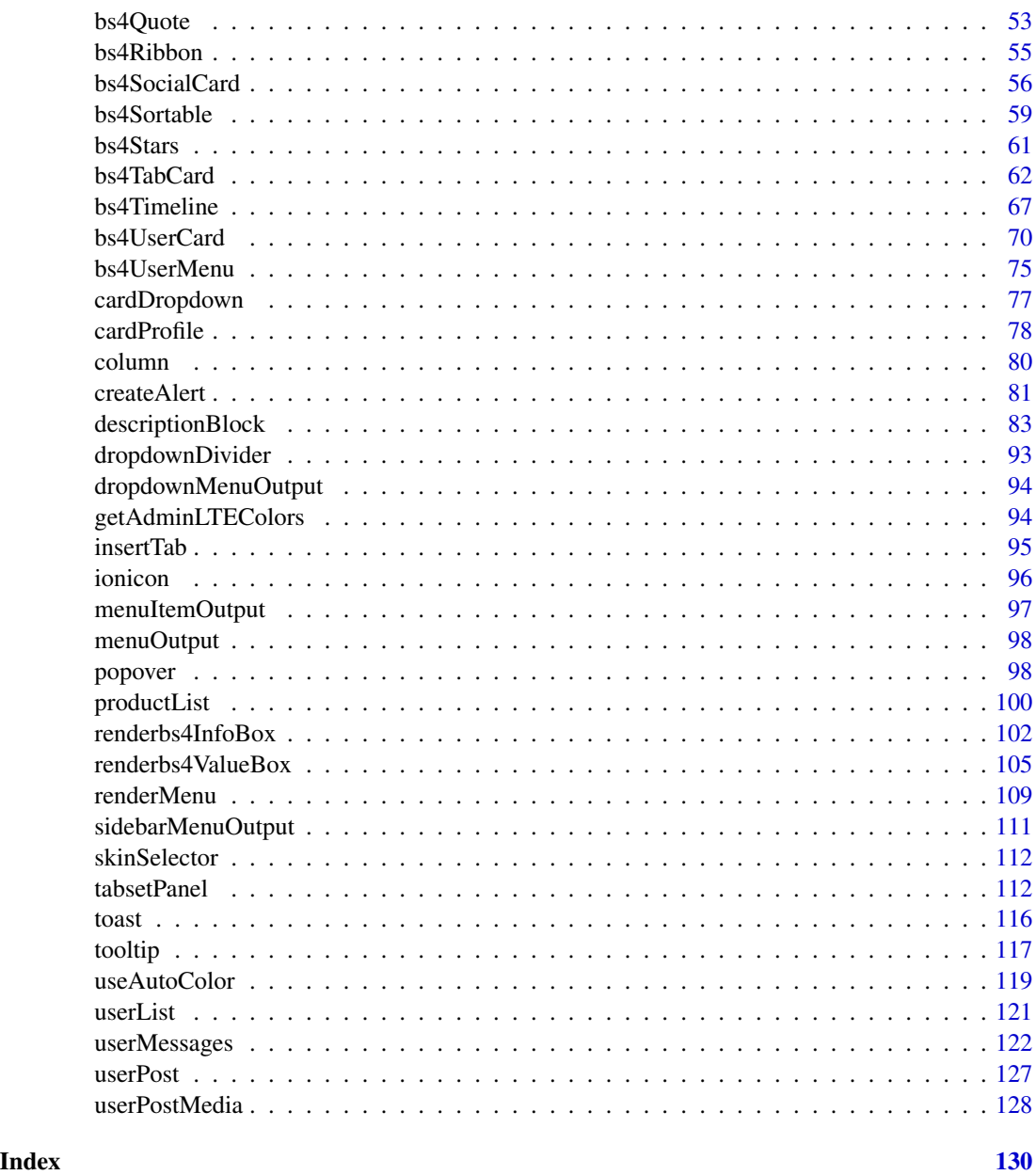

<span id="page-2-1"></span>actionButton *Bootstrap 4 Action button/link*

#### Description

Creates an action button or link whose value is initially zero, and increments by one each time it is pressed.

#### Usage

```
actionButton(
  inputId,
  label,
  icon = NULL,
  width = NULL,
  ...,
  status = NULL,
  gradient = FALSE,
  outline = FALSE,
  size = NULL,
  flat = FALSE
\mathcal{L}
```
#### Arguments

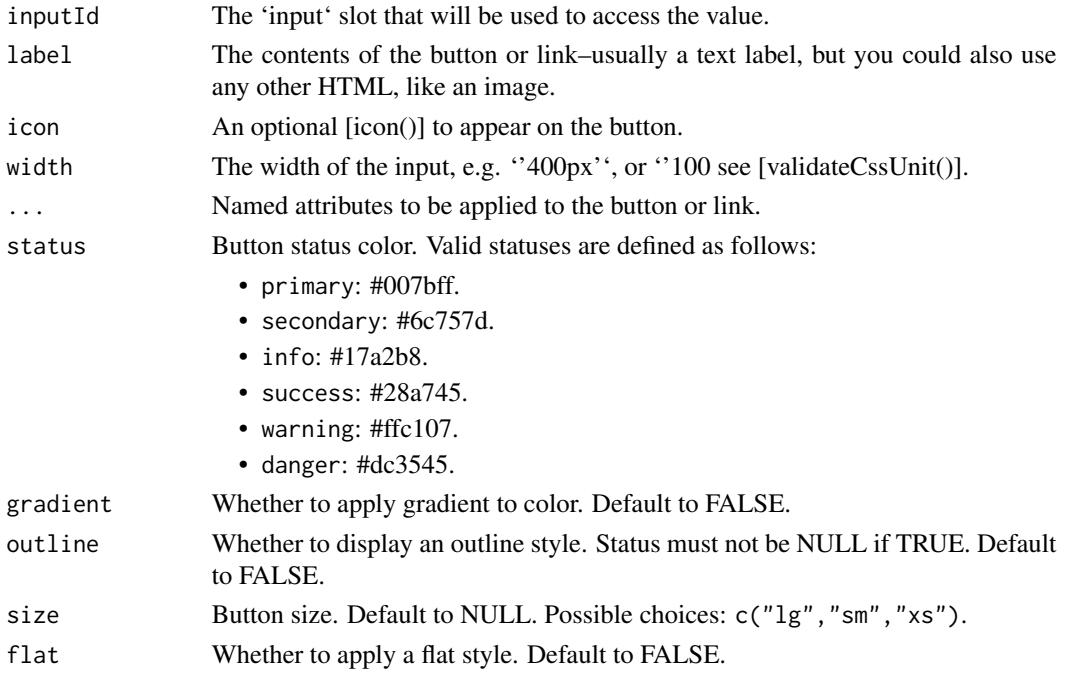

#### Server value

An integer of class '"shinyActionButtonValue"'. This class differs from ordinary integers in that a value of 0 is considered "falsy". This implies two things: \* Event handlers (e.g., [observeEvent()], [eventReactive()]) won't execute on initial load. \* Input validation (e.g., [req()], [need()]) will fail on initial load.

#### Note

One may also pass the status directly via the ... parameter using class = "btn-primary", for the primary status for instance. Same thing for other styles like the size.

#### actionButton 5

#### See Also

[observeEvent()] and [eventReactive()]

```
## Only run examples in interactive R sessions
if (interactive()) {
library(shiny)
library(bs4Dash)
shinyApp(
 ui = dashboardPage(
   header = dashboardHeader(
     title = bs4DashBrand(
       title = "My dashboard",
       color = "primary",
       src = "https://adminlte.io/themes/v3",
       image = "https://adminlte.io/themes/v3/dist/img/AdminLTELogo.png"
     )
   ),
    sidebar = dashboardSidebar(),
   body = dashboardBody(
     sliderInput("obs", "Number of observations", 0, 1000, 500),
     actionButton(
      "goButton", "Go!",
      status = "danger",
      outline = TRUE,
      flat = TRUE,
      size = "lg"),
    plotOutput("distPlot")
   ),
   controlbar = dashboardControlbar(),
   title = "DashboardPage"
 ),
 server = function(input, output) {
  output$distPlot <- renderPlot({
   # Take a dependency on input$goButton. This will run once initially,
   # because the value changes from NULL to 0.
   input$goButton
   # Use isolate() to avoid dependency on input$obs
   dist <- isolate(rnorm(input$obs))
   hist(dist)
  })
 }
)
}
## Example of adding extra class values
actionButton("largeButton", "Large Primary Button", class = "btn-primary btn-lg")
```
<span id="page-5-0"></span>

## Description

Create a large button ideal for web applications but identical to the classic Shiny action button.

#### Usage

```
appButton(..., inputId, label, icon = NULL, width = NULL, color = NULL)
```
# Arguments

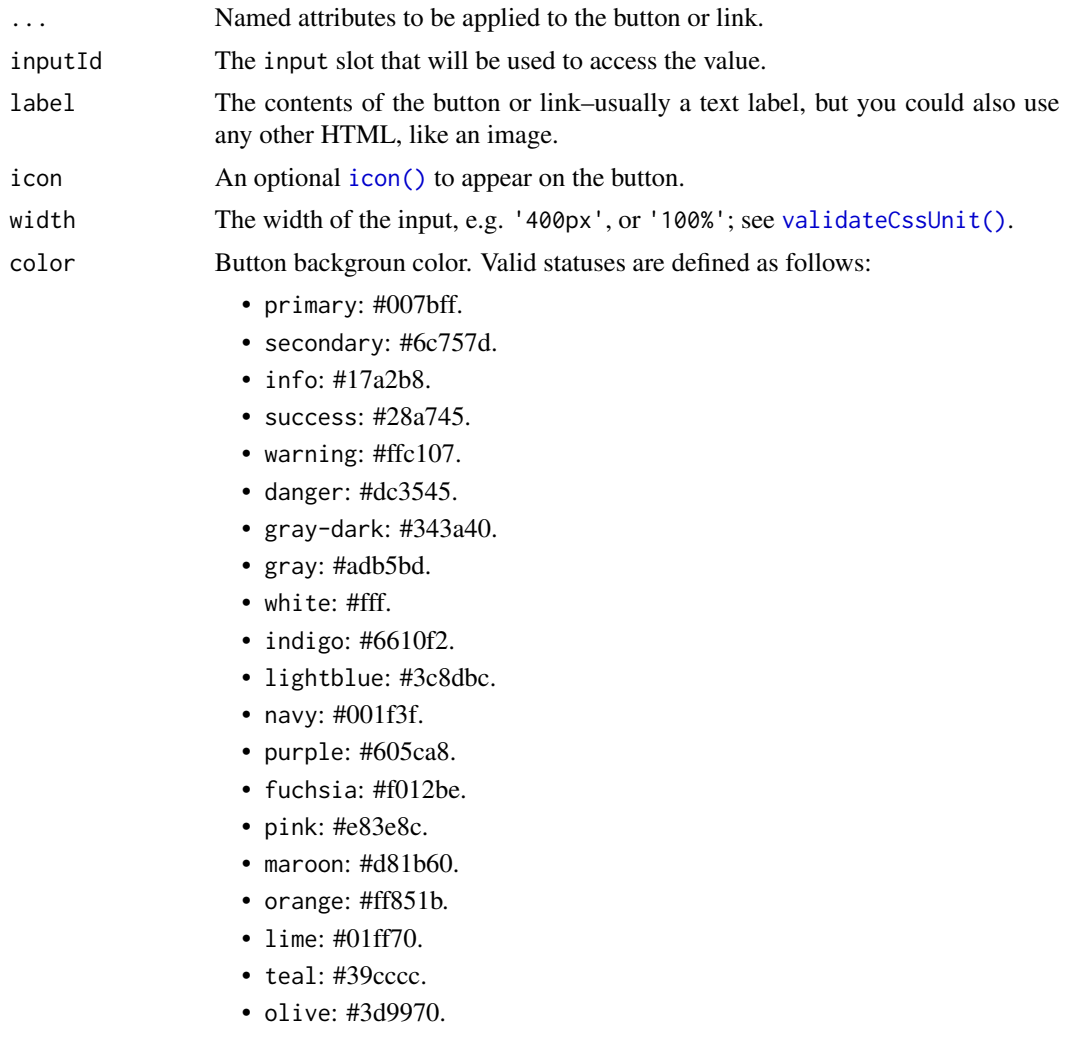

#### <span id="page-6-0"></span>attachmentBlock 7

#### Author(s)

David Granjon, <dgranjon@ymail.com>

#### Examples

```
if (interactive()) {
library(shiny)
library(bs4Dash)
shinyApp(
 ui = dashboardPage(
   dashboardHeader(),
   dashboardSidebar(),
   dashboardBody(
    box(
     title = "App Buttons",
     status = NULL,
      appButton(
        inputId = "myAppButton",
       label = "Users",
       icon = icon("users"),
       color = "orange",
       dashboardBadge(textOutput("btnVal"), color = "primary")
     )
    )
   ),
   title = "App buttons"
 ),
 server = function(input, output) {
  output$btnVal <- renderText(input$myAppButton)
 }
 )
}
```
<span id="page-6-1"></span>attachmentBlock *AdminLTE3 attachment container*

#### Description

[attachmentBlock](#page-6-1) create an attachment container, nice to wrap articles... and insert in a [box.](#page-82-1)

#### Usage

```
attachmentBlock(..., image, title = NULL, href = NULL)
```
#### Arguments

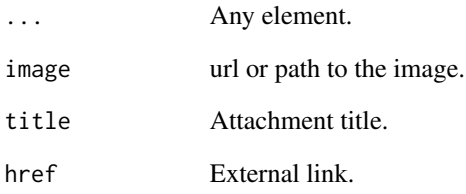

#### Author(s)

David Granjon, <dgranjon@ymail.com>

#### See Also

```
Other boxWidgets: bs4CardLabel(), bs4CardSidebar(), bs4Carousel(), bs4SocialCard(),
bs4Timeline(), cardDropdown(), cardProfile(), descriptionBlock(), userPost()
```

```
if (interactive()) {
library(shiny)
library(bs4Dash)
shinyApp(
 ui = dashboardPage(
   dashboardHeader(),
   dashboardSidebar(),
   dashboardBody(
    box(
     title = "attachmentBlock example",
     attachmentBlock(
      image = "https://adminlte.io/themes/v3/dist/img/user1-128x128.jpg",
      title = "Test",
      href = "https://google.com",
      "This is the content"
     )
    )
   ),
   title = "attachmentBlock"
 ),
 server = function(input, output) { }
)
}
```
<span id="page-8-0"></span>

#### <span id="page-8-1"></span>Description

[accordion](#page-8-1) creates an accordion container. Accordions are part of collapsible elements. [accordionItem](#page-8-1) is to be inserted in a [accordion.](#page-8-1) [updateAccordion](#page-8-1) toggles an [accordion](#page-8-1) on the client.

#### Usage

```
bs4Accordion(..., id, width = 12)bs4AccordionItem(
  ...,
 title,
 status = NULL,
 collapsed = TRUE,
  solidHeader = TRUE
)
updateAccordion(id, selected, session = shiny::getDefaultReactiveDomain())
accordion(..., id, width = 12)accordionItem(..., title, status = NULL, collapsed = TRUE, solidHeader = TRUE)
```
#### Arguments

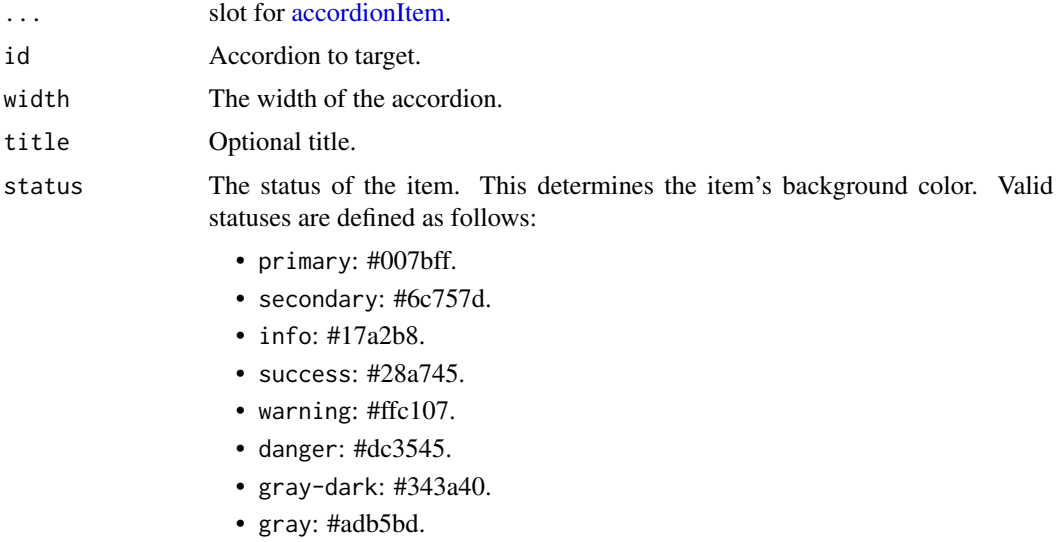

- white: #fff.
- indigo: #6610f2.
- lightblue: #3c8dbc.
- navy: #001f3f.
- purple: #605ca8.
- fuchsia: #f012be.
- pink: #e83e8c.
- maroon: #d81b60.
- orange: #ff851b.
- lime: #01ff70.
- teal: #39cccc.
- olive: #3d9970.

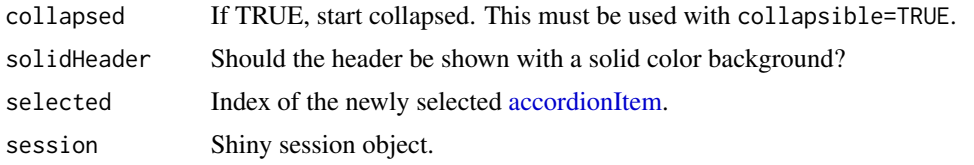

#### Author(s)

David Granjon, <dgranjon@ymail.com>

```
if (interactive()) {
library(shiny)
library(bs4Dash)
shinyApp(
 ui = dashboardPage(
   dashboardHeader(),
   dashboardSidebar(),
   dashboardBody(
     accordion(
     id = "accordion1",
       accordionItem(
         title = "Accordion 1 Item 1",
         status = "danger",
         collapsed = TRUE,
         "This is some text!"
       ),
       accordionItem(
         title = "Accordion 1 Item 2",
         status = "indigo",
         collapsed = FALSE,
         "This is some text!"
       )
     ),
     accordion(
```

```
id = "accordion2",
       accordionItem(
          title = "Accordion 2 Item 1",
          status = "info",
          collapsed = TRUE,
          "This is some text!"
       ),
       accordionItem(
          title = "Accordion 2 Item 2",
          status = "success",
          collapsed = FALSE,
          "This is some text!"
       )
     )
   ),
   title = "Accordion"
 ),
 server = function(input, output) { }
)
}
# Update accordion
if (interactive()) {
library(shiny)
library(bs4Dash)
shinyApp(
 ui = dashboardPage(
   dashboardHeader(),
   dashboardSidebar(),
   dashboardBody(
      radioButtons("controller", "Controller", choices = c(1, 2)),
     br(),
      accordion(
       id = "accordion1",
       accordionItem(
          title = "Accordion 1 Item 1",
          status = "danger",
          collapsed = TRUE,
          "This is some text!"
       ),
       accordionItem(
         title = "Accordion 1 Item 2",
          status = "warning",
         collapsed = TRUE,
          "This is some text!"
       \lambda\mathcal{L}),
   title = "Update Accordion"
 ),
 server = function(input, output, session) {
```

```
observeEvent(input$controller, {
     updateAccordion(id = "accordion1", selected = input$controller)
   })
    observe(print(input$accordion1))
   observeEvent(input$accordion1, {
    showNotification(sprintf("You selected accordion N° %s", input$accordion1), type = "message")
    })
 }
)
}
```
#### bs4Badge *Create a Bootstrap 4 dashboard badge item*

#### <span id="page-11-1"></span>Description

[dashboardBadge](#page-11-1) creates a badge. It may be inserted in any element like inside a [actionButton](#page-2-1) or a [dashboardSidebar.](#page-30-1)

#### Usage

```
bs4Badge(..., color, position = c("left", "right"), rounded = FALSE)
dashboardBadge(..., color, position = c("left", "right"), rounded = FALSE)
```
#### Arguments

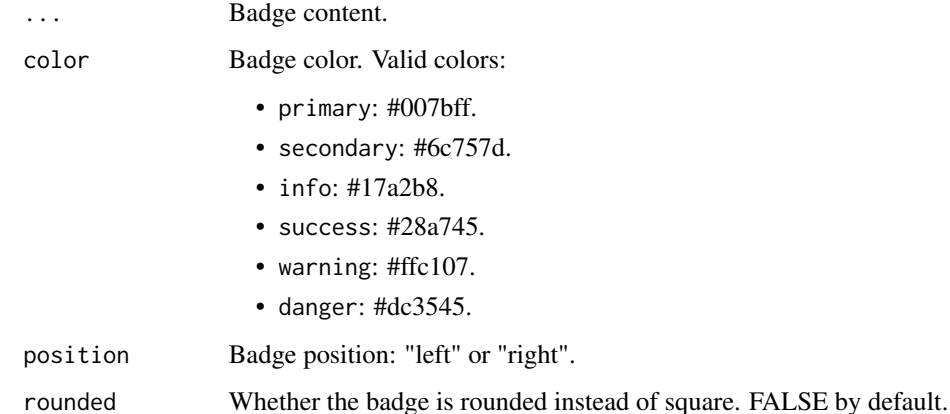

#### Author(s)

David Granjon, <dgranjon@ymail.com>

#### <span id="page-12-0"></span>bs4Callout 13

#### Examples

```
if(interactive()){
library(shiny)
library(bs4Dash)
shinyApp(
 ui = dashboardPage(
   dashboardHeader(),
   dashboardSidebar(),
    dashboardBody(
    dashboardBadge("Badge 1", color = "danger"),
    actionButton(
     inputId = "badge",
     label = "Hello",
     icon = NULL,
     width = NULL,
      dashboardBadge(1, color = "primary")
    )
   \lambda),
 server = function(input, output) { }
\mathcal{L}}
```
bs4Callout *Create a Bootstrap 4 callout*

#### Description

AdminLTE3 callout

#### Usage

```
bs4Callout(
  ...,
  title,
  status = c("warning", "danger", "info", "success"),
 width = 6,
 elevation = NULL
\mathcal{L}callout(
  ...,
  title,
  status = c("warning", "danger", "info", "success"),
 width = 6,
  elevation = NULL
)
```
#### Arguments

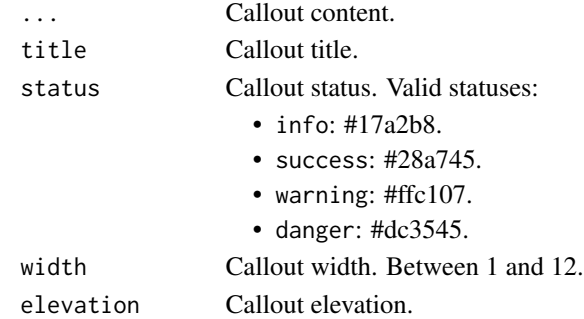

#### Author(s)

David Granjon, <dgranjon@ymail.com>

```
if(interactive()){
library(shiny)
library(bs4Dash)
shinyApp(
  ui = dashboardPage(
    header = dashboardHeader(),
    sidebar = dashboardSidebar(),
    controlbar = dashboardControlbar(),
    footer = dashboardFooter(),
    title = "Callout",
    body = bs4DashBody(
      title = "Callouts",
      callout(
       title = "I am a danger callout!",
       elevation = 4,
       status = "danger",
       "There is a problem that we need to fix.
       A wonderful serenity has taken possession of
       my entire soul, like these sweet mornings of
       spring which I enjoy with my whole heart."
      ),
      callout(
      title = "I am a danger callout!",
       status = "warning",
       "This is a yellow callout."
      )
    \lambda),
  server = function(input, output) {}
)
}
```
<span id="page-14-1"></span><span id="page-14-0"></span>

#### Description

Create a label for Boostrap 4 card

Alias to [bs4CardLabel](#page-14-1) See [bs4CardLabel](#page-14-1) for full details Alias to [bs4CardLabel](#page-14-1) See [bs4CardLabel](#page-14-1) for full details

#### Usage

```
bs4CardLabel(text, status, tooltip = NULL)
cardLabel(text, status, tooltip = NULL)
boxLabel(text, status, tooltip = NULL)
```
#### Arguments

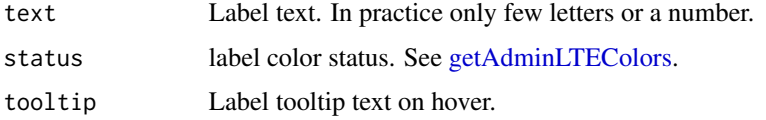

#### See Also

```
Other boxWidgets: attachmentBlock(), bs4CardSidebar(), bs4Carousel(), bs4SocialCard(),
bs4Timeline(), cardDropdown(), cardProfile(), descriptionBlock(), userPost()
```
<span id="page-14-2"></span>bs4CardLayout *Bootstrap 4 container for cards*

#### Description

Bootstrap 4 container for cards

Alias to [bs4CardLayout](#page-14-2) See [bs4CardLayout](#page-14-2) for full details

#### Usage

```
bs4CardLayout(..., type = c("group", "deck", "columns"))
boxLayout(..., type = c("group", "deck", "columns"))
```
#### Arguments

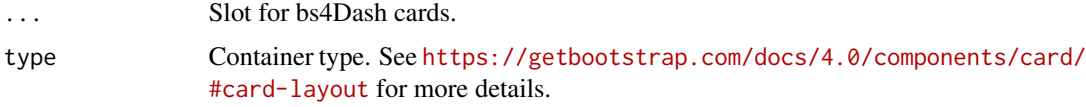

#### Note

Cards must have width argument set to NULL.

#### See Also

Other cards: [bs4SocialCard\(](#page-55-1)), [bs4TabCard\(](#page-61-1)), [bs4UserCard\(](#page-69-1)), [descriptionBlock\(](#page-82-2)), [renderbs4InfoBox\(](#page-101-1)), [renderbs4ValueBox\(](#page-104-1))

```
if (interactive()) {
 library(shiny)
 library(bs4Dash)
 # with group
 shinyApp(
   ui = dashboardPage(
     header = dashboardHeader(),
      sidebar = dashboardSidebar(),
      body = dashboardBody(
       boxLayout(
          type = "group",
         lapply(1:4, function(i) {
            box(
              width = NULL,
              title = paste("Card", i),
              closable = FALSE,
              collapsible = FALSE,
              "Lorem ipsum is so fun!"
            )
         })
       )
      ),
      controlbar = dashboardControlbar(),
      title = "Box layout group"
   ),
   server = function(input, output) {}
 \lambda# with deck
 shinyApp(
   ui = dashboardPage(
     header = dashboardHeader(),
      sidebar = dashboardSidebar(),
      body = dashboardBody(
```

```
boxLayout(
          type = "deck",
          lapply(1:4, function(i) {
            box(
              width = NULL,
              title = paste("Card", i),
              closable = FALSE,
              collapsible = FALSE,
              "Lorem ipsum is so fun!"
            )
         })
       )
      ),
      controlbar = dashboardControlbar(),
      title = "Box layout deck"
   ),
   server = function(input, output) {}
 )
 # with columns
 shinyApp(
   ui = dashboardPage(
      header = dashboardHeader(),
      sidebar = dashboardSidebar(),
      body = dashboardBody(
       boxLayout(
          type = "columns",
         lapply(1:12, function(i) {
            box(
              width = NULL,
              title = paste("Card", i),
              closable = FALSE,
              collapsible = FALSE,
              height = if (i %% 2 == 1) "200px",
              status = if (i %% 2 == 0) "primary",
             if (i %% 2 == 0) "Lorem ipsum is so fun!",
           if (i == 1 | i == 7 | i == 12) img(src = "https://via.placeholder.com/290x160")
            )
         })
       )
      ),
      controlbar = dashboardControlbar(),
      title = "Box layout columns"
   ),
    server = function(input, output) {}
 )
}
```
<span id="page-16-1"></span>

#### Description

To insert in the sidebar slot of [box.](#page-82-1)

#### Usage

```
bs4CardSidebar(
  ...,
 id = NULL,width = 50,
 background = "#333a40",
  startOpen = FALSE,
  icon = shiny::icon("cogs"),
  easyClose = TRUE
)
updatebs4CardSidebar(id, session = shiny::getDefaultReactiveDomain())
cardSidebar(
  ...,
 id = NULL,width = 50,
 background = "#333a40",
  startOpen = FALSE,
  icon = shiny::icon("cogs"),
  easyClose = TRUE
)
boxSidebar(
  ...,
  id = NULL,width = 50,
 background = "#333a40",
  startOpen = FALSE,
  icon = shiny::icon("cogs"),
  easyClose = TRUE
\mathcal{L}updateCardSidebar(id, session = shiny::getDefaultReactiveDomain())
updateBoxSidebar(id, session = shiny::getDefaultReactiveDomain())
```
#### Arguments

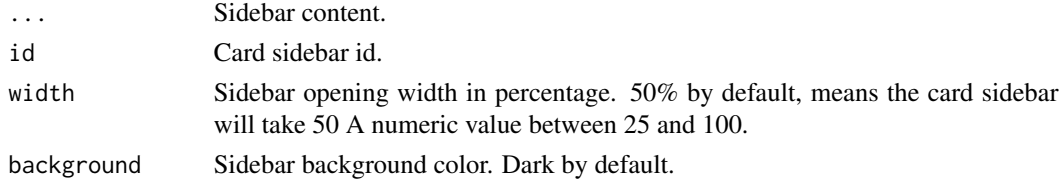

#### bs4CardSidebar 19

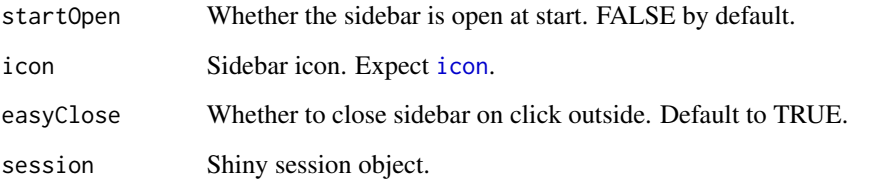

#### See Also

Other boxWidgets: [attachmentBlock\(](#page-6-1)), [bs4CardLabel\(](#page-14-1)), [bs4Carousel\(](#page-19-1)), [bs4SocialCard\(](#page-55-1)), [bs4Timeline\(](#page-66-1)), [cardDropdown\(](#page-76-1)), [cardProfile\(](#page-77-1)), [descriptionBlock\(](#page-82-2)), [userPost\(](#page-126-1))

```
# Toggle a box sidebar
if (interactive()) {
 library(shiny)
 library(bs4Dash)
 shinyApp(
   ui = dashboardPage(
     header = dashboardHeader(),
     body = dashboardBody(
       box(
         title = "Update box sidebar",
         closable = TRUE,
         width = 12,
         height = "500px",
         solidHeader = FALSE,
         collapsible = TRUE,
         actionButton("update", "Toggle card sidebar"),
          sidebar = boxSidebar(
            id = "mycardsidebar",
           p("Sidebar Content")
         )
       )
     ),
     sidebar = dashboardSidebar()
   ),
    server = function(input, output, session) {
     observe(print(input$mycardsidebar))
     observeEvent(input$update, {
       updateBoxSidebar("mycardsidebar")
     })
   }
 )
}
```
<span id="page-19-1"></span><span id="page-19-0"></span>

#### <span id="page-19-2"></span>Description

[carousel](#page-19-2) creates a carousel container to display media content. [carouselItem](#page-19-2) creates a carousel item to insert in a [carousel](#page-19-2)

#### Usage

```
bs4Carousel(..., id, indicators = TRUE, width = 12, .list = NULL)bs4CarouselItem(..., caption = NULL, active = FALSE)
carousel(..., id, indicators = TRUE, width = 12, .list = NULL)carouselItem(..., caption = NULL, active = FALSE)
```
#### Arguments

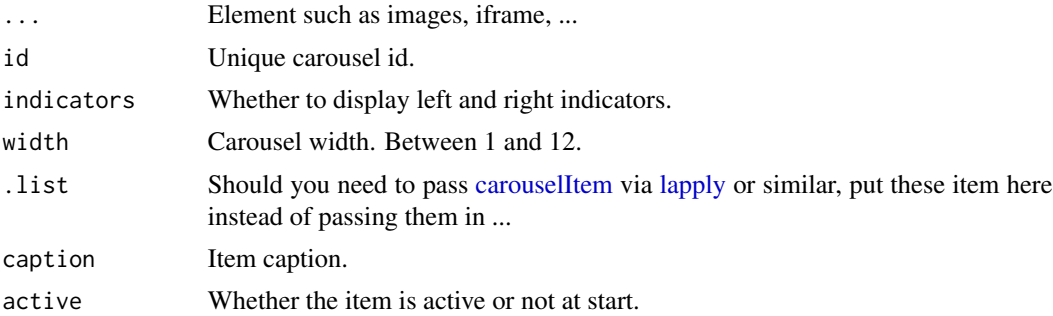

#### Author(s)

David Granjon, <dgranjon@ymail.com>

#### See Also

Other boxWidgets: [attachmentBlock\(](#page-6-1)), [bs4CardLabel\(](#page-14-1)), [bs4CardSidebar\(](#page-16-1)), [bs4SocialCard\(](#page-55-1)), [bs4Timeline\(](#page-66-1)), [cardDropdown\(](#page-76-1)), [cardProfile\(](#page-77-1)), [descriptionBlock\(](#page-82-2)), [userPost\(](#page-126-1))

#### Examples

```
if(interactive()){
library(shiny)
library(bs4Dash)
```
shinyApp(

ui = dashboardPage(

#### <span id="page-20-0"></span>bs4DashBody 21

```
header = dashboardHeader(),
    sidebar = dashboardSidebar(),
    body = dashboardBody(
     carousel(
      id = "mycarousel",
      carouselItem(
       caption = "Item 1",
       tags$img(src = "https://via.placeholder.com/500")
      ),
      carouselItem(
       caption = "Item 2",
       tags$img(src = "https://via.placeholder.com/500")
      )
     )
    ),
    title = "Carousel"
  ),
  server = function(input, output) { }
)
}
```
<span id="page-20-2"></span>bs4DashBody *Boostrap 4 dashboard body*

#### <span id="page-20-1"></span>Description

[dashboardBody](#page-20-1) creates the main body container for a [dashboardPage.](#page-27-1) [tabItems](#page-20-1) creates a wrapper for multiple [tabItem.](#page-20-1) [tabItem](#page-20-1) creates a body tab content.

#### Usage

```
bs4DashBody(...)
```
bs4TabItems(...)

bs4TabItem(tabName = NULL, ...)

dashboardBody(...)

tabItems(...)

 $tabItem(tabName = NULL, ...)$ 

#### Arguments

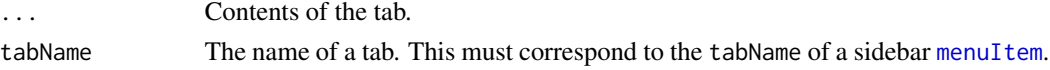

#### Author(s)

David Granjon, <dgranjon@ymail.com>

#### See Also

[dashboardSidebar](#page-30-1)

<span id="page-21-1"></span>bs4DashBrand *Alternative to simple text title*

#### <span id="page-21-2"></span>Description

Alternative to simple text title

Alias to [bs4DashBrand](#page-21-1) See [bs4DashBrand](#page-21-1) for full details

#### Usage

```
bs4DashBrand(title, color = NULL, href = NULL, image = NULL, opacity = 0.8)
```
dashboardBrand(title, color = NULL, href = NULL, image = NULL, opacity = 0.8)

#### Arguments

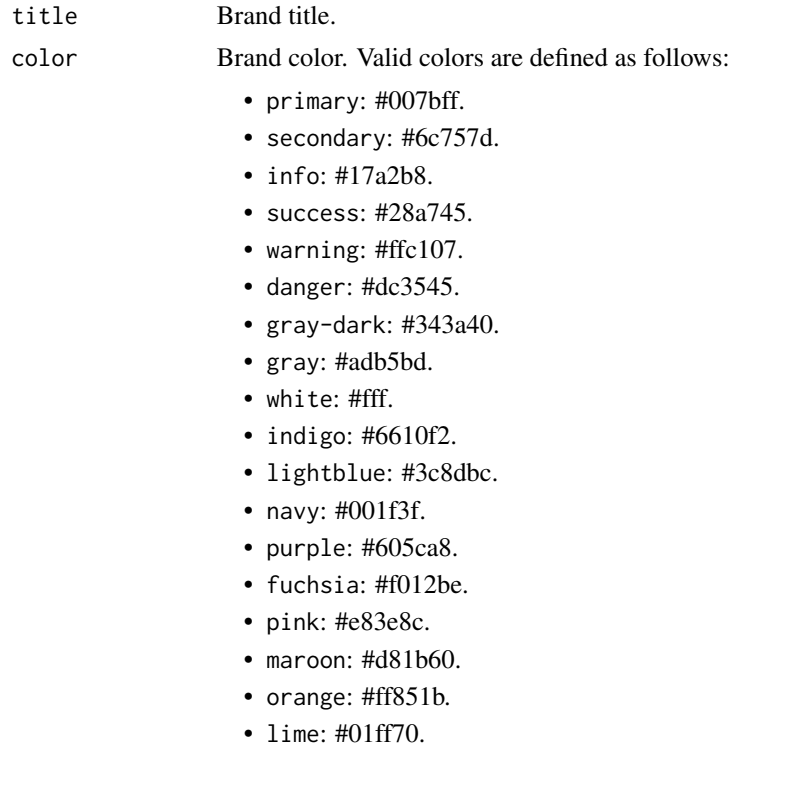

<span id="page-21-0"></span>

<span id="page-22-0"></span>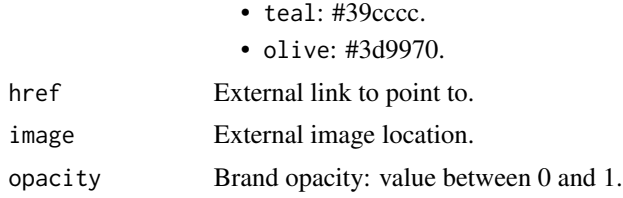

#### Value

A title tag to be inserted in the title slot of [bs4DashNavbar.](#page-25-1)

<span id="page-22-1"></span>bs4DashControlbar *Create a Boostrap 4 dashboard right sidebar*

#### Description

Build an adminLTE3 dashboard right sidebar

#### Usage

```
bs4DashControlbar(
  ...,
  id = NULL,disable = FALSE,
 width = 250,
 collapsed = TRUE,
  overlay = TRUE,
  skin = "dark",
 pinned = NULL
\mathcal{L}controlbarMenu(
  ...,
  id = NULL,selected = NULL,
  type = c("tabs", "pills", "hidden"),
  vertical = FALSE,side = "left",
  .list = NULL)
controlbarItem(title, ..., value = title, icon = NULL)
updateControlbarMenu(
  session = shiny::getDefaultReactiveDomain(),
  inputId,
  selected = NULL
```
updateControlbar(id, session = shiny::getDefaultReactiveDomain())

```
dashboardControlbar(
```

```
...,
id = NULL,disable = FALSE,
width = 250,
collapsed = TRUE,
overlay = TRUE,
skin = "{\text{dark}}",
pinned = NULL
```
#### Arguments

)

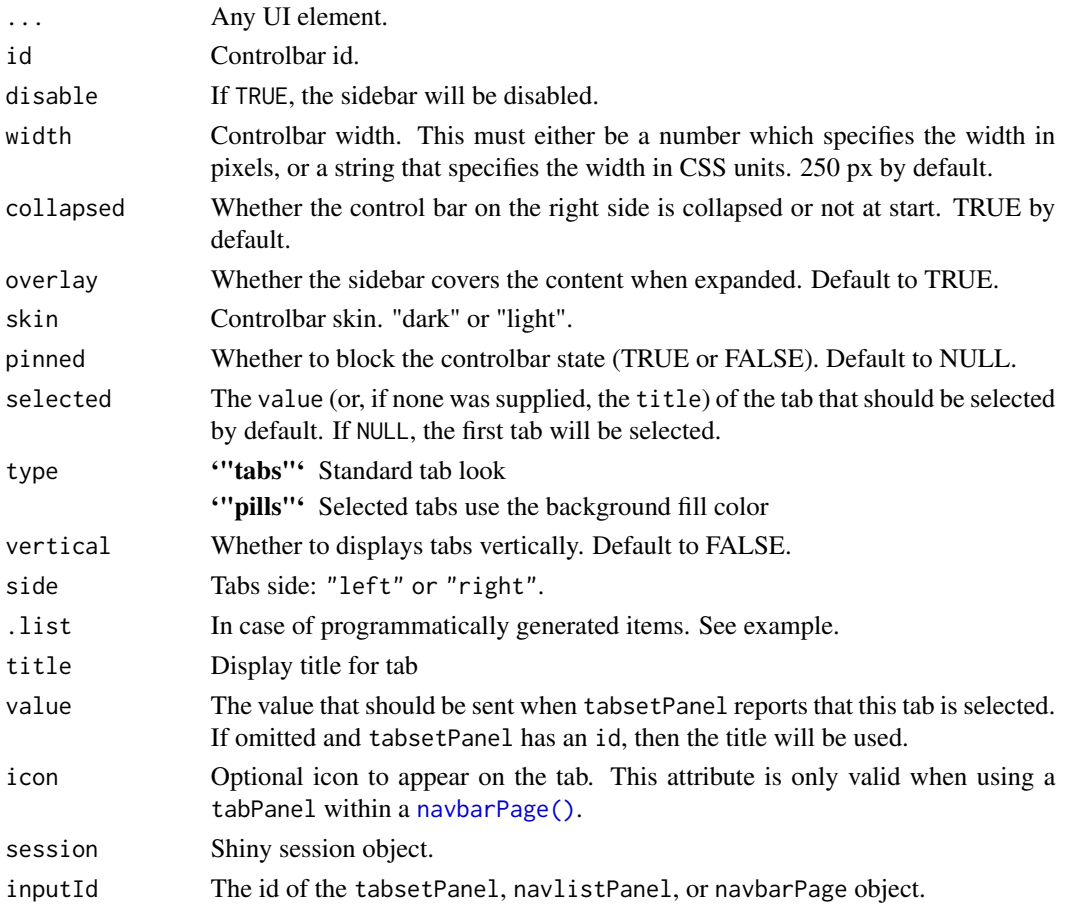

#### Author(s)

David Granjon, <dgranjon@ymail.com>

 $\mathcal{L}$ 

#### <span id="page-24-0"></span>bs4DashFooter 25

#### Examples

```
if (interactive()) {
 library(shiny)
 library(bs4Dash)
 shinyApp(
   ui = dashboardPage(
      header = dashboardHeader(),
      sidebar = dashboardSidebar(),
      body = dashboardBody(
       actionButton(inputId = "controlbarToggle", label = "Toggle Controlbar")
      ),
      controlbar = dashboardControlbar(
       id = "controlbar",
       collapsed = FALSE,
       overlay = TRUE
      ),
      title = "updateControlbar"
    ),
    server = function(input, output, session) {
      observeEvent(input$controlbar, {
       if (input$controlbar) {
          showModal(modalDialog(
            title = "Alert",
            "The controlbar is opened.",
            easyClose = TRUE,
            footer = NULL
         ))
       }
      })
      observeEvent(input$controlbarToggle, {
        updateControlbar(id = "controlbar", session = session)
      })
      observe({
       print(input$controlbar)
     })
   }
 \lambda}
```
<span id="page-24-1"></span>bs4DashFooter *Dashboard Footer*

#### Description

This creates a dashboard footer to insert in [dashboardPage.](#page-27-1)

#### <span id="page-25-0"></span>Usage

```
bs4DashFooter(left = NULL, right = NULL, fixed = FALSE)
dashboardFooter(left = NULL, right = NULL, fixed = FALSE)
```
#### Arguments

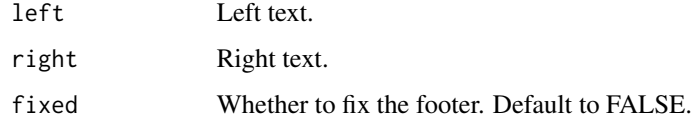

#### Author(s)

David Granjon, <dgranjon@ymail.com>

bs4DashGallery *Launch the bs4Dash Gallery*

#### Description

A gallery of all components available in bs4Dash.

#### Usage

```
bs4DashGallery()
```
#### Examples

```
if (interactive()) {
bs4DashGallery()
}
```
<span id="page-25-1"></span>bs4DashNavbar *Boostrap 4 dashboard navbar*

#### <span id="page-25-2"></span>Description

[dashboardHeader](#page-25-2) creates an adminLTE3 dashboard navbar to be included in [dashboardPage.](#page-27-1)

#### bs4DashNavbar 27

#### Usage

```
bs4DashNavbar(
  ...,
  title = NULL,
 titleWidth = NULL,
 disable = FALSE,
  .list = NULL,
 leftUi = NULL,
  rightUi = NULL,
  skin = "light",
  status = "white",
 border = TRUE,
  compact = FALSE,sidebarIcon = shiny::icon("bars"),
  controlbarIcon = shiny::icon("th"),
  fixed = FALSE
)
dashboardHeader(
  ...,
 title = NULL,
  titleWidth = NULL,
 disable = FALSE,
  . list = NULL,
 leftUI = NULL,rightUi = NULL,
  skin = "light",
  status = "white",
 border = TRUE,
  compact = FALSE,
  sidebarIcon = shiny::icon("bars"),
  controlbarIcon = shiny::icon("th"),
```
#### Arguments

 $\mathcal{L}$ 

fixed = FALSE

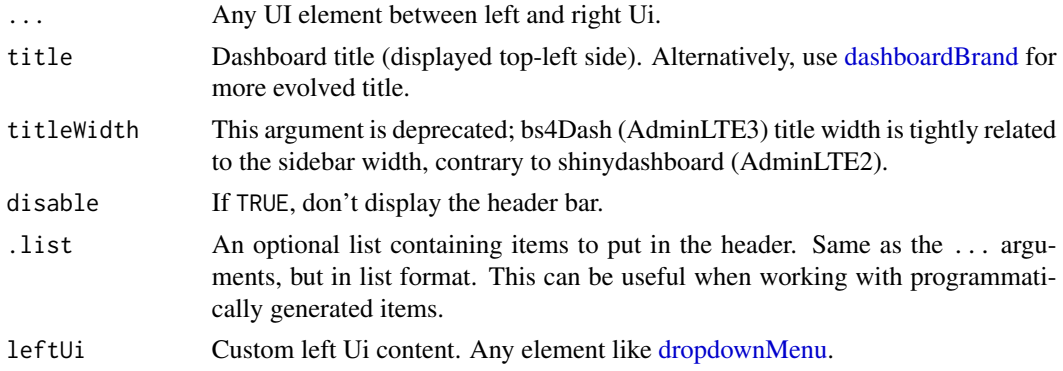

<span id="page-27-0"></span>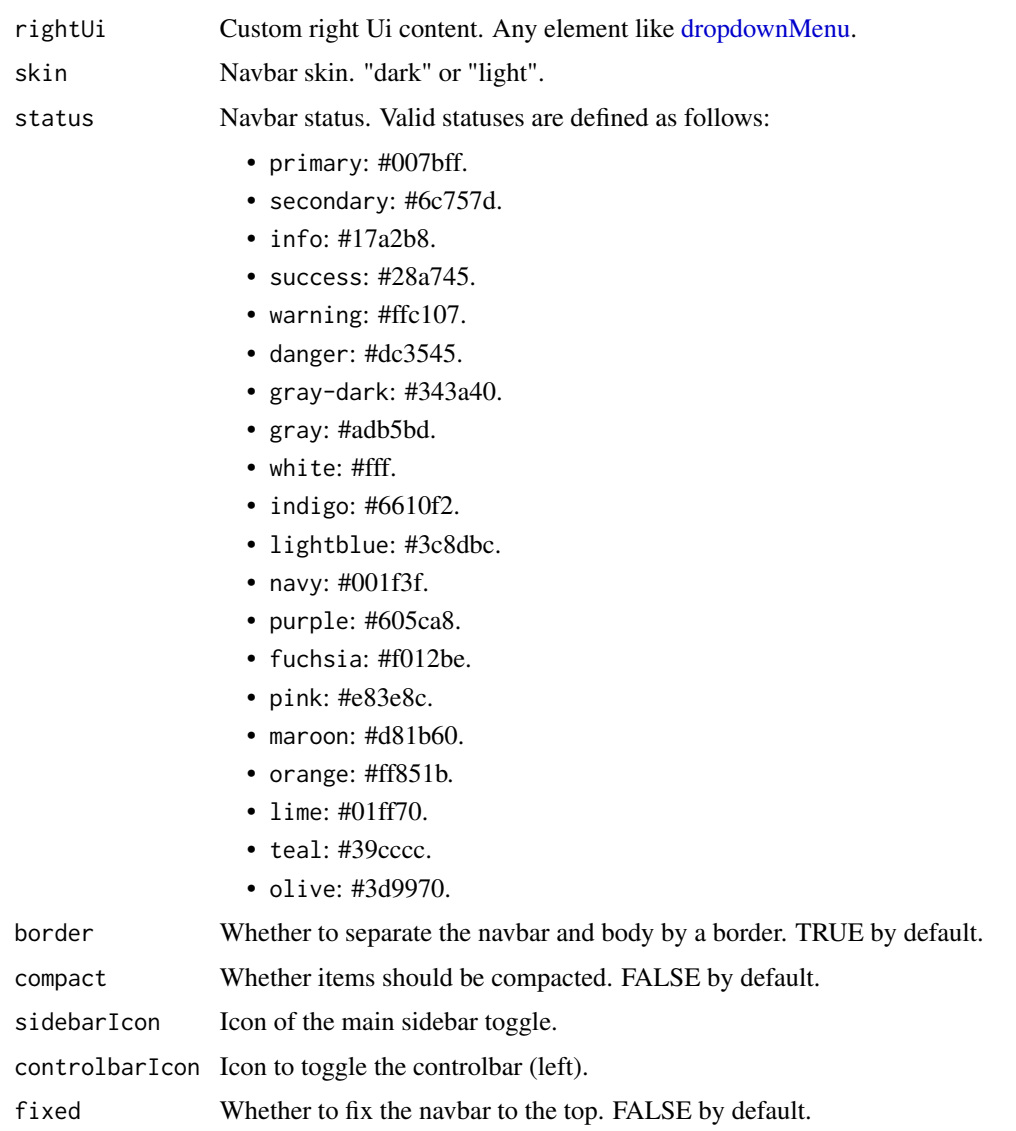

#### Author(s)

David Granjon, <dgranjon@ymail.com>

bs4DashPage *Create a Boostrap 4 dashboard page*

# <span id="page-27-1"></span>Description

Build an adminLTE3 dashboard page

#### bs4DashPage 29

#### Usage

```
bs4DashPage(
 header,
  sidebar,
 body,
  controlbar = NULL,
  footer = NULL,
  title = NULL,
  skin = NULL,
  freshTheme = NULL,
  preloader = NULL,
  options = NULL,
  fullscreen = FALSE,
  help = FALSE,
  dark = FALSE,
  scrollToTop = FALSE
)
dashboardPage(
 header,
  sidebar,
 body,
```

```
controlbar = NULL,
footer = NULL,
title = NULL,
skin = NULL,
freshTheme = NULL,
preloader = NULL,
options = NULL,
fullscreen = FALSE,
help = FALSE,
dark = FALSE,scrollToTop = FALSE
```
### Arguments

)

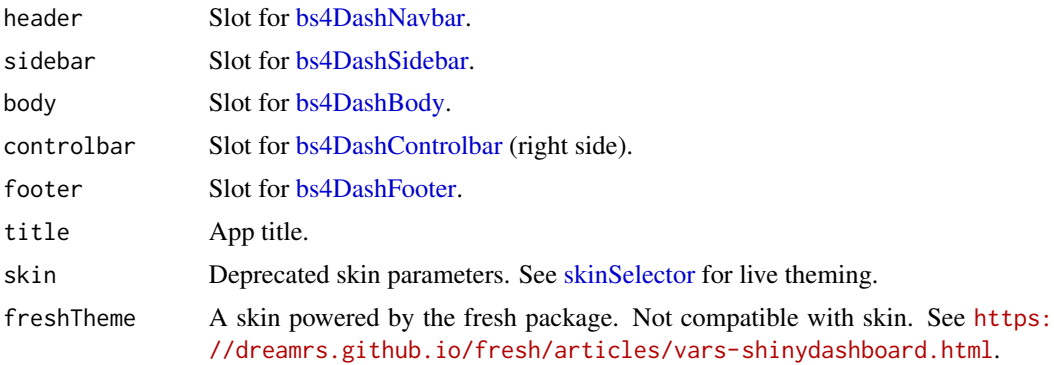

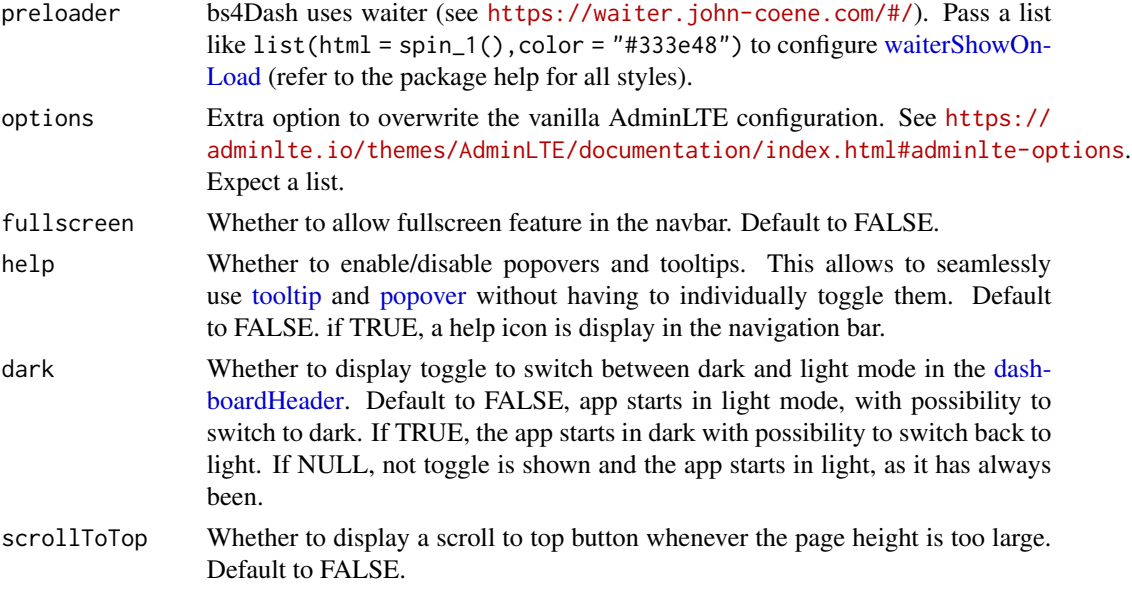

#### Author(s)

David Granjon, <dgranjon@ymail.com>

```
if (interactive()) {
 library(shiny)
 library(bs4Dash)
 library(fresh)
 shinyApp(
   ui = dashboardPage(
      freshTheme = create_theme(
       bs4dash_vars(
          navbar_light_color = "#bec5cb",
          navbar_light_active_color = "#FFF",
         navbar_light_hover_color = "#FFF"
       ),
       bs4dash_yiq(
          contrasted_threshold = 10,
          text_{{\text{dark}}} = "#FFF",
         text_light = "#272c30"
       ),
       bs4dash_layout(
         main_bg = "#353c42"
       ),
       bs4dash_sidebar_light(
          bg = "#272c30",color = "#bec5cb",
          hover_color = "#FFF",
          submenu_bg = "#272c30",
```

```
submenu_color = "#FFF",
        submenu_hover_color = "#FFF"
      ),
      bs4dash_status(
        primary = "#5E81AC", danger = "#BF616A", light = "#272c30"
      ),
      bs4dash_color(
        gray_900 = "#FFF", white = "#272c30"
      \lambda),
    options = NULL,
    header = dashboardHeader(
      title = dashboardBrand(
        title = "My dashboard",
        color = "primary",
        href = "https://adminlte.io/themes/v3",
        image = "https://adminlte.io/themes/v3/dist/img/AdminLTELogo.png"
      )
    ),
    sidebar = dashboardSidebar(),
    body = dashboardBody(
      box(status = "danger"),
      box(status = "primary"),
      box(status = "orange")
    ),
    controlbar = dashboardControlbar(),
    title = "DashboardPage"
 ),
  server = function(input, output) { }
)
```
<span id="page-30-2"></span>bs4DashSidebar *Create a Boostrap 4 dashboard main sidebar*

#### <span id="page-30-1"></span>Description

}

[dashboardSidebar](#page-30-1) creates an adminLTE3 dashboard main sidebar to insert in the sidebar slot of [dashboardPage.](#page-27-1)

[updateSidebar](#page-30-1) toggles a [dashboardSidebar](#page-30-1) on the client.

[sidebarMenu](#page-30-1) creates a menu for [dashboardSidebar.](#page-30-1)

[menuItem](#page-30-1) creates an item to put in [sidebarMenu.](#page-30-1)

[menuSubItem](#page-30-1) creates an item to put in [menuItem.](#page-30-1)

[sidebarHeader](#page-30-1) creates a header to put in [dashboardSidebar.](#page-30-1)

[sidebarUserPanel](#page-30-1) creates a user Panel to put in [dashboardSidebar.](#page-30-1)

[updateTabItems](#page-30-1) controls the active tab of [tabItems](#page-20-1) from the server. It behaves just like [updateTabsetPanel](#page-0-0).

#### Usage

```
bs4DashSidebar(
  ...,
 disable = FALSE,
 width = NULL,
  skin = "dark",
  status = "primary",
 elevation = 4,
  collapsed = FALSE,
 minified = TRUE,
  expandOnHover = TRUE,
 fixed = TRUE,id = NULL,customArea = NULL
\lambdaupdatebs4Sidebar(id, session = shiny::getDefaultReactiveDomain())
bs4SidebarMenu(
  ...,
 id = NULL,.list = NULL,
 flat = FALSE,compact = FALSE,childIndent = TRUE,
  legacy = FALSE
\lambdabs4SidebarMenuItem(
  text,
  ...,
  icon = NULL,
  badgeLabel = NULL,
  badgeColor = "success",
  tabName = NULL,
  href = NULL,
 newTab = TRUE,selected = NULL,
  expandedName = as.character(gsub("[[:space:]]", "", text)),
  startExpanded = FALSE,
  condition = NULL
\lambdabs4SidebarMenuSubItem(
  text,
  tabName = NULL,
  href = NULL,
 newTab = NULL,
```

```
icon = shiny::icon("angle-double-right"),
  selected = NULL
\lambdabs4SidebarHeader(title)
bs4SidebarUserPanel(name, image = NULL)
updatebs4TabItems(
  session = shiny::getDefaultReactiveDomain(),
  inputId,
  selected = NULL
)
dashboardSidebar(
  ...,
 disable = FALSE,
 width = NULL,
 skin = "dark",
  status = "primary",
  elevation = 4,
  collapsed = FALSE,
 minified = TRUE,
  expandOnHover = TRUE,
  fixed = TRUE,id = NULL,customArea = NULL
\mathcal{E}updateSidebar(id, session = shiny::getDefaultReactiveDomain())
sidebarHeader(title)
sidebarMenu(
  ...,
 id = NULL,.list = NULL,
 flat = FALSE,compact = FALSE,childIndent = TRUE,
  legacy = FALSE
\mathcal{L}sidebarUserPanel(name, image = NULL)
menuItem(
  text,
  ...,
```

```
icon = NULL,
  badgeLabel = NULL,
  badgeColor = "success",
  tabName = NULL,
  href = NULL,
  newTab = TRUE,selected = NULL,
  expandedName = as.character(gsub("[[:space:]]", "", text)),
  startExpanded = FALSE,
  condition = NULL
\mathcal{L}menuSubItem(
  text,
  tabName = NULL,
  href = NULL,
  newTab = NULL,
  icon = shiny::icon("angle-double-right"),
  selected = NULL
\mathcal{L}updateTabItems(
  session = shiny::getDefaultReactiveDomain(),
  inputId,
  selected = NULL
\lambda
```
#### Arguments

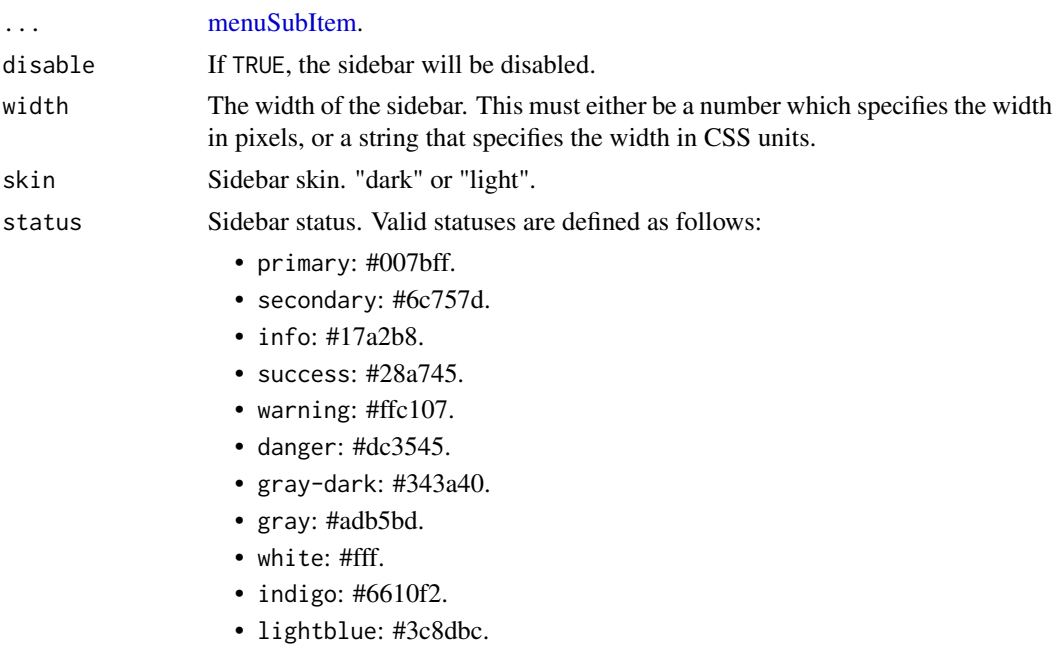

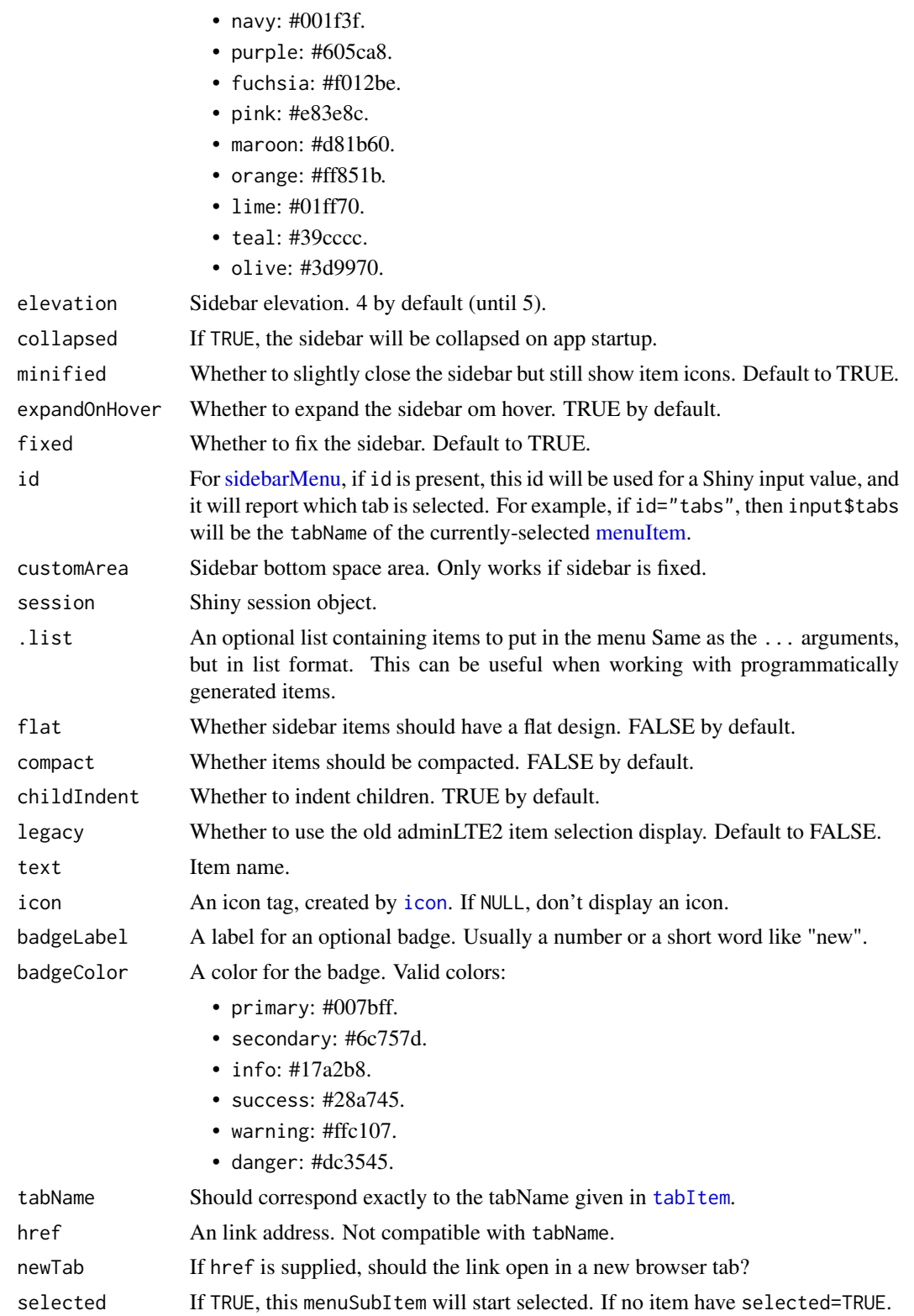

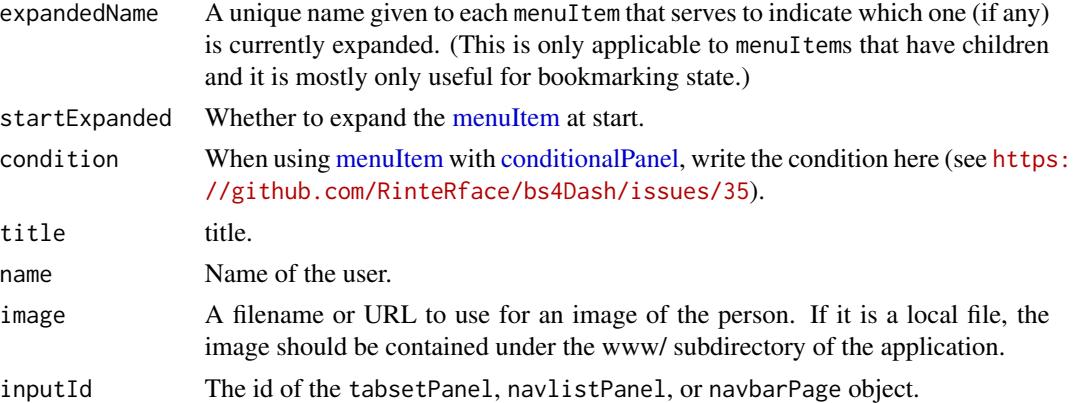

#### Note

See examples for a use case of the condition parameter.

#### Author(s)

David Granjon, <dgranjon@ymail.com>

#### See Also

[dashboardBody](#page-20-1)

```
if (interactive()) {
  library(shiny)
  library(bs4Dash)
  shinyApp(
   ui = dashboardPage(
      header = dashboardHeader(),
      sidebar = dashboardSidebar(id = "sidebar"),
     body = dashboardBody(
        actionButton(inputId = "sidebarToggle", label = "Toggle Sidebar")
      )
   ),
    server = function(input, output, session) {
     observeEvent(input$sidebar, {
       if (input$sidebar) {
          showModal(modalDialog(
            title = "Alert",
            "The sidebar is opened.",
            easyClose = TRUE,
            footer = NULL
         ))
       }
      })
```
```
observeEvent(input$sidebarToggle, {
        updateSidebar(id = "sidebar", session = session)
      })
      observe({
       print(input$sidebar)
      })
   }
 )
}
if (interactive()) {
  # sidebarItem with conditional value
  library(shiny)
  library(bs4Dash)
  ui <- dashboardPage(
    dashboardHeader(),
    dashboardSidebar(
      sidebarMenu(
        id = "sidebarMenu",
        menuItem(
          text = "Tab 1",tabName = "tab1"),
        menuItem(
          condition = "input.show == true",
          text = "Tab 2",tabName = "tab2"
        )
      )
   ),
    dashboardBody(
      tabItems(
        tabItem(
          tabName = "tab1",
          h1("Welcome!"),
          checkboxInput("show", "Show Tab 2", FALSE)
        ),
        tabItem(
          tabName = "tab2",
          h1("Hey! You found me!")
        )
     )
   )
  \mathcal{L}server <- function(input, output) {}
  shinyApp(ui = ui, server = server)
}
## Only run this example in interactive R sessions
if (interactive()) {
  library(shiny)
  library(bs4Dash)
```

```
shinyApp(
 ui = dashboardPage(
    header = dashboardHeader(skin = "dark"),
    body = dashboardBody(
     tabItems(
       tabItem(
          tabName = "tab1",sliderInput("obs", "Number of observations:",
           min = 0, max = 1000, value = 500
         ),
         plotOutput("distPlot")
       ),
        tabItem(
          tabName = "tab2",checkboxGroupInput(
            "variable", "Variables to show:",
           c(
              "Cylinders" = "cyl",
              "Transmission" = "am",
              "Gears" = "gear"
           )
          ),
          tableOutput("data")
        ),
        tabItem(
          tabName = "tab3",checkboxInput("val", "Some value", FALSE),
         textOutput("value")
       ),
       tabItem(
         tabName = "tab4",
          "Nothing special here!"
       ),
       tabItem(
         tabName = "tab5",
         "Tab 5"
       ),
        tabItem(
         tabName = "tab6",
          "Tab 6"
       ),
       tabItem(
         tabName = "tab7",
          "Tab 7"
       )
     )
    ),
    sidebar = dashboardSidebar(
     skin = "light",
     inputId = "sidebarState",
     sidebarMenu(
       id = "sidebar",
       menuItem(
```

```
text = "Tab 1",tabName = "tab1",icon = icon("shuttle-van")
   ),
   menuItem(
     text = "Tab 2",tabName = "tab2",
      icon = icon("space-shuttle"),
     selected = TRUE
   ),
   menuItem(
      text = "Item List 1",
      icon = icon("bars"),
      startExpanded = TRUE,
     menuSubItem(
       text = "Item 3",tabName = "tab3",
       icon = icon("circle-thin")
     ),
     menuSubItem(
       text = "Item 4",tabName = "tab4",
       icon = icon("circle-thin")
     )
    ),
   menuItem(
      text = "Item List 2",
      icon = icon("bars"),
      startExpanded = FALSE,
     menuSubItem(
       text = "Item 5",tabName = "tab5",icon = icon("circle-thin")
     ),
     menuSubItem(
       text = "Item 6",tabName = "tab6",
       icon = icon("circle-thin")
     )
   ),
   menuItem(
     text = "Tab 7",tabName = "tab7"icon = icon("home")
   )
 )
),
controlbar = dashboardControlbar(
 skin = "light",
 sliderInput(
   inputId = "controller",
   label = "Update the first tabset",
   min = 1,
```

```
max = 6,
        value = 2
     )
    ),
    footer = bs4DashFooter()
  ),
  server = function(input, output, session) {
    observe(print(input$sidebarItemExpanded))
    observe(print(input$sidebar))
    # update tabset1
    observeEvent(input$controller,
      {
        updateTabItems(
          session,
          inputId = "sidebar",
          selected = paste0("tab", input$controller)
        )
      },
      ignoreInit = TRUE
    \mathcal{L}output$distPlot <- renderPlot({
      hist(rnorm(input$obs))
    })
    output$data <- renderTable(
      {
        mtcars[, c("mpg", input$variable), drop = FALSE]
      },
      rownames = TRUE
    )
    output$value <- renderText({
      input$val
    })
 }
)
```
bs4DropdownMenu *Boostrap 4 dashboard dropdown menu*

# <span id="page-39-0"></span>Description

}

[dropdownMenu](#page-39-0) creates an adminLTE3 dashboard dropdown menu, to be inserted in a [dashboard-](#page-25-0)[Header.](#page-25-0)

[messageItem](#page-39-0) creates a message item to place in a [dropdownMenu.](#page-39-0)

[messageItem](#page-39-0) creates a message item to place in a [dropdownMenu.](#page-39-0)

[taskItem](#page-39-0) creates a task item to place in a [dropdownMenu.](#page-39-0)

# bs4DropdownMenu 41

# Usage

```
bs4DropdownMenu(
  ...,
  type = c("messages", "notifications", "tasks"),
 badgeStatus = "primary",
  icon = NULL,
 headerText = NULL,
  .list = NULL,
 href = NULL
\lambdamessageItem(
 from,
 message,
  icon = shiny::icon("user"),
 time = NULL,
 href = NULL,
  image = NULL,
  color = "secondary",
  inputId = NULL\mathcal{L}notificationItem(
 text,
  icon = shiny::icon("exclamation-triangle"),
  status = "success",
 href = NULL,
  inputId = NULL)
taskItem(text, value = 0, color = "info", href = NULL, inputId = NULL)
dropdownMenu(
  ...,
  type = c("messages", "notifications", "tasks"),
 badgeStatus = "primary",
  icon = NULL,
 headerText = NULL,
 .list = NULL,
 href = NULL
\lambda
```
#### Arguments

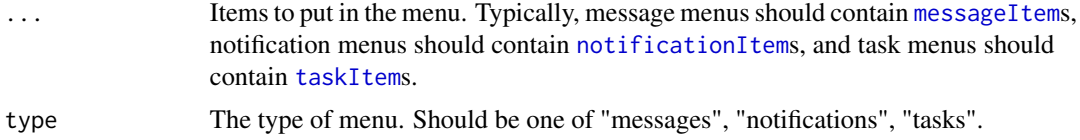

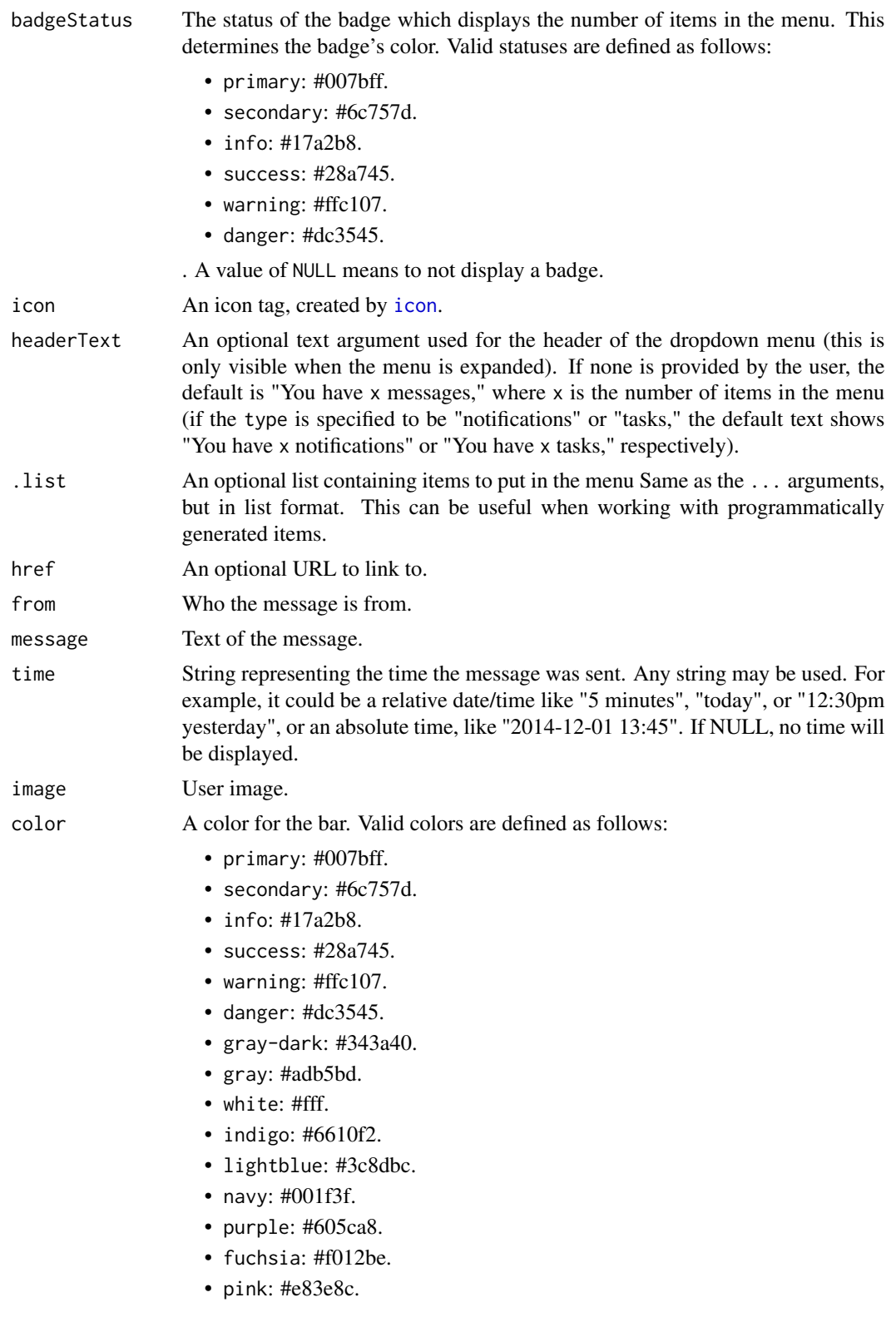

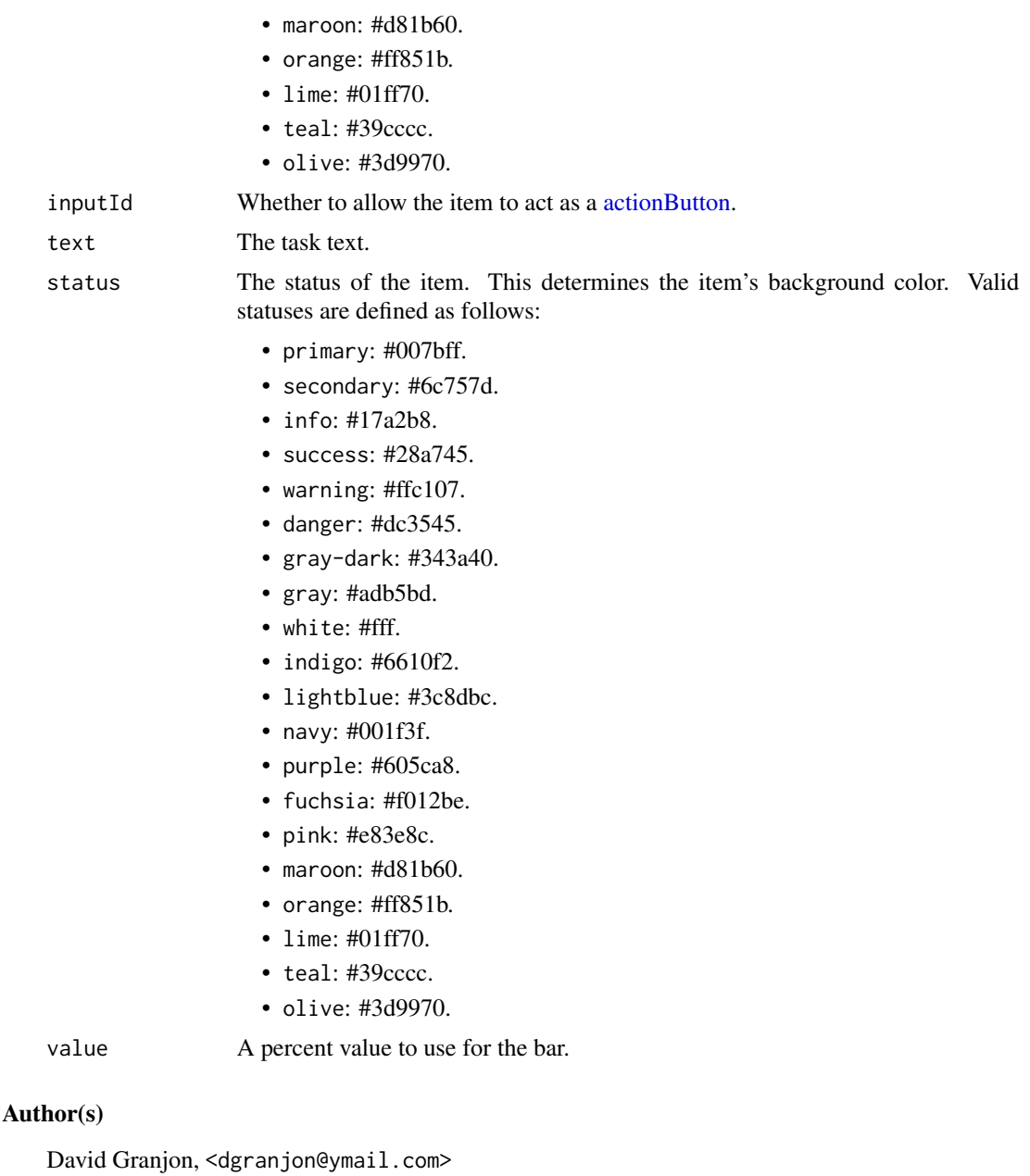

### See Also

[dashboardHeader](#page-25-0) for example usage.

```
if (interactive()) {
 library(shiny)
 library(bs4Dash)
```

```
shinyApp(
 ui = dashboardPage(
    header = dashboardHeader(
      rightUi = dropdownMenu(
        badgeStatus = "danger",
        type = "messages",
        messageItem(
          inputId = "triggerAction1",
          message = "message 1",
          from = "Divad Nojnarg",
          image = "https://adminlte.io/themes/v3/dist/img/user3-128x128.jpg",
          time = "today",
          color = "lime"
        )
      ),
      leftUi = tagList(
        dropdownMenu(
          badgeStatus = "info",
          type = "notifications",
          notificationItem(
            inputId = "triggerAction2",
            text = "Error!",
            status = "danger"
          \mathcal{L}),
        dropdownMenu(
          badgeStatus = "info",
          type = "tasks",
          taskItem(
            inputId = "triggerAction3",
            text = "My progress",
            color = "orange",
            value = 10\lambda)
      )
    ),
    sidebar = dashboardSidebar(),
    controlbar = dashboardControlbar(),
    footer = dashboardFooter(),
    title = "dropdownMenu",
    body = dashboardBody()
  ),
  server = function(input, output) {
    observeEvent(input$triggerAction1, {
      showModal(modalDialog(
        title = "Important message",
        "This is an important message!"
      ))
    })
 }
\mathcal{L}
```
}

# bs4Jumbotron *BS4 jumbotron for AdminLTE3*

# Description

Create a jumbotron

### Usage

```
bs4Jumbotron(
  ...,
 title = NULL,
 lead = NULL,
 href = NULL,
 btnName = "More",
 status = c("primary", "warning", "danger", "info", "success")
\mathcal{L}jumbotron(
  ...,
 title = NULL,
 lead = NULL,
 href = NULL,
 btnName = "More",
 status = c("primary", "warning", "danger", "info", "success")
)
```
# Arguments

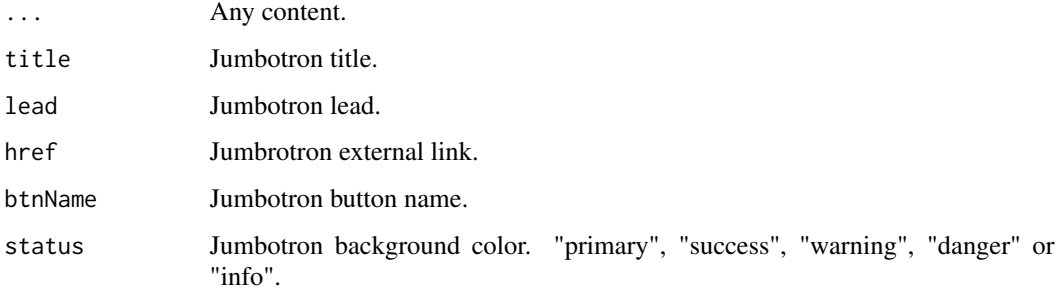

# Author(s)

David Granjon, <dgranjon@ymail.com>

# Examples

```
if(interactive()){
library(shiny)
library(bs4Dash)
shinyApp(
  ui = dashboardPage(
    header = dashboardHeader(),
    sidebar = dashboardSidebar(),
    controlbar = dashboardControlbar(),
    footer = dashboardFooter(),
    title = "Jumbotron",
    body = dashboardBody(
     jumbotron(
     title = "Hello, world!",
     lead = "This is a simple hero unit, a simple jumbotron-style
     component for calling extra attention to featured
     content or information.",
     "It uses utility classes for typography and spacing
     to space content out within the larger container.",
     status = "primary",
     href = "https://www.google.com"
     )
    )
  ),
  server = function(input, output) {}
)
}
```
bs4ListGroup *BS4 list group for AdminLTE3*

# Description

Create a list group Create a list group item

#### Usage

```
bs4ListGroup(
  ...,
  type = c("basic", "action", "heading"),
  width = 4,
  .list = NULL
\lambda
```
bs4ListGroupItem(

# bs4ListGroup 47

```
...,
 title = NULL,
 subtitle = NULL,
 footer = NULL,
 active = FALSE,
 disabled = FALSE,
 href = NULL
\mathcal{L}listGroup(\ldots, type = c("basic", "action", "heading"), width = 4, .list = NULL)listGroupItem(
  ...,
 title = NULL,
 subtitle = NULL,
 footer = NULL,
 active = FALSE,
 disabled = FALSE,
 href = NULL
\mathcal{L}
```
# Arguments

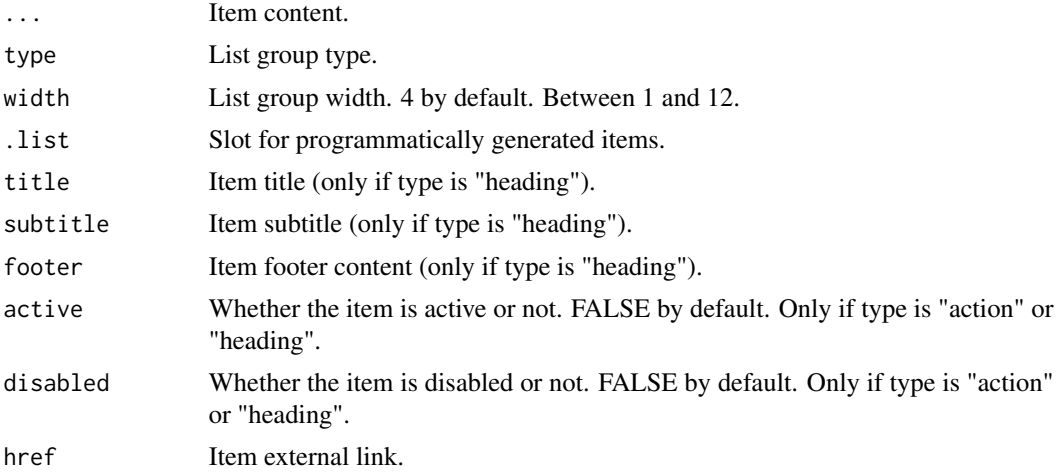

# Author(s)

David Granjon, <dgranjon@ymail.com>

# Examples

```
if(interactive()){
library(shiny)
library(bs4Dash)
```
shinyApp(

```
ui = dashboardPage(
  header = dashboardHeader(),
  sidebar = dashboardSidebar(),
  controlbar = dashboardControlbar(),
  footer = dashboardFooter(),
  title = "test",
  body = dashboardBody(
  fluidRow(
   listGroup(
    type = "basic",
    listGroupItem("Cras justo odio"),
    listGroupItem("Dapibus ac facilisis in"),
    listGroupItem("Morbi leo risus")
    ),
    listGroup(
    type = "action",
    listGroupItem(
     "Cras justo odio",
     active = TRUE,
     disabled = FALSE,
     href = "https://www.google.com"
     ),
    listGroupItem(
     active = FALSE,
     disabled = FALSE,
     "Dapibus ac facilisis in",
     href = "https://www.google.com"
    ),
    listGroupItem(
     "Morbi leo risus",
     active = FALSE,
     disabled = TRUE,
     href = "https://www.google.com"
    )
    ),
    listGroup(
    type = "heading",
     listGroupItem(
     "Donec id elit non mi porta gravida at eget metus.
     Maecenas sed diam eget risus varius blandit.",
     active = TRUE,disabled = FALSE,
     title = "List group item heading",
     subtitle = "3 days ago",
     footer = "Donec id elit non mi porta."
     ),
     listGroupItem(
      "Donec id elit non mi porta gravida at eget metus.
     Maecenas sed diam eget risus varius blandit.",
     active = FALSE,disabled = FALSE,
      title = "List group item heading",
      subtitle = "3 days ago",
```
# bs4Loading 49

```
footer = "Donec id elit non mi porta."
        )
       )
    )
    )
   ),
  server = function(input, output) {}
)
}
```
bs4Loading *AdminLTE3 loading state element*

# Description

When a section is still work in progress or a computation is running

# Usage

bs4Loading()

loadingState()

### Note

Loading state can be programmatically used when a conputation is running for instance.

# Author(s)

David Granjon, <dgranjon@ymail.com>

```
if(interactive()){
library(shiny)
library(bs4Dash)
shinyApp(
 ui = dashboardPage(
   dashboardHeader(),
   dashboardSidebar(),
   dashboardBody(
    box(
     title = "loading spinner",
     loadingState()
     )
   ),
   title = "Loading State"
 ),
```

```
server = function(input, output) \{ \})
}
```
bs4ProgressBar *AdminLTE3 progress bar*

# Description

Create a Bootstrap 4 progress bar.

### Usage

```
bs4ProgressBar(
  value,
 min = 0,max = 100,vertical = FALSE,
  striped = FALSE,
  animated = FALSE,
  status = "primary",
  size = NULL,
  label = NULL
\lambdabs4MultiProgressBar(
  value,
 min = 0,
 max = 100,vertical = FALSE,
  striped = FALSE,
  animated = FALSE,
  status = "primary",
  size = NULL,
 label = NULL)
progressBar(
 value,
 min = 0,max = 100,
 vertical = FALSE,
  striped = FALSE,
  animated = FALSE,
  status = "primary",
  size = NULL,
```
# bs4ProgressBar 51

```
label = NULL\mathcal{L}multiProgressBar(
  value,
 min = 0,max = 100,vertical = FALSE,
  striped = FALSE,
  animated = FALSE,
  status = "primary",
  size = NULL,
  label = NULL
)
```
# Arguments

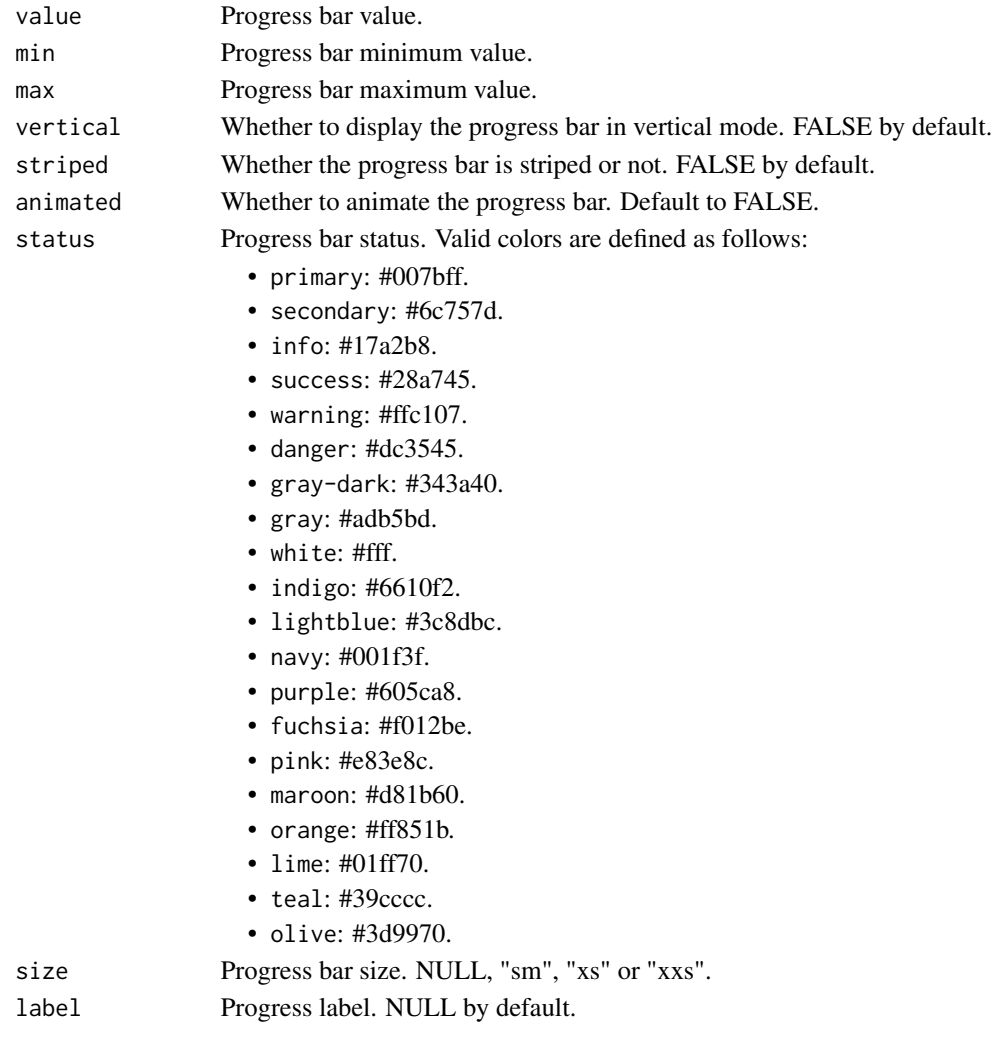

### Details

For multiProgressBar(), value can be a vector which corresponds to the progress for each segment within the progress bar. If supplied, striped, animated, status, and label must be the same length as value or length 1, in which case vector recycling is used.

# Author(s)

David Granjon, <dgranjon@ymail.com>

```
if(interactive()){
library(shiny)
library(bs4Dash)
shinyApp(
  ui = dashboardPage(
    header = dashboardHeader(),
    sidebar = dashboardSidebar(),
    body = dashboardBody(
     box(
      title = "Horizontal",
      progressBar(
       value = 10,
       striped = TRUE,
       animated = TRUE
       ),
       progressBar(
       value = 50,
       status = "warning",
       size = "xs"),
       progressBar(
       value = 20,
       status = "danger",
       size = "sm"),
       multiProgressBar(
       value = c(50, 20),
       status = c("warning", "danger"),
       size = "sm"\lambda),
     box(
       title = "Vertical",
       progressBar(
       value = 10,
       striped = TRUE,
       animated = TRUE,
       vertical = TRUE
       ),
       progressBar(
```
#### bs4Quote 53

```
value = 50,
       status = "warning",
       size = "xs",vertical = TRUE
      ),
      progressBar(
      value = 20,
      status = "danger",
      size = "sm",vertical = TRUE
      ),
      multiProgressBar(
      value = c(50, 20),status = c("warning", "danger"),
      size = "sm",vertical = TRUE
      )
    )
    ),
    title = "Progress bars"
  ),
  server = function(input, output) \{ \})
```
}

# bs4Quote *Boostrap 4 block quote*

### Description

Build a bootstrap 4 block quote

### Usage

bs4Quote(..., color)

blockQuote(..., color)

# Arguments

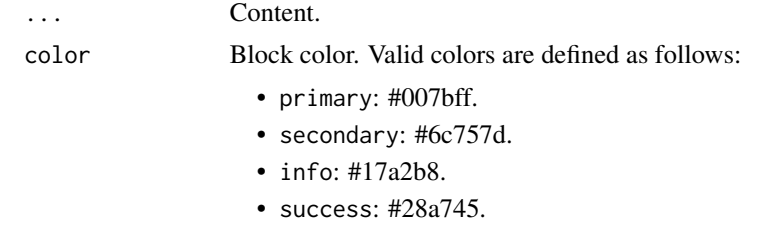

• warning: #ffc107.

- danger: #dc3545.
- gray-dark: #343a40.
- gray: #adb5bd.
- white: #fff.
- indigo: #6610f2.
- lightblue: #3c8dbc.
- navy: #001f3f.
- purple: #605ca8.
- fuchsia: #f012be.
- pink: #e83e8c.
- maroon: #d81b60.
- orange: #ff851b.
- lime: #01ff70.
- teal: #39cccc.
- olive: #3d9970.

# Author(s)

David Granjon, <dgranjon@ymail.com>

```
if (interactive()) {
library(shiny)
library(bs4Dash)
shinyApp(
 ui = dashboardPage(
   header = dashboardHeader(),
   sidebar = dashboardSidebar(),
   body = dashboardBody(
    fluidRow(
     blockQuote("Blablabla", color = "indigo"),
      blockQuote("Blablabla", color = "danger"),
      blockQuote("Blablabla", color = "teal"),
     blockQuote("Blablabla", color = "orange"),
     blockQuote("Blablabla", color = "warning"),
     blockQuote("Blablabla", color = "fuchsia")
    )
   ),
   footer = dashboardFooter()
 ),
 server = function(input, output) { }
)
}
```
<span id="page-54-0"></span>

# Description

[bs4Ribbon](#page-54-0) build a bootstrap 4 ribbon

# Usage

```
bs4Ribbon(text, color)
```
ribbon(text, color)

# Arguments

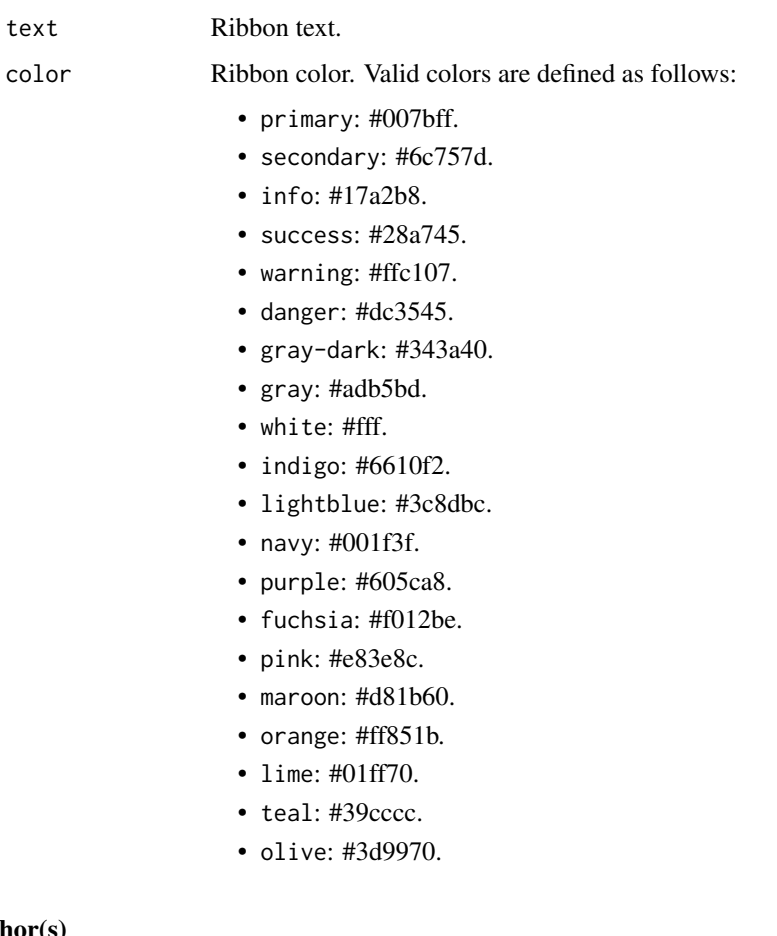

# Author(s)

David Granjon, <dgranjon@ymail.com>

56 bs4SocialCard

```
if (interactive()) {
library(shiny)
library(bs4Dash)
shinyApp(
 ui = dashboardPage(
   header = dashboardHeader(),
   sidebar = dashboardSidebar(),
   body = dashboardBody(
    fluidRow(
     box(
      width = 4,
      title = "Blue ribbon",
      bs4Ribbon(
       text = "New",
       color = "primary"
      )
     ),
     box(
      width = 4,
      title = "Purple ribbon",
      bs4Ribbon(
       text = "New",
       color = "indigo"
      )
     ),
     box(
      width = 4,
      title = "Orange ribbon",
      bs4Ribbon(
       text = "New",
       color = "orange"
      )
     )
    )
   ),
   footer = dashboardFooter()
 ),
 server = function(input, output) { }
)
}
```
<span id="page-55-1"></span><span id="page-55-0"></span>

### bs4SocialCard 57

# Description

[socialBox](#page-55-0) Creates social card [userBlock](#page-55-0) goes in the title of [socialBox.](#page-55-0) Create a card comment to insert in [socialBox](#page-55-0)

# Usage

```
bs4SocialCard(
  ...,
  title = NULL,
  footer = NULL,width = 6,
  height = NULL,collapsible = TRUE,
  collapsed = FALSE,
  closable = FALSE,
  maximizable = FALSE,
  boxToolSize = "sm",
  elevation = NULL,
  headerBorder = TRUE,
  label = NULL,dropdownMenu = NULL,
  sidebar = NULL,
  id = NULL)
userBlock(image, title, subtitle = NULL)
cardComment(..., image, title = NULL, date = NULL)
socialBox(
  ...,
  title = NULL,
  footer = NULL,width = 6,
  height = NULL,collapsible = TRUE,
  collapsed = FALSE,
  closable = FALSE,
  maximizable = FALSE,
  boxToolSize = "sm",
  elevation = NULL,
  headerBorder = TRUE,
  label = NULL,dropdownMenu = NULL,
  sidebar = NULL,
  id = NULL)
```
#### 58 bs4SocialCard

 $boxComment(..., image, title = NULL, date = NULL)$ 

### Arguments

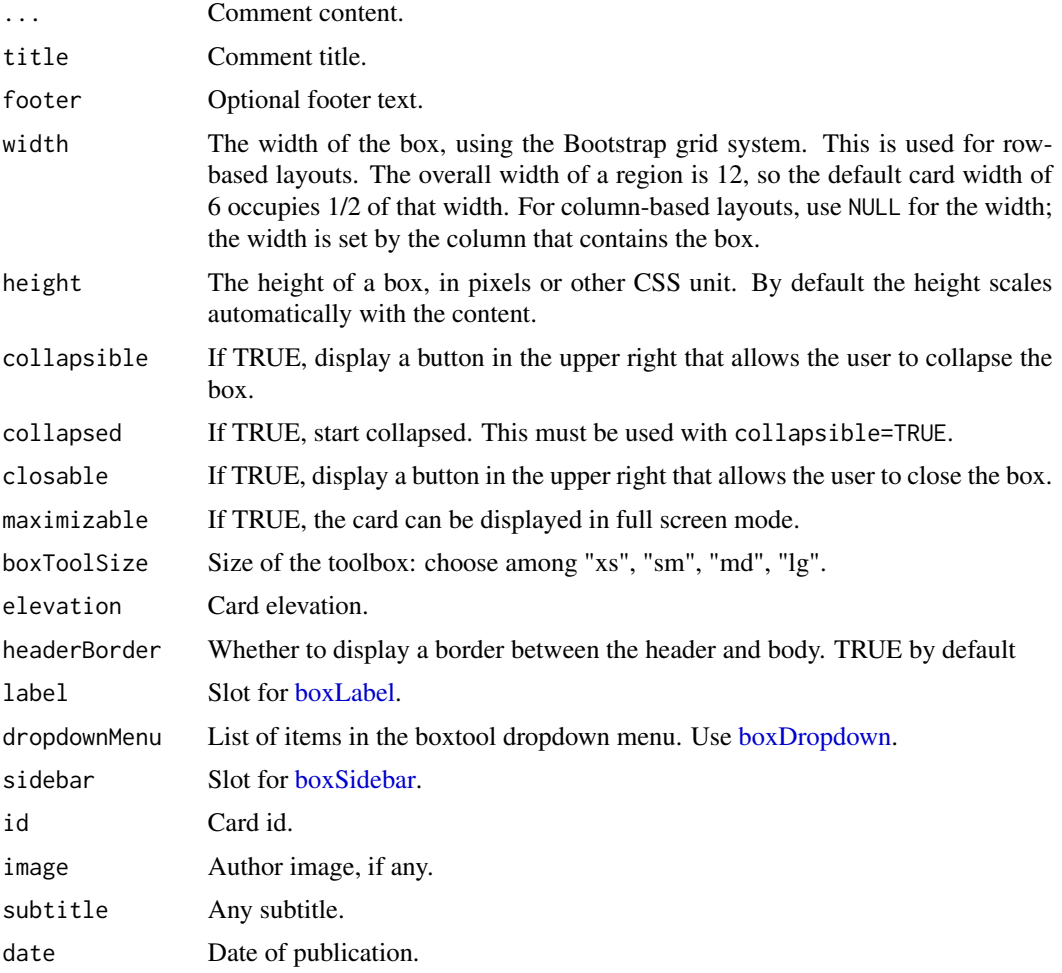

# Author(s)

David Granjon, <dgranjon@ymail.com>

# See Also

Other cards: [bs4CardLayout\(](#page-14-1)), [bs4TabCard\(](#page-61-0)), [bs4UserCard\(](#page-69-0)), [descriptionBlock\(](#page-82-0)), [renderbs4InfoBox\(](#page-101-0)), [renderbs4ValueBox\(](#page-104-0))

Other boxWidgets: [attachmentBlock\(](#page-6-0)), [bs4CardLabel\(](#page-14-2)), [bs4CardSidebar\(](#page-16-1)), [bs4Carousel\(](#page-19-0)), [bs4Timeline\(](#page-66-0)), [cardDropdown\(](#page-76-1)), [cardProfile\(](#page-77-0)), [descriptionBlock\(](#page-82-0)), [userPost\(](#page-126-0))

Other boxWidgets: [attachmentBlock\(](#page-6-0)), [bs4CardLabel\(](#page-14-2)), [bs4CardSidebar\(](#page-16-1)), [bs4Carousel\(](#page-19-0)), [bs4Timeline\(](#page-66-0)), [cardDropdown\(](#page-76-1)), [cardProfile\(](#page-77-0)), [descriptionBlock\(](#page-82-0)), [userPost\(](#page-126-0))

#### bs4Sortable 59

### Examples

```
if (interactive()) {
 library(shiny)
 library(bs4Dash)
 shinyApp(
   ui = dashboardPage(
     dashboardHeader(),
     dashboardSidebar(),
     dashboardBody(
       socialBox(
          title = userBlock(
            image = "https://adminlte.io/themes/AdminLTE/dist/img/user4-128x128.jpg",
            title = "Social Box",
            subtitle = "example-01.05.2018"
          ),
          "Some text here!",
          attachmentBlock(
            image = "https://adminlte.io/themes/v3/dist/img/user1-128x128.jpg",
            title = "Test",
           href = "https://google.com",
            "This is the content"
         ),
         lapply(X = 1:10, FUN = function(i)boxComment(
              image = "https://adminlte.io/themes/AdminLTE/dist/img/user3-128x128.jpg",
             title = paste("Comment", i),
             date = "01.05.2018",
             paste0("The ", i, "-th comment")
            )
          }),
          footer = "The footer here!"
       )
     ),
     controlbar = dashboardControlbar(),
     title = "socialBox"
   ),
   server = function(input, output) \{ \})
}
```
bs4Sortable *BS4 sortable section*

# Description

Create a sortable UI section

### Usage

 $bs4Sortable(..., width = 12)$ 

 $sortedle(..., width = 12)$ 

### Arguments

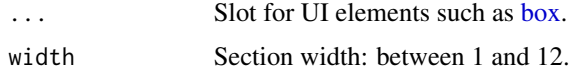

# Author(s)

David Granjon, <dgranjon@ymail.com>

```
if (interactive()) {
library(shiny)
library(bs4Dash)
shinyApp(
 ui = dashboardPage(
   header = dashboardHeader(),
   sidebar = dashboardSidebar(),
   controlbar = dashboardControlbar(),
    footer = dashboardFooter(),
   title = "Sortable UI",
   body = dashboardBody(
     fluidRow(
      lapply(1:3, FUN = function(i)sortable(
          width = 4,
          p(class = "text-center", paste("Column", i)),
          lapply(1:2, FUN = function(j) {
            box(
              title = paste0("I am the ", j,"-th card of the ", i, "-th column"),
              width = 12,
               "Click on my header"
            )
          })
        )
      })
      )
    )
 ),
 server = function(input, output) {}
)
}
```
# Description

Create a block of stars (ideal for rating)

# Usage

bs4Stars(value, max = 5, color = "warning")

starBlock(value, max = 5, color = "warning")

# Arguments

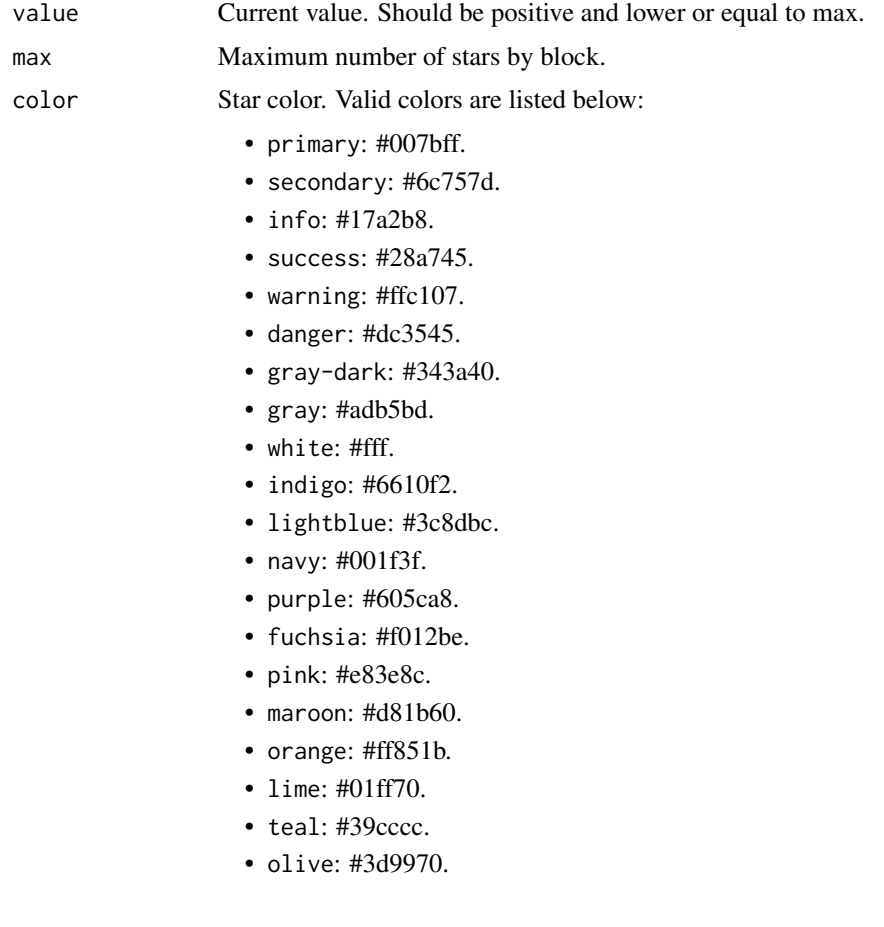

# Author(s)

David Granjon, <dgranjon@ymail.com>

# Examples

```
if(interactive()){
library(shiny)
library(bs4Dash)
shinyApp(
 ui = dashboardPage(
   dashboardHeader(),
   dashboardSidebar(),
   dashboardBody(
    box(
     title = "Star example",
     starBlock(5),
     starBlock(5, color = "fuchsia"),
     starBlock(1, color = "danger"),
     starBlock(3, color = "secondary")
    )
   ),
   title = "starBlock"
 ),
 server = function(input, output) \{ \})
}
```
#### <span id="page-61-0"></span>bs4TabCard *Create a Boostrap 4 tabCard*

### <span id="page-61-1"></span>Description

Build an adminLTE3 card with tabs

### Usage

```
bs4TabCard(
  ...,
 id = NULL,selected = NULL,
  title = NULL,
 width = 6,
 height = NULL,side = c("left", "right"),type = NULL,footer = NULL,
  status = NULL,
  solidHeader = FALSE,
  background = NULL,
  collapsible = TRUE,
```
#### bs4TabCard 63

```
collapsed = FALSE,
  closable = FALSE,
 maximizable = FALSE,
  icon = NULL,
  gradient = FALSE,
 boxToolSize = "sm",
  elevation = NULL,
 headerBorder = TRUE,
  label = NULL,dropdownMenu = NULL,
  sidebar = NULL,
  .list = NULL
)
```

```
tabBox(
```

```
...,
 id = NULL,selected = NULL,
 title = NULL,
 width = 6.
 height = NULL,side = c("left", "right"),type = NULL,
  footer = NULL,
  status = NULL,
  solidHeader = FALSE,
 background = NULL,
  collapsible = TRUE,
  collapsed = FALSE,
 closable = FALSE,
 maximizable = FALSE,
  icon = NULL,
  gradient = FALSE,
 boxToolSize = "sm",
  elevation = NULL,
 headerBorder = TRUE,
  label = NULL,dropdownMenu = NULL,
  sidebar = NULL,
  .list = NULL
\mathcal{L}
```
# Arguments

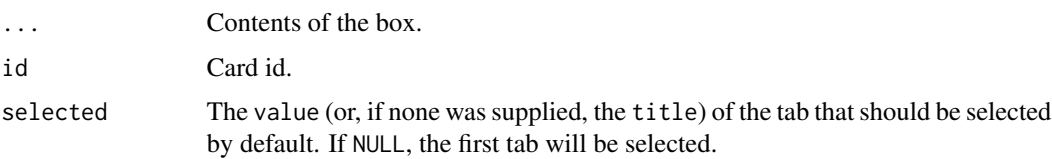

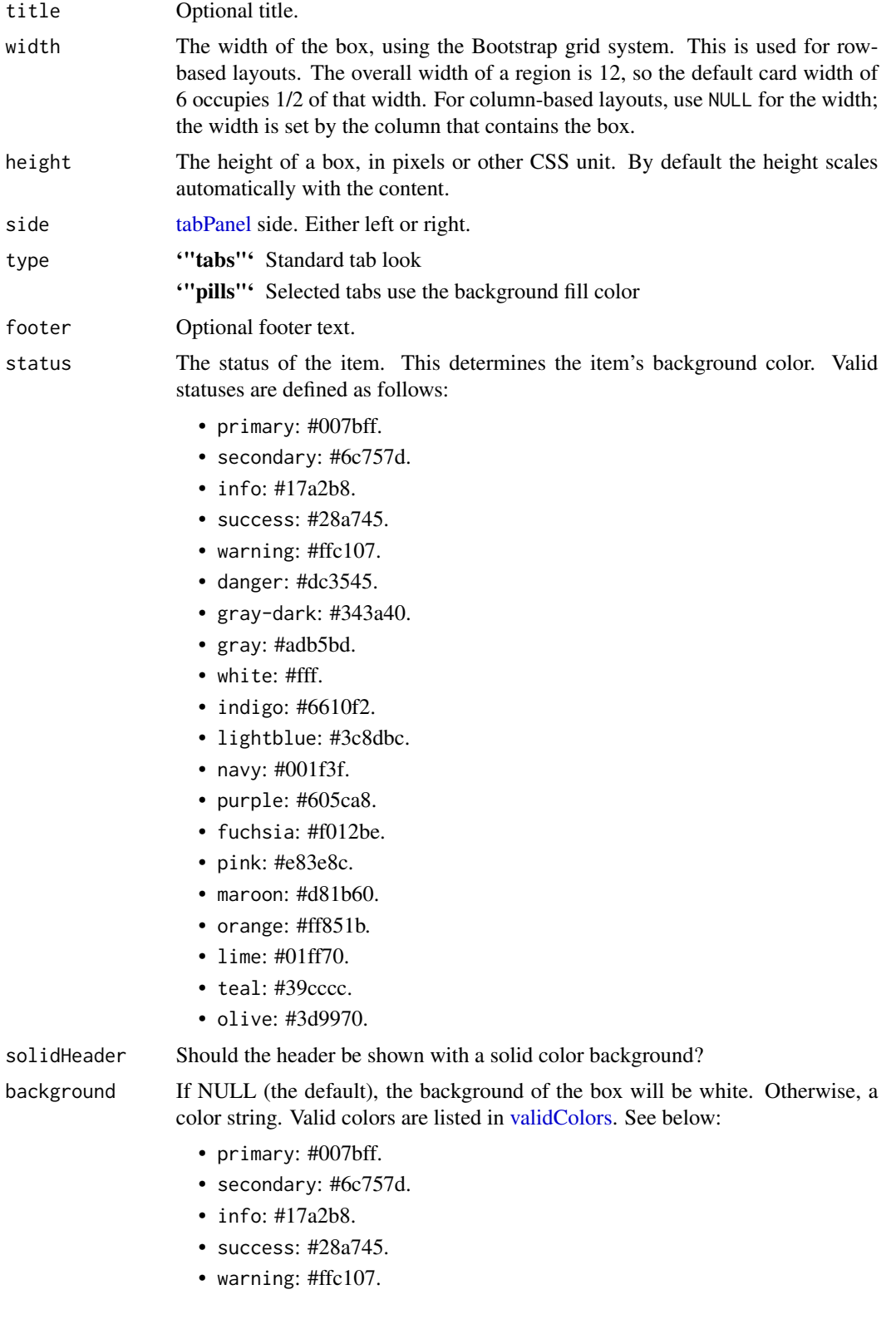

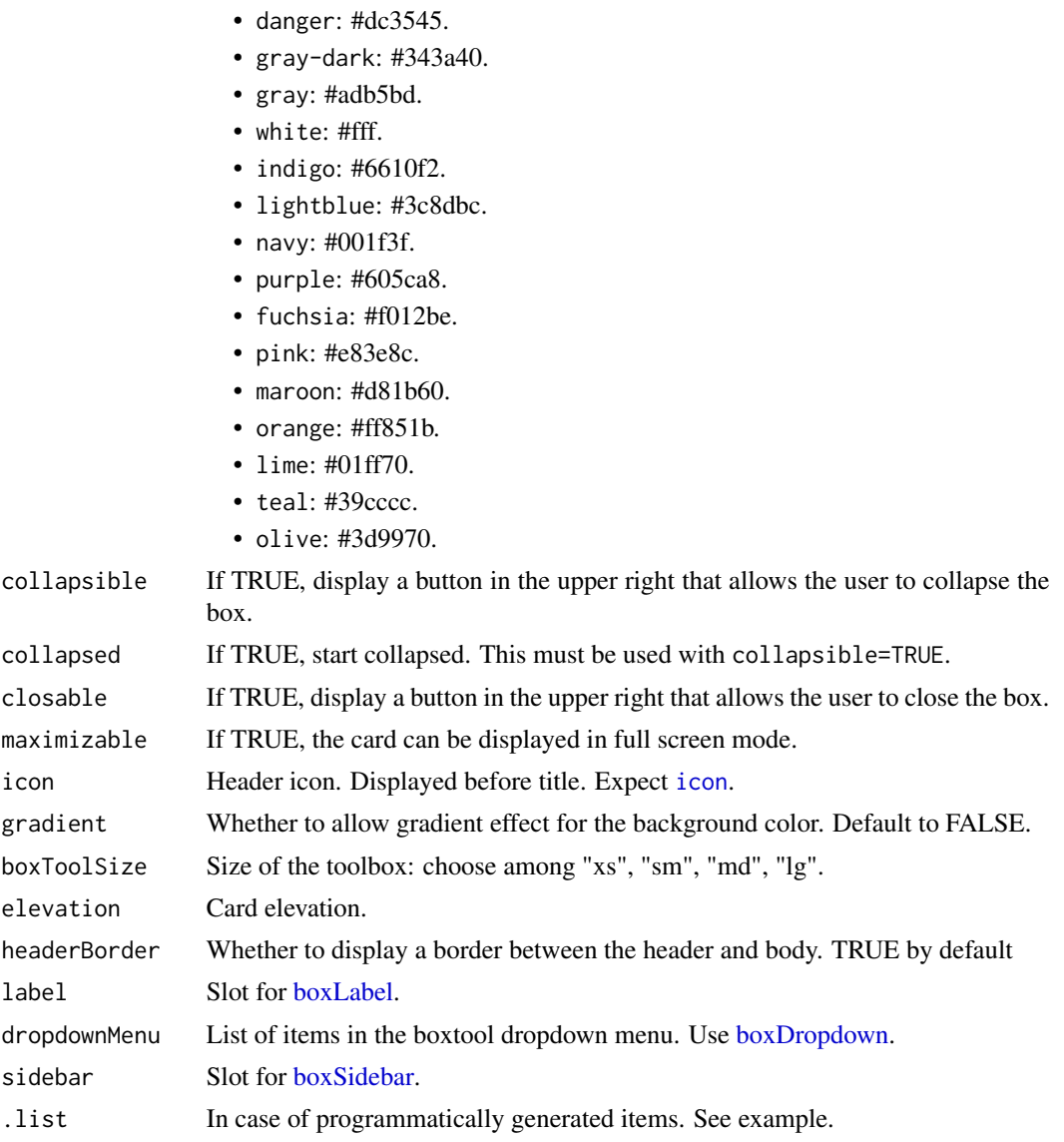

# Note

User will access the [tabBox](#page-61-1) input with input\$<id>\_box. This allows to get the state of the box and update it on the server with [updateBox.](#page-82-1)

# Author(s)

David Granjon, <dgranjon@ymail.com>

# See Also

Other cards: [bs4CardLayout\(](#page-14-1)), [bs4SocialCard\(](#page-55-1)), [bs4UserCard\(](#page-69-0)), [descriptionBlock\(](#page-82-0)), [renderbs4InfoBox\(](#page-101-0)), [renderbs4ValueBox\(](#page-104-0))

```
if (interactive()) {
  library(shiny)
  library(bs4Dash)
  menu_tab <- lapply(1:3, function(i) {
    tabPanel(
      sprintf("Menu %s", i),
      sprintf("Hello tab %s", i)
   \lambda})
  shinyApp(
   ui = dashboardPage(
     header = dashboardHeader(),
      sidebar = dashboardSidebar(),
      controlbar = dashboardControlbar(),
      footer = dashboardFooter(),
      title = "tabBox",
      body = dashboardBody(
       tabBox(
          id = "tabcard",
          title = "A card with tabs",
          selected = "Tab 2",
          status = "primary",
          solidHeader = FALSE,
          type = "tabs",
          tabPanel(
           title = "Tab 1",
            "Content 1"
          ),
          tabPanel(
           title = "Tab 2","Content 2"
          ),
          tabPanel(
           title = "Tab 3","Content 3"
          )
        ),
        tabBox(
         id = "mybox2",title = "",
         .list = menu_tab
        ),
        selectInput(
        "tab",
        "Selected a tab",
        choices = paste("Menu", 1:3),
        "Menu 2"
       )
      \mathcal{L}
```
#### bs4Timeline 67

```
),
    server = function(input, output, session) {
      observeEvent(input$tab, {
       updateTabsetPanel(session, inputId = "mybox2", input$tab)
      })
   }
 \rightarrow}
```
bs4Timeline *AdminLTE3 timeline block*

# <span id="page-66-1"></span>Description

[timelineBlock](#page-66-1) creates a timeline block that may be inserted in a [box](#page-82-1) or outside.

[timelineLabel](#page-66-1) creates a timeline label element to highlight an event.

[timelineItem](#page-66-1) creates a timeline item that contains information for a given event like the title, description, date, ...

[timelineItemMedia](#page-66-1) create a specific container for images.

[timelineStart](#page-66-1) indicates a starting point.

[timelineEnd](#page-66-1) indicates an end point.

#### Usage

```
bs4Timeline(..., reversed = TRUE, width = 6)bs4TimelineLabel(..., color = NULL)
bs4TimelineItem(
  ...,
  icon = NULL,
  color = NULL,
  time = NULL,
  title = NULL,
 border = TRUE,
  footer = NULL,
  elevation = NULL
)
bs4TimelineItemMedia(image = NULL, height = NULL, width = NULL)
bs4TimelineStart(icon = shiny::icon("clock"), color = NULL)
bs4TimelineEnd(icon = shiny::icon("hourglass-end"), color = NULL)
timeBlock(..., reversed = TRUE, width = 6)
```

```
timelineLabel(..., color = NULL)
timelineItem(
  ...,
 icon = NULL,
 color = NULL,
 time = NULL,
 title = NULL,
 border = TRUE,
 footer = NULL,
 elevation = NULL
)
timelineItemMedia(image = NULL, height = NULL, width = NULL)
timelineStart(icon = shiny::icon("clock"), color = NULL)
timelineEnd(icon = shiny::icon("hourglass-end"), color = NULL)
```
# Arguments

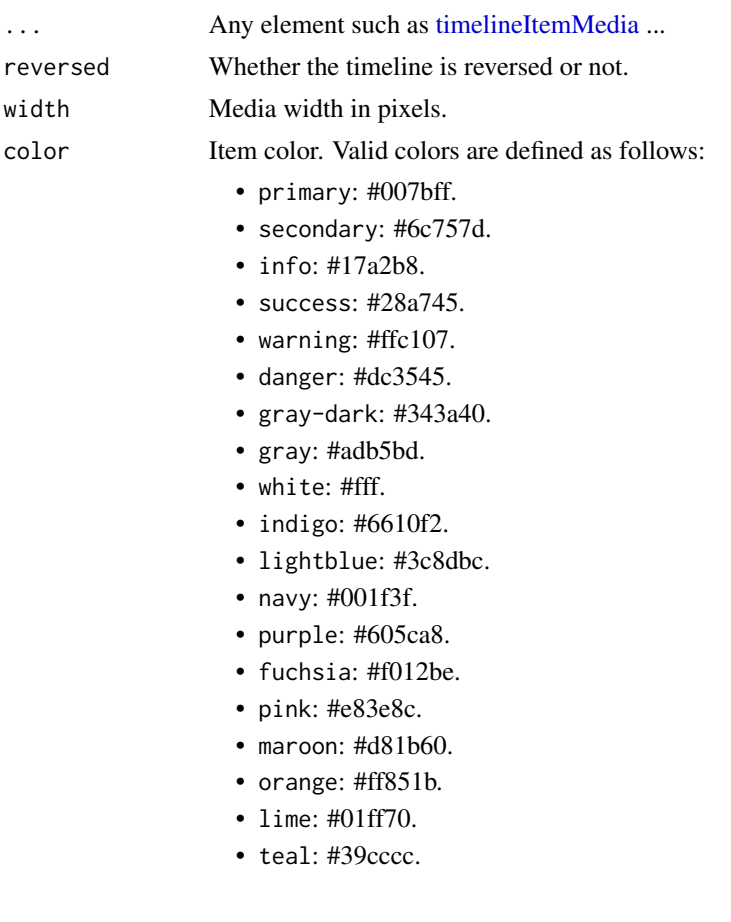

#### bs4Timeline 69

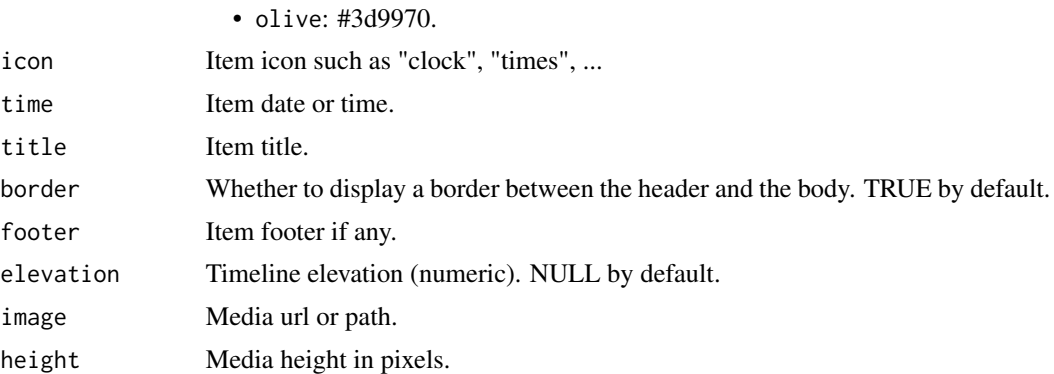

## Note

reversed is useful when the user wants to use the timeline inside a box.

### Author(s)

David Granjon, <dgranjon@ymail.com>

#### See Also

Other boxWidgets: [attachmentBlock\(](#page-6-0)), [bs4CardLabel\(](#page-14-2)), [bs4CardSidebar\(](#page-16-1)), [bs4Carousel\(](#page-19-0)), [bs4SocialCard\(](#page-55-1)), [cardDropdown\(](#page-76-1)), [cardProfile\(](#page-77-0)), [descriptionBlock\(](#page-82-0)), [userPost\(](#page-126-0))

```
if(interactive()){
library(shiny)
library(bs4Dash)
shinyApp(
  ui = bs4DashPage(
   header = dashboardHeader(),
   sidebar = dashboardSidebar(),
   controlbar = dashboardControlbar(),
   footer = dashboardFooter(),
   title = "test",
   body = dashboardBody(
    box(
     title = "Timeline",
     timelineBlock(
      width = 12,
      reversed = TRUE,
      timelineEnd(color = "danger"),
      timelineLabel("10 Feb. 2014", color = "pink"),
      timelineItem(
       elevation = 4,
       title = "Item 1",
       icon = icon("gears"),
       color = "olive",
```

```
time = "now",
      footer = "Here is the footer",
       "This is the body"
      ),
      timelineItem(
      title = "Item 2",
      border = FALSE
      ),
      timelineLabel("3 Jan. 2014", color = "lightblue"),
      timelineItem(
      elevation = 2,
      title = "Item 3",
       icon = icon("paint-brush"),
       status = "orange",
       timelineItemMedia(image = "https://via.placeholder.com/150x100"),
       timelineItemMedia(image = "https://via.placeholder.com/150x100")
      ),
      timelineStart(color = "secondary")
    )
   )
  )
 ),
  server = function(input, output) {}
)
```
<span id="page-69-0"></span>bs4UserCard *AdminLTE3 widget user card*

#### <span id="page-69-1"></span>Description

}

[userBox](#page-69-1) creates a user card.

[userDescription](#page-69-1) creates a customized title tag for [userBox.](#page-69-1)

### Usage

```
bs4UserCard(
  ...,
  title = NULL,
  footer = NULL,
  status = NULL,
  background = NULL,
  width = 6,
  height = NULL,collapsible = TRUE,
  collapsed = FALSE,
  closable = FALSE,
  maximizable = FALSE,
```
#### bs4UserCard 71

```
gradient = FALSE,
  boxToolSize = "sm",
  elevation = NULL,
  headerBorder = TRUE,
  label = NULL,dropdownMenu = NULL,
  sidebar = NULL,
  id = NULL\lambdabs4UserDescription(
  title,
  subtitle = NULL,
  image,
  backgroundImage = NULL,
  type = c(1, 2),
  imageElevation = NULL
\mathcal{L}userBox(
  ...,
  title = NULL,
  footer = NULL,
  status = NULL,
 background = NULL,
  width = 6,
  height = NULL,collapsible = TRUE,
  collapsed = FALSE,
  closable = FALSE,
  maximizable = FALSE,
  gradient = FALSE,
  boxToolSize = "sm",
  elevation = NULL,
  headerBorder = TRUE,
  label = NULL,dropdownMenu = NULL,
  sidebar = NULL,
  id = NULL\mathcal{L}userDescription(
  title,
  subtitle = NULL,
  image,
  backgroundImage = NULL,
  type = c(1, 2),
  imageElevation = NULL
```
 $\lambda$ 

# Arguments

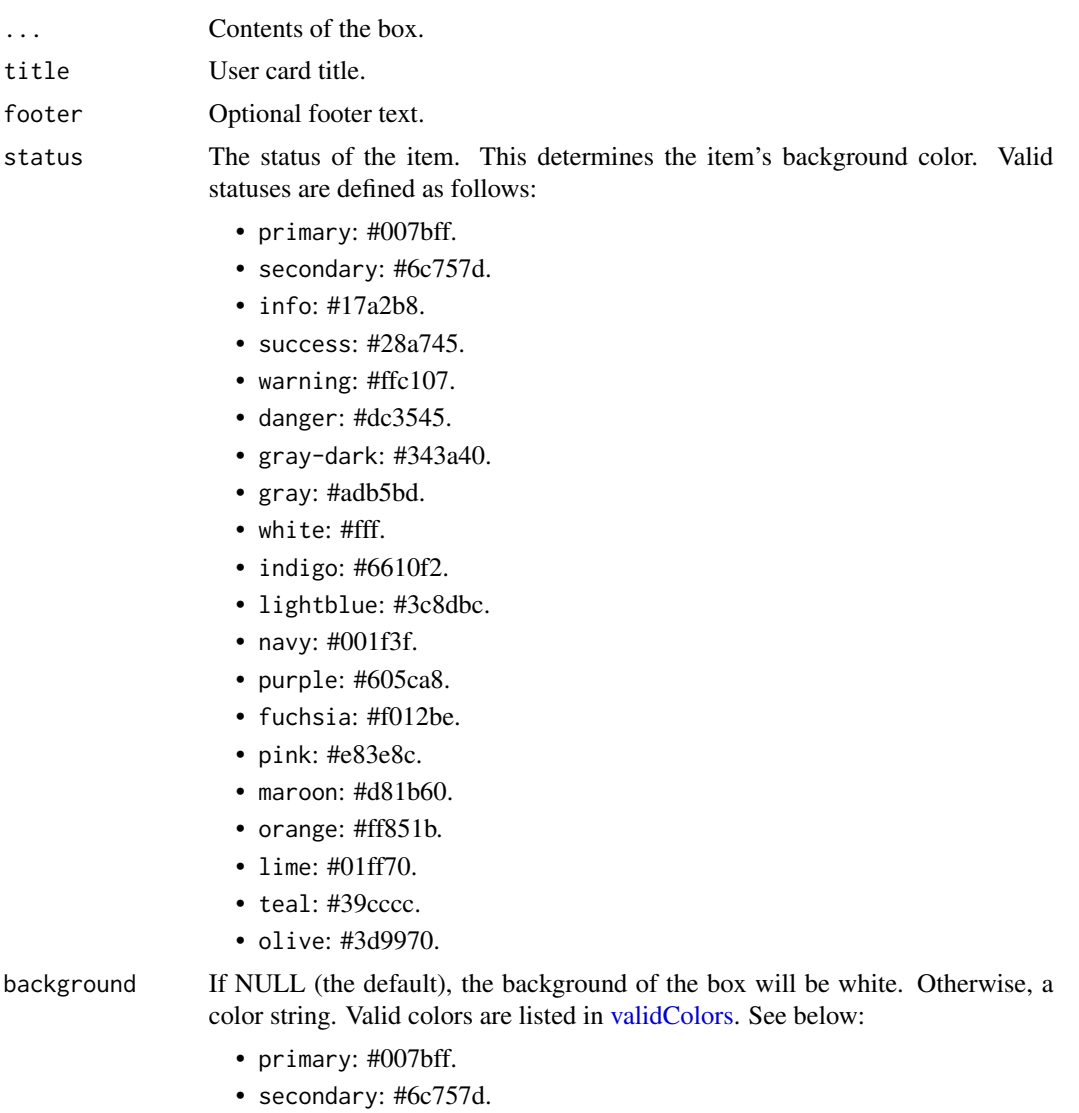

- info: #17a2b8.
- success: #28a745.
- warning: #ffc107.
- danger: #dc3545.
- gray-dark: #343a40.
- gray: #adb5bd.
- white: #fff.
- indigo: #6610f2.
- lightblue: #3c8dbc.
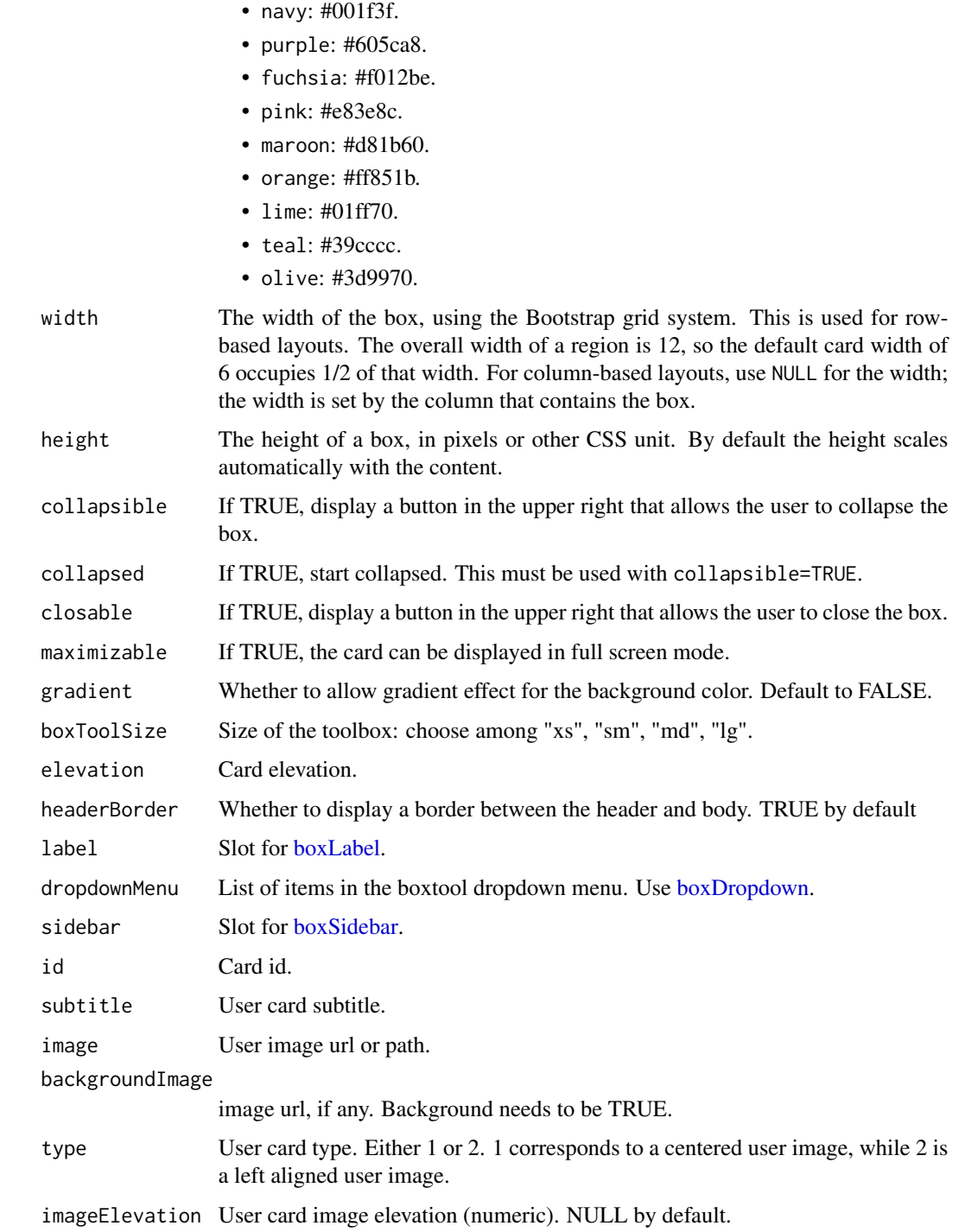

# Author(s)

David Granjon, <dgranjon@ymail.com>

#### See Also

Other cards: [bs4CardLayout\(](#page-14-1)), [bs4SocialCard\(](#page-55-0)), [bs4TabCard\(](#page-61-0)), [descriptionBlock\(](#page-82-0)), [renderbs4InfoBox\(](#page-101-0)), [renderbs4ValueBox\(](#page-104-0))

```
if (interactive()) {
 library(shiny)
 library(bs4Dash)
 shinyApp(
   ui = dashboardPage(
     header = dashboardHeader(),
     sidebar = dashboardSidebar(),
     controlbar = dashboardControlbar(),
     footer = dashboardFooter(),
     title = "test",
     body = dashboardBody(
       userBox(
          title = userDescription(
            title = "Nadia Carmichael",
            subtitle = "lead Developer",
            type = 2,
           image = "https://adminlte.io/themes/AdminLTE/dist/img/user7-128x128.jpg",
          ),
          status = "primary",
          gradient = TRUE,
         background = "primary",
         boxToolSize = "xl",
          "Some text here!",
         footer = "The footer here!"
        ),
        userBox(
          title = userDescription(
            title = "Alexander Pierce",
            subtitle = "Founder & CEO",
           type = 1,
           image = "https://adminlte.io/themes/AdminLTE/dist/img/user1-128x128.jpg",
         ),
         status = "indigo",
         closable = TRUE,
         "Some text here!",
         footer = "The footer here!"
        ),
        userBox(
         title = userDescription(
            title = "Elizabeth Pierce",
            subtitle = "Web Designer",
            image = "https://adminlte.io/themes/AdminLTE/dist/img/user3-128x128.jpg",
        backgroundImage = "https://cdn.statically.io/img/wallpaperaccess.com/full/1119564.jpg",
         ),
         status = "olive",
```
## bs4UserMenu 75

```
closable = TRUE,
          maximizable = TRUE,
           "Some text here!",
          footer = "The footer here!"
        )
      )
    ),
    server = function(input, output) {}
  \mathcal{L}}
```
bs4UserMenu *Bootstrap 4 user profile.*

#### <span id="page-74-0"></span>Description

[dashboardUser](#page-74-0) to insert in the rightUi or leftUi slot of [dashboardHeader.](#page-25-0)

This can be inserted in a [dashboardUser](#page-74-0).

This can be used as a placeholder for dynamically-generated [dashboardUser](#page-74-0).

#### Usage

```
bs4UserMenu(
  ...,
  name = NULL,image = NULL,
  title = NULL,
  subtitle = NULL,
  footer = NULL,
  status = NULL
)
dashboardUserItem(item, width)
userOutput(id, tag = shiny::tags$li)
renderUser(expr, env = parent.frame(), quoted = FALSE, outputArgs = list())
dashboardUser(
  ...,
  name = NULL,
  image = NULL,
  title = NULL,
  subtitle = NULL,
 footer = NULL,
  status = NULL
)
```
# Arguments

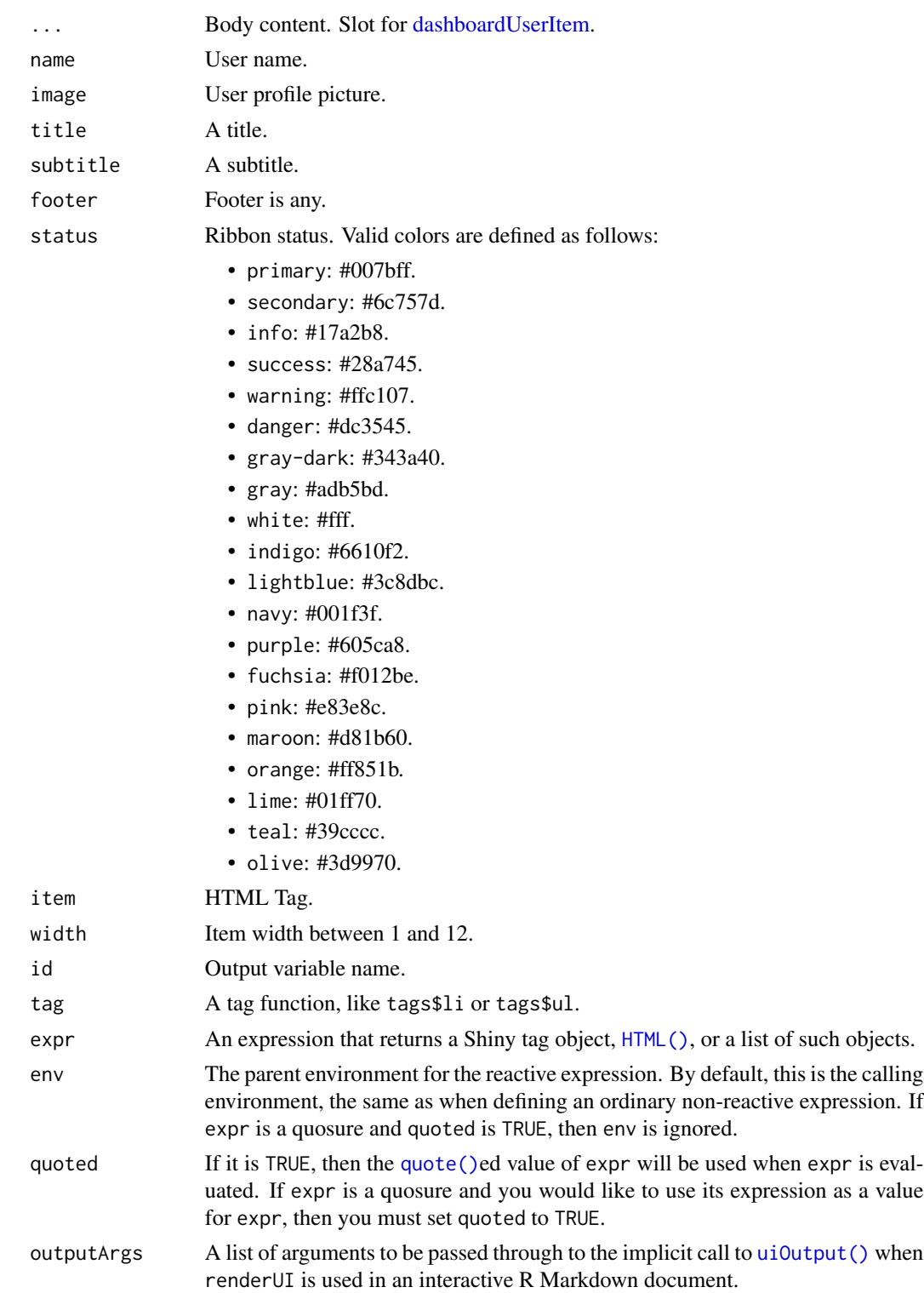

## cardDropdown 77

## See Also

[renderUser](#page-74-0) for the corresponding server side function and examples. [userOutput](#page-74-0) for the corresponding client side function and examples.

#### Examples

```
if (interactive()) {
 library(shiny)
 library(bs4Dash)
 shinyApp(
   ui = dashboardPage(
     header = dashboardHeader(rightUi = userOutput("user")),
      sidebar = dashboardSidebar(),
      body = dashboardBody(),
      title = "DashboardPage"
   ),
   server = function(input, output) {
      output$user <- renderUser({
       dashboardUser(
          name = "Divad Nojnarg",
          image = "https://adminlte.io/themes/AdminLTE/dist/img/user2-160x160.jpg",
          title = "shinydashboardPlus",
          subtitle = "Author",
          footer = p("The footer", class = "text-center"),
          fluidRow(
            dashboardUserItem(
              width = 6,
              "Item 1"
            ),
            dashboardUserItem(
              width = 6,
              "Item 2"
            )
         )
       \lambda})
    }
 )
}
```
<span id="page-76-1"></span>cardDropdown *Create a box dropdown item list*

#### <span id="page-76-0"></span>Description

Can be used to add dropdown items to a cardtool.

To insert in [boxDropdown.](#page-76-0)

#### Usage

```
cardDropdown(..., icon = shiny::icon("wrench"))
cardDropdownItem(..., id = NULL, href = NULL, icon = NULL)
boxDropdown(..., icon = shiny::icon("wrench"))
boxDropdownItem(..., id = NULL, href = NULL, icon = NULL)
```
#### Arguments

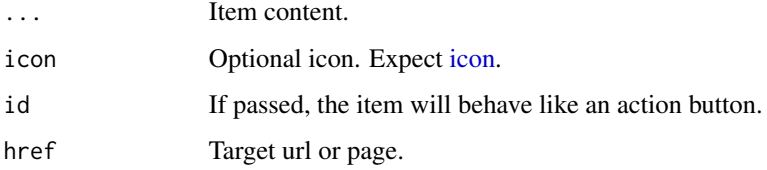

## Author(s)

David Granjon, <dgranjon@ymail.com>

## See Also

```
Other boxWidgets: attachmentBlock(), bs4CardLabel(), bs4CardSidebar(), bs4Carousel(),
bs4SocialCard(), bs4Timeline(), cardProfile(), descriptionBlock(), userPost()
```
<span id="page-77-0"></span>cardProfile *AdminLTE3 card profile*

## <span id="page-77-1"></span>Description

[boxProfile](#page-77-1) goes inside a [box.](#page-82-1) Displays user informations in an elegant container. Create card profile item

#### Usage

```
cardProfile(..., image = NULL, title, subtitle = NULL, bordered = FALSE)
cardProfileItem(title, description)
boxProfile(..., image = NULL, title, subtitle = NULL, bordered = FALSE)
boxProfileItem(title, description)
```
#### cardProfile 79

#### Arguments

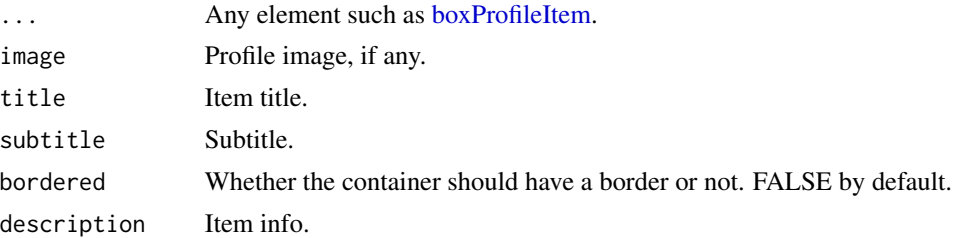

## Author(s)

David Granjon, <dgranjon@ymail.com>

#### See Also

```
Other boxWidgets: attachmentBlock(), bs4CardLabel(), bs4CardSidebar(), bs4Carousel(),
bs4SocialCard(), bs4Timeline(), cardDropdown(), descriptionBlock(), userPost()
```

```
if (interactive()) {
  library(shiny)
  library(bs4Dash)
```

```
shinyApp(
 ui = dashboardPage(
   header = dashboardHeader(),
    sidebar = dashboardSidebar(
     sidebarMenu(
       sidebarHeader("Main content"),
       menuItem(
          "Profile Card",
          tabName = "profile_card",
         icon = icon("desktop")
       )
     )
    ),
    controlbar = dashboardControlbar(),
    footer = dashboardFooter(),
    title = "boxProfile",
    body = dashboardBody(
     tabItems(
       tabItem(
          tabName = "profile_card",
          bs4Card(
            status = "primary",
            solidHeader = TRUE,
            boxProfile(
            image = "https://adminlte.io/themes/AdminLTE/dist/img/user4-128x128.jpg",
             title = "Nina Mcintire",
              subtitle = "Software Engineer",
```
80 column and the column of the column  $\sim$  column  $\sim$  column  $\sim$ 

```
bordered = TRUE,
                boxProfileItem(
                  title = "Followers",
                  description = 1322
                ),
                boxProfileItem(
                  title = "Following",
                  description = 543
                ),
                boxProfileItem(
                  title = "Friends",
                  description = 13287
                )
              )
           )
         )
       )
     )
   ),
   server = function(input, output) {}
 )
}
```
column *Boostrap 4 column system*

## Description

This function overwrites that of Shiny since there are differences between the Bootstrap 3 and Bootstrap 4 grid systems

#### Usage

 $column(width, ..., offset = 0)$ 

## Arguments

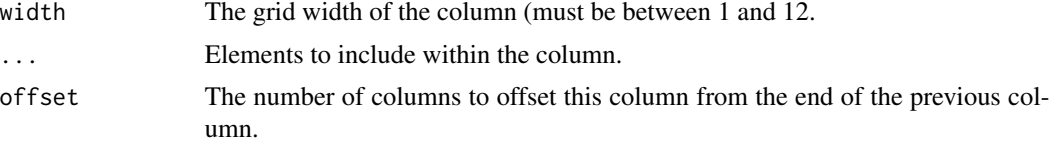

## Examples

```
if (interactive()) {
library(shiny)
library(bs4Dash)
```
ui <- bs4DashPage(

```
navbar = bs4DashNavbar(),
   sidebar = dashboardSidebar(
    bs4SidebarMenu(
       bs4SidebarMenuItem(
         "Welcome!",
         tabName = "tab_welcome",
         icon = "home"
       )
    )
  ),
  body = bs4DashBody(
    bs4TabItems(
       bs4TabItem(
         tabName = "tab_welcome",
         fluidRow(
           column(
             width = 1,
             offset = 11,actionButton(
               "mybutton",label = "",icon = icon("question-circle")
             \lambda)
         ),
         fluidRow(
           h2("Placeholder")
         )
       )
    \lambda)
\mathcal{L}server <- function(input, output, session) {}
shinyApp(ui = ui, server = server)
}
```
<span id="page-80-0"></span>createAlert *Create a Bootstrap 4 alert on the server side*

#### <span id="page-80-1"></span>Description

[createAlert](#page-80-0) creates an alert and inserts it in the DOM. [closeAlert](#page-80-1) closes an alert created via [createAlert.](#page-80-0)

## Usage

```
createAlert(
  id = NULL,selector = NULL,
```

```
options,
  session = shiny::getDefaultReactiveDomain()
)
```

```
closeAlert(id, session = shiny::getDefaultReactiveDomain())
```
#### Arguments

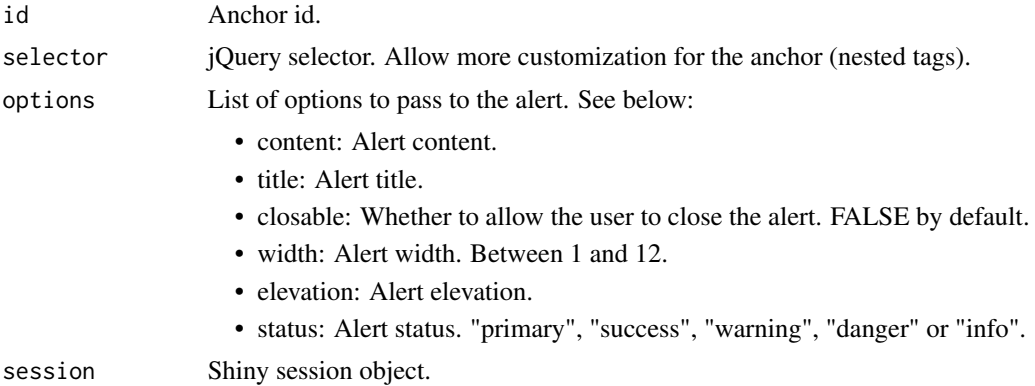

#### Note

Unlike shinyBS, there is no need to specify an anchorId and an alertId. id refers to the anchorId, and the alertId is simply "anchorId-alert". On the server side, one can access the alert status by input\$<id>. If TRUE, the alert has been created and is visible, if FALSE the alert has just been closed.

```
if (interactive()) {
 library(shiny)
 library(bs4Dash)
 shinyApp(
   ui = dashboardPage(
     header = dashboardHeader(),
     sidebar = dashboardSidebar(),
     body = dashboardBody(
       tooltip(
         sliderInput("obs", "Observations:", 10, min = 1, max = 100),
         placement = "right",
         title = "Set me higher than 50!"
       ),
       div(id = "myalent", style = "position: absolute; bottom: 0; right: 0;")),
     controlbar = dashboardControlbar(),
     title = "Alerts",
   ),
    server = function(input, output, session) {
     observeEvent(input$obs, {
```

```
if (input$obs > 50) {
         createAlert(
            id = "myalert",
            options = list(
              title = "Alert",
              closable = TRUE,
              width = 12,
              elevations = 4,
              status = "primary",
              content = "Alert content ..."
            )
          )
        } else {
          closeAlert(id = "myalert")
        }
      })
      observe(print(input$myalert))
      observeEvent(input$myalert, {
        alertStatus <- if (input$myalert) "opened" else "closed"
        toastColor <- if (input$myalert) "bg-lime" else "bg-fuchsia"
        toast(
          title = sprintf("Alert succesfully %s!", alertStatus),
         options = list(
            class = toastColor,
            autohide = TRUE,
            position = "topRight"
         )
       )
      })
    }
 )
}
```
<span id="page-82-0"></span>descriptionBlock *AdminLTE3 description block*

#### <span id="page-82-1"></span>Description

[descriptionBlock](#page-82-0) creates a description block, perfect for writing statistics to insert in a [box.](#page-82-1) [boxPad](#page-82-1) creates a vertical container for [descriptionBlock.](#page-82-0) It has to be included in a [box.](#page-82-1) Build an adminLTE3 card

To update [box](#page-82-1) on the server side.

## Usage

```
descriptionBlock(
 number = NULL,
```

```
numberColor = NULL,
  numberIcon = NULL,
  header = NULL,text = NULL,rightBorder = TRUE,
 marginBottom = FALSE
\lambdacardPad(..., color = NULL, style = NULL)
bs4Card(
  ...,
  title = NULL,
  footer = NULL,
  status = NULL,
  solidHeader = FALSE,
  background = NULL,
 width = 6,
  height = NULL,collapsible = TRUE,
  collapsed = FALSE,
  closable = FALSE,
  maximizable = FALSE,
  icon = NULL,
  gradient = FALSE,
  boxToolSize = "sm",
  elevation = NULL,
  headerBorder = TRUE,
  label = NULL,dropdownMenu = NULL,
  sidebar = NULL,id = NULL\mathcal{L}updatebs4Card(
  id,
  action = c("remove", "toggle", "toggleMaximize", "restore", "update"),
 options = NULL,
  session = shiny::getDefaultReactiveDomain()
\mathcal{L}box(
  ...,
 title = NULL,
 footer = NULL,
  status = NULL,
  solidHeader = FALSE,
 background = NULL,
```

```
width = 6,
 height = NULL,collapsible = TRUE,
 collapsed = FALSE,
  closable = FALSE,
 maximizable = FALSE,
  icon = NULL,
  gradient = FALSE,
  boxToolSize = "sm",
  elevation = NULL,
  headerBorder = TRUE,
  label = NULL,dropdownMenu = NULL,
  sidebar = NULL,id = NULL\mathcal{L}updateCard(
  id,
  action = c("remove", "toggle", "toggleMaximize", "restore", "update"),
 options = NULL,
 session = shiny::getDefaultReactiveDomain()
\mathcal{L}updateBox(
  id,
  action = c("remove", "toggle", "toggleMaximize", "restore", "update"),
 options = NULL,
 session = shiny::getDefaultReactiveDomain()
\mathcal{L}
```
 $boxPad(..., color = NULL, style = NULL)$ 

## Arguments

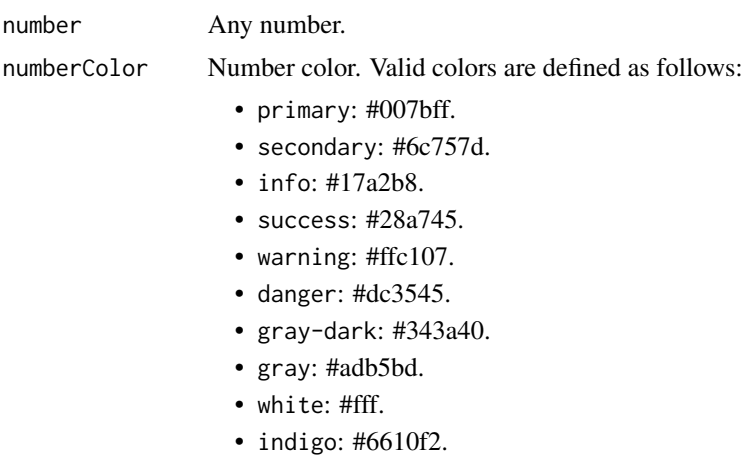

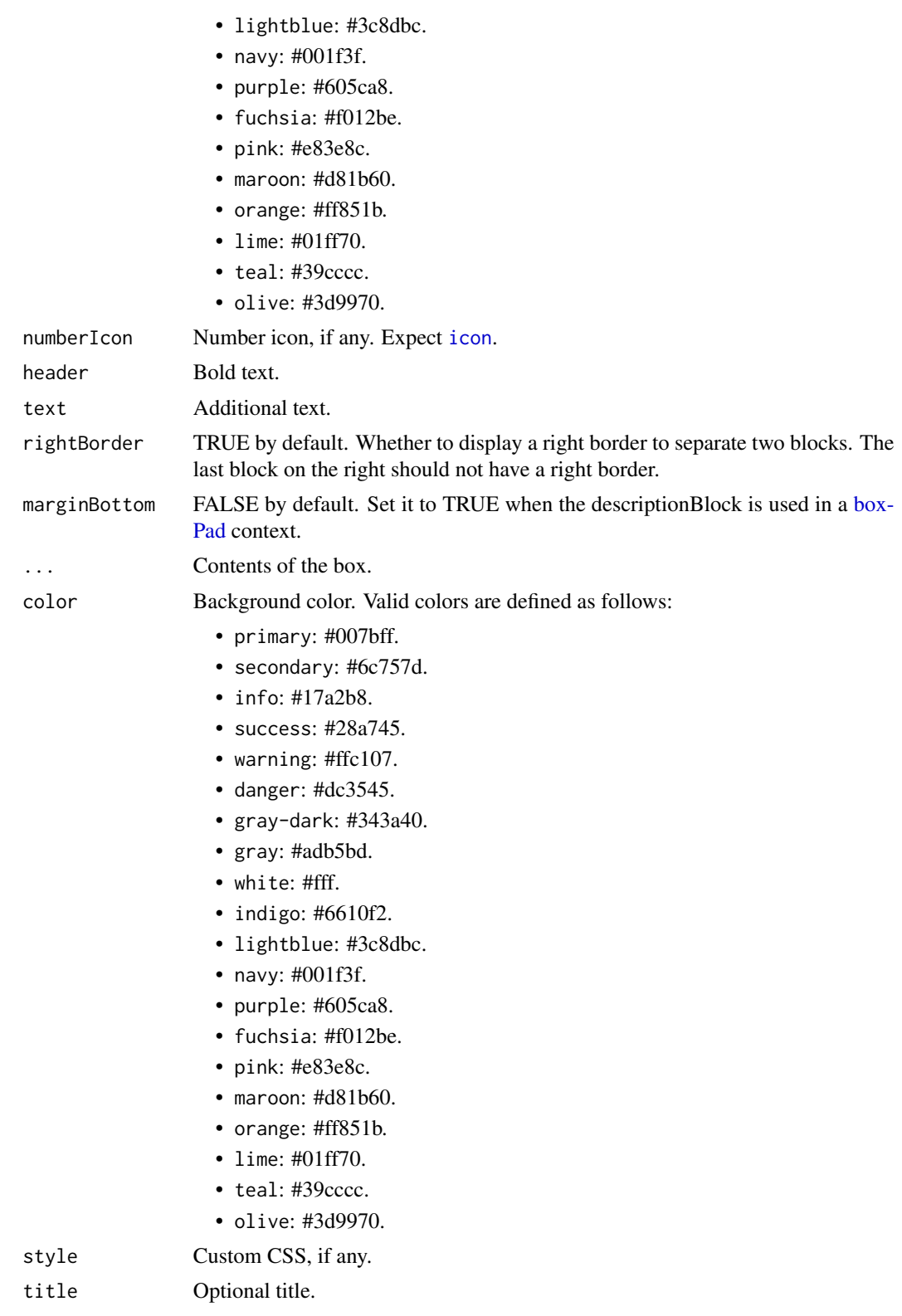

footer **Optional** footer text.

status The status of the item. This determines the item's background color. Valid statuses are defined as follows:

- primary: #007bff.
- secondary: #6c757d.
- info: #17a2b8.
- success: #28a745.
- warning: #ffc107.
- danger: #dc3545.
- gray-dark: #343a40.
- gray: #adb5bd.
- white: #fff.
- indigo: #6610f2.
- lightblue: #3c8dbc.
- navy: #001f3f.
- purple: #605ca8.
- fuchsia: #f012be.
- pink: #e83e8c.
- maroon: #d81b60.
- orange: #ff851b.
- lime: #01ff70.
- teal: #39cccc.
- olive: #3d9970.

solidHeader Should the header be shown with a solid color background?

background If NULL (the default), the background of the box will be white. Otherwise, a color string. Valid colors are listed in [validColors.](#page-0-0) See below:

- primary: #007bff.
- secondary: #6c757d.
- info: #17a2b8.
- success: #28a745.
- warning: #ffc107.
- danger: #dc3545.
- gray-dark: #343a40.
- gray: #adb5bd.
- white: #fff.
- indigo: #6610f2.
- lightblue: #3c8dbc.
- navy: #001f3f.
- purple: #605ca8.
- fuchsia: #f012be.
- pink: #e83e8c.
- maroon: #d81b60.

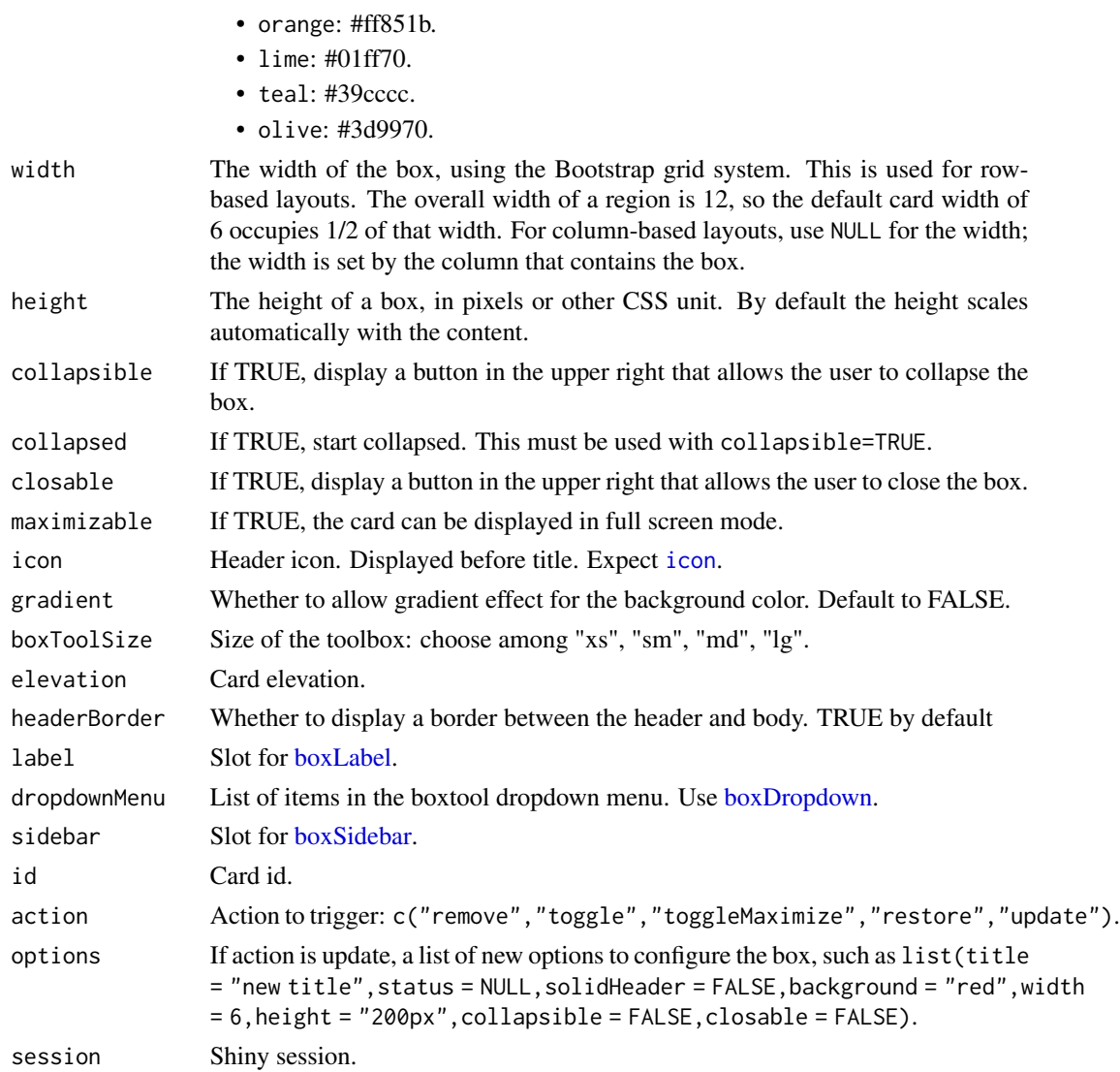

#### Author(s)

David Granjon, <dgranjon@ymail.com> David Granjon, <dgranjon@ymail.com>

#### See Also

Other boxWidgets: [attachmentBlock\(](#page-6-0)), [bs4CardLabel\(](#page-14-2)), [bs4CardSidebar\(](#page-16-1)), [bs4Carousel\(](#page-19-0)), [bs4SocialCard\(](#page-55-0)), [bs4Timeline\(](#page-66-0)), [cardDropdown\(](#page-76-1)), [cardProfile\(](#page-77-0)), [userPost\(](#page-126-0)) Other boxWidgets: [attachmentBlock\(](#page-6-0)), [bs4CardLabel\(](#page-14-2)), [bs4CardSidebar\(](#page-16-1)), [bs4Carousel\(](#page-19-0)), [bs4SocialCard\(](#page-55-0)), [bs4Timeline\(](#page-66-0)), [cardDropdown\(](#page-76-1)), [cardProfile\(](#page-77-0)), [userPost\(](#page-126-0)) Other cards: [bs4CardLayout\(](#page-14-1)), [bs4SocialCard\(](#page-55-0)), [bs4TabCard\(](#page-61-0)), [bs4UserCard\(](#page-69-0)), [renderbs4InfoBox\(](#page-101-0)), [renderbs4ValueBox\(](#page-104-0))

## descriptionBlock 89

```
# Box with descriptionBlock
if (interactive()) {
library(shiny)
library(bs4Dash)
shinyApp(
 ui = dashboardPage(
    dashboardHeader(),
    dashboardSidebar(),
    dashboardBody(
    box(
      solidHeader = FALSE,
     title = "Status summary",
     background = NULL,
     width = 4,
      status = "danger",
      footer = fluidRow(
       column(
          width = 6,
          descriptionBlock(
            number = "17%",
            numberColor = "pink",
            numberIcon = icon("caret-up"),
            header = "$35,210.43",
            text = "TOTAL REVENUE",
            rightBorder = TRUE,
            marginBottom = FALSE
         )
        ),
        column(
          width = 6,
          descriptionBlock(
            number = "18%",
            numberColor = "secondary",
            numberIcon = icon("caret-down"),
            header = "1200",
            text = "GOAL COMPLETION",
            rightBorder = FALSE,
            marginBottom = FALSE
          )
        )
     )
    \lambda),
   title = "Description Blocks"
 ),
 server = function(input, output) { }
\mathcal{L}}
if (interactive()) {
```

```
library(shiny)
library(bs4Dash)
shinyApp(
 ui = dashboardPage(
   dashboardHeader(),
    dashboardSidebar(),
   dashboardBody(
    box(
      title = "Box with right pad",
      status = "warning",
     fluidRow(
       columnwidth = 6),
       column(
         width = 6,
         boxPad(
            color = "purple",
            descriptionBlock(
             header = "8390",
              text = "VISITS",
              rightBorder = FALSE,
              marginBottom = TRUE
            ),
            descriptionBlock(
              header = "30%",
              text = "REFERRALS",
              rightBorder = FALSE,
             marginBottom = TRUE
            ),
            descriptionBlock(
              header = "70%",
              text = "ORGANIC",
              rightBorder = FALSE,
              marginBottom = FALSE
            )
         \lambda)
     )
    )
   ),
   title = "boxPad"
 ),
 server = function(input, output) { }
)
}
# A box with label, sidebar, dropdown menu
if (interactive()) {
 library(shiny)
 library(bs4Dash)
 shinyApp(
   ui = dashboardPage(
```

```
dashboardHeader(),
      dashboardSidebar(),
      dashboardBody(
       box(
          title = "Closable Box with dropdown",
          closable = TRUE,
          width = 12,
          status = "warning",
          solidHeader = FALSE,
          collapsible = TRUE,
          label = boxLabel(
            text = 1,
            status = "danger"
          ),
          dropdownMenu = boxDropdown(
            boxDropdownItem("Link to google", href = "https://www.google.com"),
            boxDropdownItem("item 2", href = "#"),
            dropdownDivider(),
            boxDropdownItem("item 3", href = "#", icon = icon("th"))
          ),
          sidebar = boxSidebar(
            startOpen = TRUE,
            id = "mycardsidebar",
            sliderInput(
              "obs",
              "Number of observations:",
              min = 0,
              max = 1000,
              value = 500
            )
          ),
         plotOutput("distPlot")
       \lambda)
   ),
    server = function(input, output) {
      output$distPlot <- renderPlot({
        hist(rnorm(input$obs))
     })
   }
 \mathcal{L}}
# Toggle a box on the client
if (interactive()) {
 library(shiny)
 library(bs4Dash)
 ui <- dashboardPage(
    dashboardHeader(),
    dashboardSidebar(),
    dashboardBody(
      tags$style("body { background-color: ghostwhite}"),
      fluidRow(
```

```
actionButton("toggle_box", "Toggle Box"),
      actionButton("remove_box", "Remove Box", class = "bg-danger"),
      actionButton("restore_box", "Restore Box", class = "bg-success")
    ),
    actionButton("update_box", "Update Box", class = "bg-info"),
    actionButton("update_box2", "Update Box 2", class = "bg-info"),
    br(),
    br(),
    box(
      title = textOutput("box_state"),
      id = "mybox",status = "danger",
      background = "maroon",
      solidHeader = TRUE,
      gradient = TRUE,
      collapsible = TRUE,
      closable = TRUE,
      plotOutput("plot")
    )
 )
\mathcal{L}server <- function(input, output, session) {
  output$plot <- renderPlot({
    req(!input$mybox$collapsed)
    plot(rnorm(200))
  })
  output$box_state <- renderText({
    state <- if (input$mybox$collapsed) "collapsed" else "uncollapsed"
    paste("My box is", state)
  })
  observeEvent(input$toggle_box, {
    updateBox("mybox", action = "toggle")
  })
  observeEvent(input$remove_box, {
    updateBox("mybox", action = "remove")
  })
  observeEvent(input$restore_box, {
    updateBox("mybox", action = "restore")
  })
  observeEvent(input$mybox$visible, {
    collapsed <- if (input$mybox$collapsed) "collapsed" else "uncollapsed"
    visible <- if (input$mybox$visible) "visible" else "hidden"
   message <- paste("My box is", collapsed, "and", visible)
    showNotification(message, type = "warning", duration = 1)
  })
```
observeEvent(input\$update\_box, {

```
updateBox(
        "mybox",
       action = "update",
       options = list(
         title = h2("hello", dashboardBadge(1, color = "primary")),
         status = "warning",
         solidHeader = TRUE,
         width = 12,
         background = NULL,
         height = "900px",
         closable = FALSE
       )
     )
   })
    observeEvent(input$update_box2, {
      updateBox(
        "mybox",
       action = "update",
       options = list(
         status = NULL,
         solidHeader = FALSE,
         width = 4,
         background = "green",
         height = "500px",
         closable = TRUE
       )
      )
   })
 }
 shinyApp(ui, server)
}
```
dropdownDivider *Create a box dropdown divider*

#### Description

Create a box dropdown divider

#### Usage

```
dropdownDivider()
```
#### Note

Useful to separate 2 sections of dropdown items.

## Author(s)

David Granjon, <dgranjon@ymail.com>

<span id="page-93-0"></span>dropdownMenuOutput *Create a dropdown menu output (client side)*

#### Description

This is the UI-side function for creating a dynamic dropdown menu.

## Usage

dropdownMenuOutput(outputId)

## Arguments

outputId Output variable name.

#### See Also

[renderMenu](#page-108-0) for the corresponding server-side function and examples, and [dropdownMenu](#page-39-0) for the corresponding function for generating static menus.

Other menu outputs: [menuItemOutput\(](#page-96-0)), [menuOutput\(](#page-97-0)), [renderMenu\(](#page-108-0)), [sidebarMenuOutput\(](#page-110-0))

getAdminLTEColors *Get all AdminLTE colors.*

## Description

Get all AdminLTE colors.

#### Usage

getAdminLTEColors()

## Description

Insert a [tabPanel](#page-0-0) in a [tabsetPanel](#page-111-0)

## Usage

```
insertTab(
  inputId,
  tab,
  target,
 position = c("before", "after"),
  select = FALSE,
 session = shiny::getDefaultReactiveDomain()
)
```
## Arguments

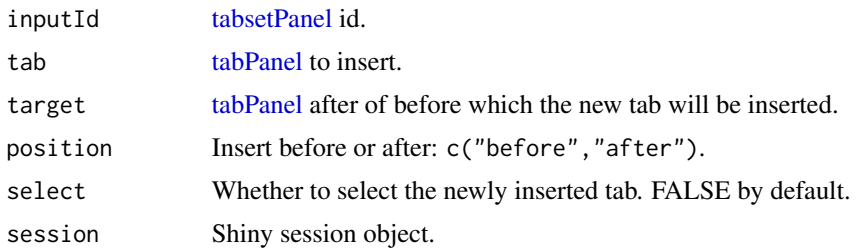

```
if (interactive()) {
library(shiny)
library(bs4Dash)
```

```
shinyApp(
ui = dashboardPage(
  header = dashboardHeader(),
  sidebar = dashboardSidebar(),
  controlbar = dashboardControlbar(),
   footer = dashboardFooter(),
   title = "Handle tabs",
  body = dashboardBody(
     actionButton("add", "Add 'Dynamic' tab"),
     actionButton("remove", "Remove 'Foo' tab"),
     actionButton("hideTab", "Hide 'Foo' tab"),
     actionButton("showTab", "Show 'Foo' tab"),
     br(), br(),
     tabBox(
```

```
id = "tabs",title = "A card with tabs",
        selected = "Bar",
       status = "primary",
        solidHeader = FALSE,
        type = "tabs",
        tabPanel("Hello", "This is the hello tab"),
        tabPanel("Foo", "This is the foo tab"),
        tabPanel("Bar", "This is the bar tab")
     )
   )
 ),
 server = function(input, output, session) {
   observeEvent(input$add, {
     insertTab(
       inputId = "tabs",
       tabPanel("Dynamic", "This a dynamically-added tab"),
       target = "Bar",
       select = TRUE
     )
   })
   observeEvent(input$remove, {
     removeTab(inputId = "tabs", target = "Foo")
    })
    observeEvent(input$hideTab, {
     hideTab(inputId = "tabs", target = "Foo")
   })
   observeEvent(input$showTab, {
     showTab(inputId = "tabs", target = "Foo")
   })
 }
)
}
```
ionicon *BS4 ionicons*

#### Description

Create a ionicon.

#### Usage

ionicon(name)

#### Arguments

name Name of icon. See <https://ionic.io/ionicons/>.

## menuItemOutput 97

## Note

Similar to the icon function from shiny.

## Author(s)

David Granjon, <dgranjon@ymail.com>

## Examples

```
if(interactive()){
library(shiny)
library(bs4Dash)
shinyApp(
  ui = dashboardPage(
    header = dashboardHeader(),
    sidebar = dashboardSidebar(),
    controlbar = dashboardControlbar(),
    footer = dashboardFooter(),
    title = "Ionicons",
    body = dashboardBody(
      ionicon(name ="heart"),
      ionicon(name ="beer")
   )
  ),
  server = function(input, output) {}
)
}
```
<span id="page-96-0"></span>menuItemOutput *Create a sidebar menu item output (client side)*

## Description

This is the UI-side function for creating a dynamic sidebar menu item.

#### Usage

```
menuItemOutput(outputId)
```
## Arguments

outputId Output variable name.

## See Also

[renderMenu](#page-108-0) for the corresponding server-side function and examples, and [menuItem](#page-30-0) for the corresponding function for generating static sidebar menus.

Other menu outputs: [dropdownMenuOutput\(](#page-93-0)), [menuOutput\(](#page-97-0)), [renderMenu\(](#page-108-0)), [sidebarMenuOutput\(](#page-110-0))

#### Description

This can be used as a placeholder for dynamically-generated [dropdownMenu](#page-39-0), [notificationItem](#page-39-0), [messageItem](#page-39-0), [taskItem](#page-39-0) [sidebarMenu](#page-30-0), or [menuItem](#page-30-0). If called directly, you must make sure to supply the correct type of tag. It is simpler to use the wrapper functions if present; for example, [dropdownMenuOutput](#page-93-0) and [sidebarMenuOutput](#page-110-0).

#### Usage

menuOutput(outputId, tag = shiny::tags\$li)

#### **Arguments**

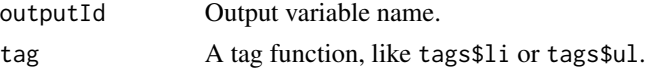

## See Also

[renderMenu](#page-108-0) for the corresponding server side function and examples. Other menu outputs: [dropdownMenuOutput\(](#page-93-0)), [menuItemOutput\(](#page-96-0)), [renderMenu\(](#page-108-0)), [sidebarMenuOutput\(](#page-110-0))

<span id="page-97-2"></span>

popover *Create a Bootstrap 4 popover from the UI side*

#### <span id="page-97-1"></span>**Description**

This replaces the shinyBS popover feature that is not compatible with Bootstrap 4

[addPopover](#page-97-1) adds a popover to the given target.

[removePopover](#page-97-1) destroys the current targeted popover.

## Usage

```
popover(tag, content, title, placement = c("top", "bottom", "left", "right"))
addPopover(
  id = NULL,selector = NULL,
 options,
  session = shiny::getDefaultReactiveDomain()
)
```
removePopover(id, session = shiny::getDefaultReactiveDomain())

#### popover the contract of the contract of the contract of the contract of the contract of the contract of the contract of the contract of the contract of the contract of the contract of the contract of the contract of the co

#### **Arguments**

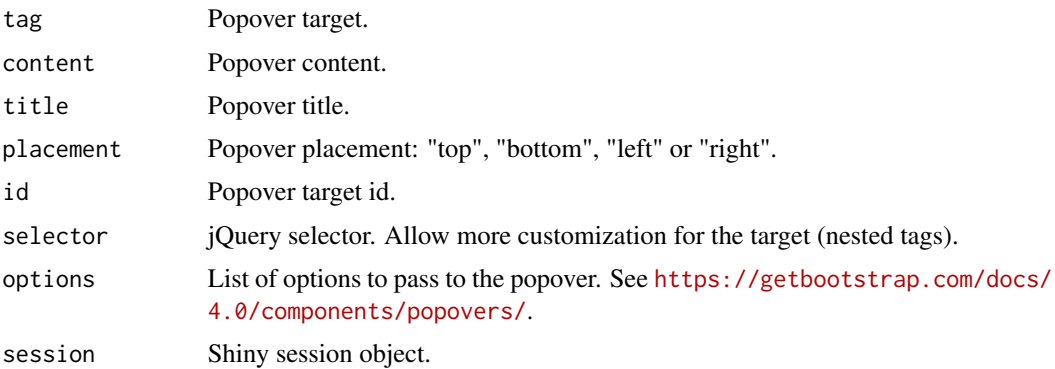

#### Note

[popover](#page-97-2) does not automatically handles tooltip removal and must be seperately implemented. If the [dashboardHeader](#page-25-0) help parameter is TRUE, all popovers may be enabled or disabled depending on the switch value, which may solve this problem. This allows to toggle popovers whenever required.

This replaces the shinyBS popover feature that is not compatible with Bootstrap 4

```
if (interactive()) {
 library(shiny)
 library(bs4Dash)
 shinyApp(
   ui = dashboardPage(
     header = dashboardHeader(),
     sidebar = dashboardSidebar(),
     controlbar = dashboardControlbar(),
     footer = dashboardFooter(),
     title = "Popover UI",
     body = dashboardBody(
       popover(
         actionButton("goButton", "Click me to see the popover!"),
         title = "My popover",
         placement = "right",
         content = "Vivamus sagittis lacus vel augue laoreet rutrum faucibus."
       )
     )
   ),
   server = function(input, output) {}
 )
}
if (interactive()) {
 library(shiny)
 library(bs4Dash)
 shinyApp(
```

```
ui = dashboardPage(
     header = dashboardHeader(),
     sidebar = dashboardSidebar(),
     controlbar = dashboardControlbar(),
     footer = dashboardFooter(),
     title = "Popover server",
     body = dashboardBody(
        sliderInput("obs", "Number of observations:",
         min = 0, max = 1000, value = 500),
       plotOutput("distPlot")
     )
   ),
    server = function(input, output, session) {
     output$distPlot <- renderPlot({
       hist(rnorm(input$obs))
     })
     observeEvent(input$obs, {
        if (input$obs > 500) {
          addPopover(
            id = "distPlot",
            options = list(
              content = "Vivamus sagittis lacus vel augue laoreet rutrum faucibus.",
              title = "Server popover",
              placement = "bottom",
              trigger = "hover"
            )
         )
        } else {
          removePopover(id = "distPlot")
        }
     })
   }
 )
}
```
<span id="page-99-0"></span>productList *AdminLTE3 product list container*

## <span id="page-99-1"></span>Description

[productList](#page-99-0) creates a container to display commercial items in an elegant container. Insert in a [box.](#page-82-1) [productListItem](#page-99-1) creates a product item to insert in [productList.](#page-99-0)

#### Usage

```
productList(...)
productListItem(..., image = NULL, title = NULL, subtitle = NULL, color = NULL)
```
## productList 101

## Arguments

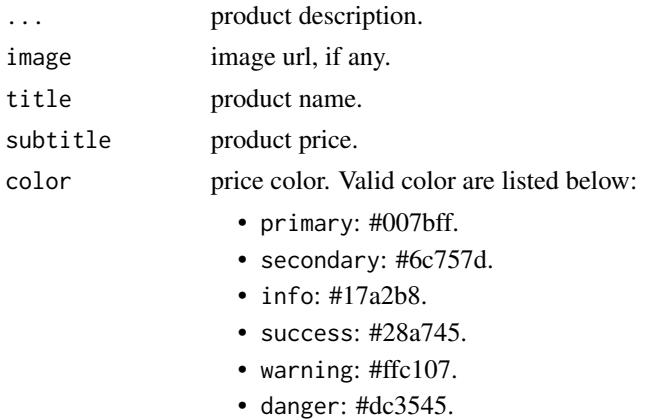

#### Author(s)

David Granjon, <dgranjon@ymail.com>

```
# Box with productList
if (interactive()) {
library(shiny)
library(bs4Dash)
 shinyApp(
 ui = dashboardPage(
   dashboardHeader(),
   dashboardSidebar(),
   dashboardBody(
    box(
      title = "Product List",
      status = "primary",
      productList(
        productListItem(
          image = "https://www.pngmart.com/files/1/Haier-TV-PNG.png",
          title = "Samsung TV",
          subtitle = "$1800",
          color = "warning",
          "This is an amazing TV, but I don't like TV!"
        ),
        productListItem(
          image = "https://upload.wikimedia.org/wikipedia/commons/7/77/IMac_Pro.svg",
          title = "Imac 27",
          subtitle = "$4999",
          color = "danger",
          "This is were I spend most of my time!"
       )
     \lambda\mathcal{L}
```

```
),
    title = "Product List"
 ),
 server = function(input, output) \{ \}\rightarrow}
```
<span id="page-101-0"></span>renderbs4InfoBox *Boostrap 4 info box*

## <span id="page-101-1"></span>Description

A beautiful AdminLTE3 info box.

#### Usage

```
renderbs4InfoBox(expr, env = parent.frame(), quoted = FALSE)
bs4InfoBoxOutput(outputId, width = 4)
bs4InfoBox(
  title,
 value = NULL,
 subtitle = NULL,
  icon = shiny::icon("bar-chart"),
  color = NULL,
 width = 4,
 href = NULL,
 fill = FALSE,gradient = FALSE,
 elevation = NULL,
  iconElevation = NULL,
  tabName = NULL
)
infoBox(
  title,
 value = NULL,
  subtitle = NULL,
  icon = shiny::icon("bar-chart"),
  color = NULL,
 width = 4,
 href = NULL,
  fill = FALSE,gradient = FALSE,
  elevation = NULL,
```
## renderbs4InfoBox 103

```
iconElevation = NULL,
  tabName = NULL
\mathcal{L}infoBoxOutput(outputId, width = 4)
```

```
renderInfoBox(expr, env = parent.frame(), quoted = FALSE)
```
# Arguments

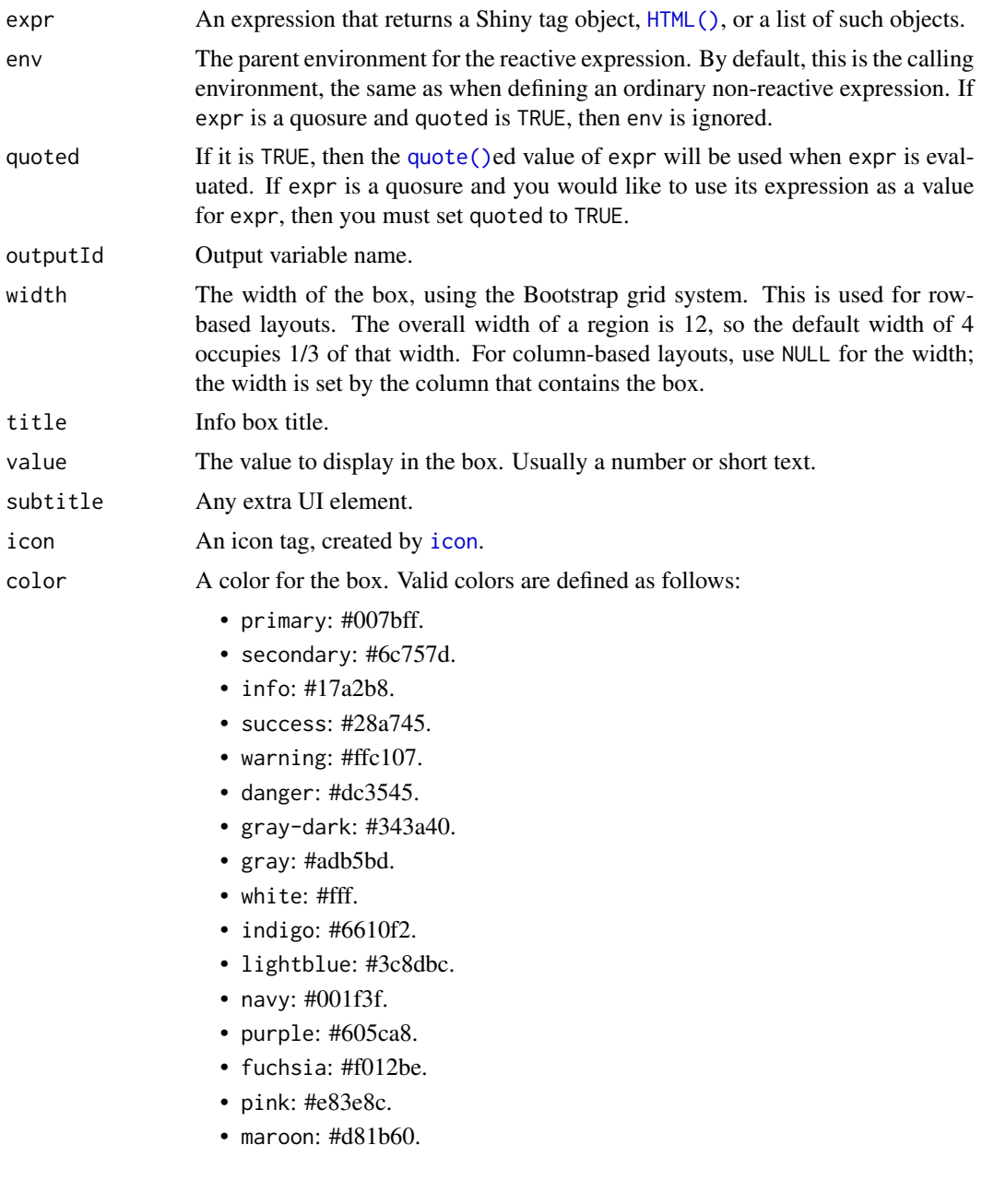

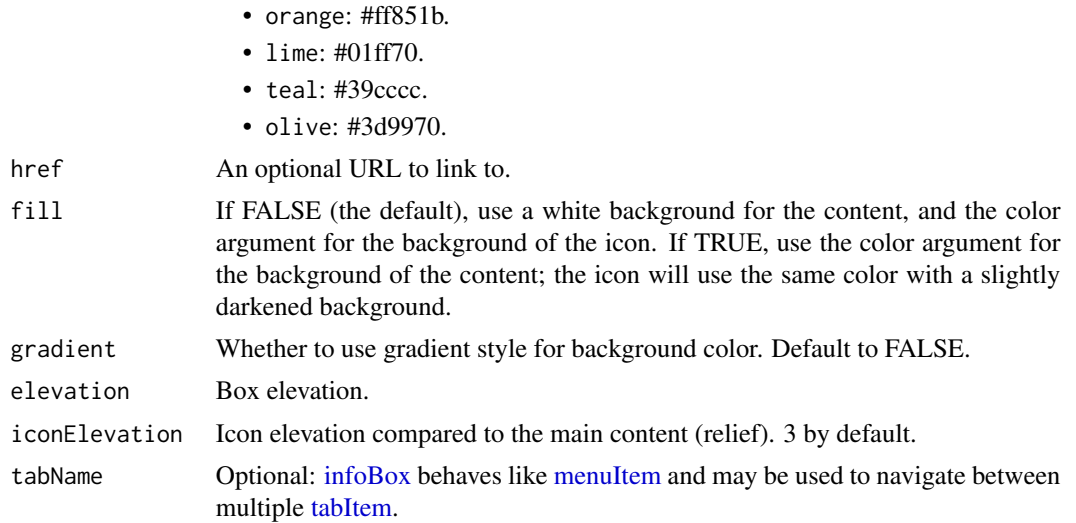

#### Author(s)

David Granjon, <dgranjon@ymail.com>

#### See Also

Other cards: [bs4CardLayout\(](#page-14-1)), [bs4SocialCard\(](#page-55-0)), [bs4TabCard\(](#page-61-0)), [bs4UserCard\(](#page-69-0)), [descriptionBlock\(](#page-82-0)), [renderbs4ValueBox\(](#page-104-0))

```
if (interactive()) {
  library(shiny)
  library(bs4Dash)
  shinyApp(
   ui = dashboardPage(
      header = dashboardHeader(),
      sidebar = dashboardSidebar(
        sidebarMenu(
         menuItem(
            text = "Item 1",tabName = "tab1"),
         menuItem(
            text = "Item 2",tabName = "tab2"\lambda)
      ),
      controlbar = dashboardControlbar(),
      footer = dashboardFooter(),
      title = "test",
      body = dashboardBody(
```

```
tabItems(
        tabItem(
          tabName = "tab1",
          fluidRow(
            infoBox(
              title = "Messages",
              value = 1410,
              icon = icon("envelope"),
              color = "orange",
              fill = TRUE,),
            infoBox(
              title = "Bookmarks",
              color = "info",value = 240,
              icon = icon("bookmark"),
              tabName = "tab2"
            )
          )
        ),
        tabItem(
          tabName = "tab2",
          infoBox(
            title = "Comments",
            color = "indigo",
            gradient = TRUE,
            value = 41410,subtitle = "A subtitle",
            icon = icon("comments"),
            tabName = "tab1"
          )
       )
     )
   )
 ),
 server = function(input, output) {}
\mathcal{L}
```
<span id="page-104-0"></span>renderbs4ValueBox *Create a value box (server side)*

## <span id="page-104-1"></span>Description

}

This is the server-side function for creating a dynamic [bs4ValueBox](#page-104-1).

This is the UI-side function for creating a dynamic [bs4ValueBox](#page-104-1).

A beautiful AdminLTE3 value box.

## Usage

```
renderbs4ValueBox(expr, env = parent.frame(), quoted = FALSE)
bs4ValueBoxOutput(outputId, width = 4)
bs4ValueBox(
 value,
  subtitle,
 icon = NULL,
 color = NULL,
 width = 3,
 href = NULL,
 footer = NULL,
 gradient = FALSE,
 elevation = NULL
\mathcal{L}valueBox(
 value,
 subtitle,
 icon = NULL,
 color = NULL,
 width = 3,
 href = NULL,
 footer = NULL,
  gradient = FALSE,
 elevation = NULL
\mathcal{L}valueBoxOutput(outputId, width = 4)
renderValueBox(expr, env = parent.frame(), quoted = FALSE)
```
#### Arguments

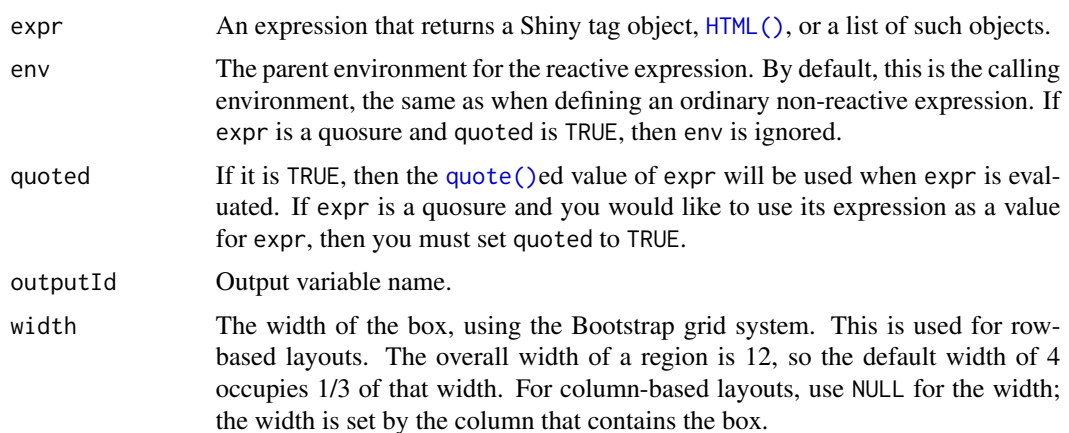

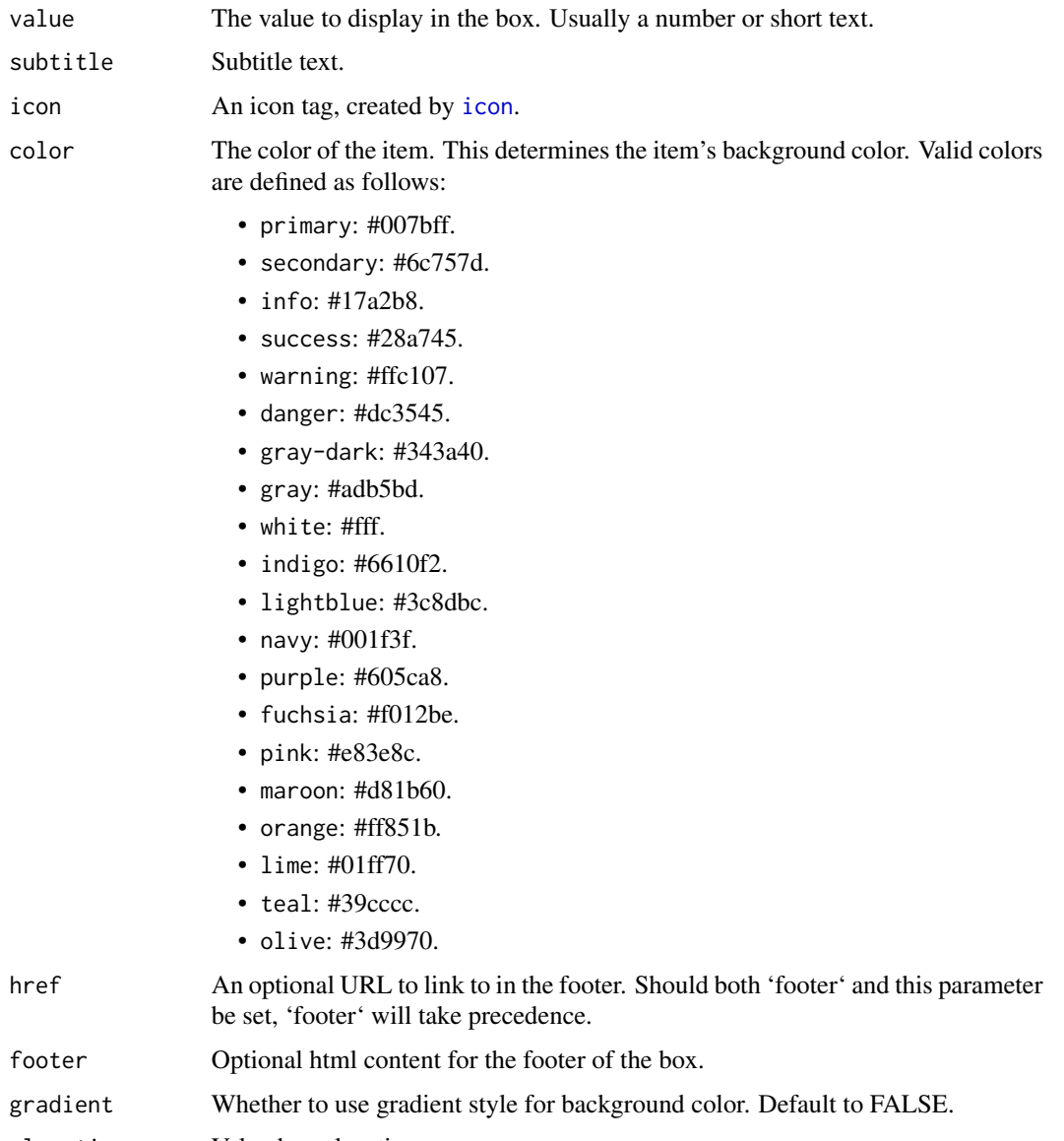

## elevation Value box elevation.

## Author(s)

David Granjon, <dgranjon@ymail.com>

## See Also

[bs4ValueBoxOutput](#page-104-1) for the corresponding UI-side function.

[renderbs4ValueBox](#page-104-0) for the corresponding server-side function and examples.

Other cards: [bs4CardLayout\(](#page-14-1)), [bs4SocialCard\(](#page-55-0)), [bs4TabCard\(](#page-61-0)), [bs4UserCard\(](#page-69-0)), [descriptionBlock\(](#page-82-0)), [renderbs4InfoBox\(](#page-101-0))

```
if (interactive()) {
 library(shiny)
 library(bs4Dash)
 shiny::shinyApp(
   ui = bs4DashPage(
      header = bs4DashNavbar(),
      sidebar = bs4DashSidebar(),
      controlbar = bs4DashControlbar(),
      footer = bs4DashFooter(),
      title = "test",
      body = bs4DashBody(
       fluidRow(
          bs4ValueBoxOutput("vbox"),
          bs4InfoBoxOutput("ibox")
       )
      \mathcal{L}),
    server = function(input, output) {
      output$vbox <- renderbs4ValueBox({
       bs4ValueBox(
          value = 150.
          subtitle = "New orders",
          status = "primary",
          icon = "shopping-cart",
          href = "#")
      })
      output$ibox <- renderbs4InfoBox({
       bs4InfoBox(
          title = "Comments",
          gradientColor = "success",
          value = 41410,
          icon = "comments"
       )
     })
   }
 \lambda}
if (interactive()) {
 library(shiny)
 library(bs4Dash)
 shinyApp(
   ui = dashboardPage(
      header = dashboardHeader(),
      sidebar = dashboardSidebar(),
      controlbar = dashboardControlbar(),
      footer = dashboardFooter(),
      title = "test",
```
```
body = bs4DashBody(
      fluidRow(
        valueBox(
         value = 150,
          subtitle = "New orders",
         color = "primary",
         icon = icon("shopping-cart")
        ),
        valueBox(
          value = "53%",
          subtitle = "New orders",
          color = "indigo",
          icon = icon("cogs"),
          footer = div("Hello World")),
        valueBox(
          value = "44",
          subtitle = "User Registrations",
          color = "teal",
          icon = icon("sliders")
        )
     )
   )
 ),
  server = function(input, output) {}
)
```
}

<span id="page-108-0"></span>renderMenu *Create dynamic menu output (server side)*

# Description

Create dynamic menu output (server side)

# Usage

```
renderMenu(expr, env = parent.frame(), quoted = FALSE, outputArgs = list())
```
# Arguments

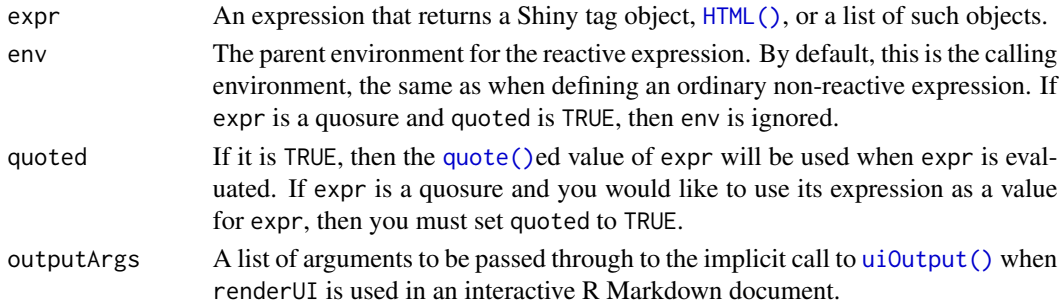

# See Also

[menuOutput](#page-97-0) for the corresponding client side function and examples.

Other menu outputs: [dropdownMenuOutput\(](#page-93-0)), [menuItemOutput\(](#page-96-0)), [menuOutput\(](#page-97-0)), [sidebarMenuOutput\(](#page-110-0))

#### Examples

## Only run these examples in interactive R sessions

```
if (interactive()) {
 library(shiny)
 library(bs4Dash)
 messageData <- data.frame(
   from = c("Admininstrator", "New User", "Support"),
   message = c("Sales are steady this month.",
     "How do I register?",
     "The new server is ready."
   ),
   stringsAsFactors = FALSE
 )
 # ========== Dynamic dropdownMenu ==========
 ui <- dashboardPage(
   dashboardHeader(
     title = "Dynamic menus",
     dropdownMenuOutput("messageMenu")
   ),
    dashboardSidebar(),
   dashboardBody(
     fluidRow(
       box(
          title = "Controls",
          sliderInput("slider", "Number of observations:", 1, 100, 50)
        )
     )
   )
 \lambdaserver <- function(input, output) {
   output$messageMenu <- renderMenu({
     # Code to generate each of the messageItems here, in a list. messageData
     # is a data frame with two columns, 'from' and 'message'.
     # Also add on slider value to the message content, so that messages update.
     msgs <- apply(messageData, 1, function(row) {
       messageItem(
         from = row[["from"],
         message = paste(row[["message"]], input$slider)
       )
     })
     dropdownMenu(type = "messages", .list = msgs)
    })
```
<span id="page-109-0"></span>

```
}
 shinyApp(ui, server)
 # ========== Dynamic sidebarMenu ==========
 ui <- dashboardPage(
   dashboardHeader(title = "Dynamic sidebar"),
   dashboardSidebar(
     sidebarMenuOutput("menu")
   ),
    dashboardBody()
 )
 server <- function(input, output) {
   output$menu <- renderMenu({
     sidebarMenu(
       menuItem("Menu item", icon = icon("calendar"))
     )
   })
 }
 shinyApp(ui, server)
}
```
<span id="page-110-0"></span>sidebarMenuOutput *Create a sidebar menu output (client side)*

# Description

This is the UI-side function for creating a dynamic sidebar menu.

# Usage

```
sidebarMenuOutput(outputId)
```
### Arguments

outputId Output variable name.

### See Also

[renderMenu](#page-108-0) for the corresponding server-side function and examples, and [sidebarMenu](#page-30-0) for the corresponding function for generating static sidebar menus.

Other menu outputs: [dropdownMenuOutput\(](#page-93-0)), [menuItemOutput\(](#page-96-0)), [menuOutput\(](#page-97-0)), [renderMenu\(](#page-108-0))

<span id="page-111-0"></span>

# Description

This creates a skin selector element.

# Usage

skinSelector()

## Examples

```
if (interactive()) {
library(shiny)
library(bs4Dash)
shinyApp(
  ui = dashboardPage(
    header = dashboardHeader(),
     sidebar = dashboardSidebar(
     sidebarMenu(
      menuItem(
       text = "Item 1"
      ),
      menuItem(
       text = "Item 2"
      )
     \lambda),
     body = dashboardBody(),
     controlbar = dashboardControlbar(skinSelector(), pinned = TRUE),
     title = "Skin Selector"
  ),
  server = function(input, output) \{ \})
}
```
tabsetPanel *Create a tabsetPanel*

# Description

Imported by [bs4TabCard](#page-61-0) but can be used alone. This is a modified shiny::tabsetPanel, to handle bootstrap 4. This function will be upgraded starting from shiny 1.7.0 (support Bootstrap 4 tabs).

## <span id="page-112-0"></span>tabsetPanel 113

# Usage

```
tabsetPanel(
  ...,
 id = NULL,selected = NULL,
 type = c("tabs", "pills", "hidden"),
 vertical = FALSE,
 side = "left",
  .list = NULL
\lambda
```
# Arguments

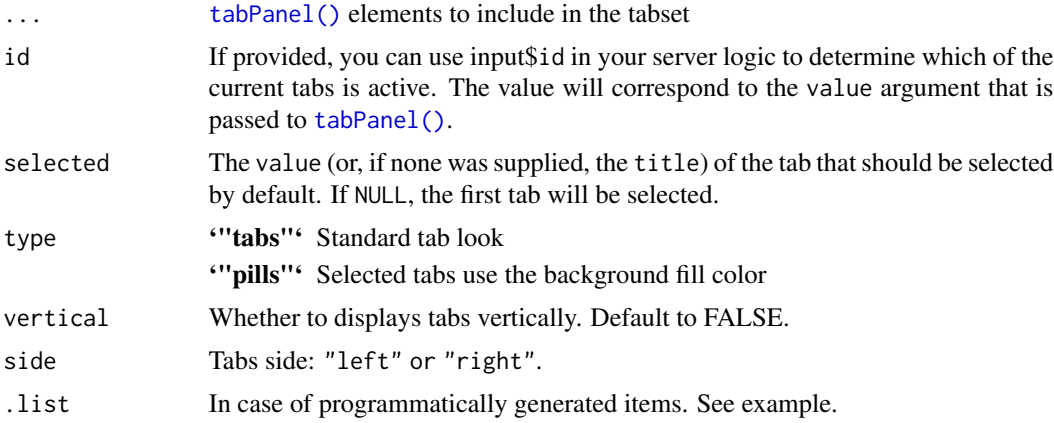

# Author(s)

David Granjon, <dgranjon@ymail.com>

```
if(interactive()){
library(shiny)
library(bs4Dash)
shinyApp(
  ui = dashboardPage(
   header = dashboardHeader(),
   sidebar = dashboardSidebar(),
   controlbar = dashboardControlbar(),
   footer = dashboardFooter(),
   title = "Bootstrap 4 tabsetPanel",
   body = dashboardBody(
    # manually inserted panels
    tabsetPanel(
     id = "tabcard",
     tabPanel(
      title = "Tab 1",
```

```
"Content 1"
     ),
     tabPanel(
     title = "Tab 2","Content 2"
     ),
     tabPanel(
     title = "Tab 3",
     "Content 3"
    \lambda),
    br(), br(),
    # programmatically inserted panels
    tabsetPanel(
     id = "tabset",
     .list = lapply(1:3, function(i) {
       tabPanel(
         title = paste0("Tab", i),
          active = FALSE,
         paste("Content", i)
       \lambda})
    )
  \lambda),
  server = function(input, output) \{\})
# update tabsetPanel
shinyApp(
ui = dashboardPage(
 title = "updateTabsetPanel",
 header = dashboardHeader(),
  body = dashboardBody(
   tabsetPanel(
     id = "tabset1",selected = "Tab 2",
      tabPanel(
        title = "Tab 1",numericInput("val", "Value:", 10, min = 1, max = 100),
        verbatimTextOutput("value")
      ),
      tabPanel(
        title = "Tab 2","Content 2"
      ),
      tabPanel(
        title = "Tab 3",checkboxGroupInput(
         inline = TRUE,
          "variable", "Variables to show:",
          c("Cylinders" = "cyl",
```

```
"Transmission" = "am",
            "Gears" = "gear")
       ),
       tableOutput("data")
     \lambda),
   uiOutput("tabSetPanel2")
 ),
  sidebar = dashboardSidebar(
    skin = "light",
    sliderInput(
     inputId = "controller",
      label = "Update the first tabset",
     min = 1,
     max = 3,
     value = 2
   ),
   br(),
    sliderInput(
     inputId = "controller2",
     label = "Update the second tabset",
     min = 1,
     max = 3,
      value = 3
   )
 ),
  controlbar = dashboardControlbar(collapsed = FALSE),
 footer = dashboardFooter()
),
server = function(input, output, session) {
 output$tabSetPanel2 <- renderUI({
  tabsetPanel(
    id = "tabset2",
     tabPanel(
      title = "Tab 1",p("Tab 1 ")
     ),
     tabPanel(
      title = "Tab 2",p("Tab 2")
    ),
     tabPanel(
      title = "Tab 3",
      p("Tab 3")
    )
  )
  })
  # update tabset1
  observeEvent(input$controller, {
   updateTabsetPanel(
     session,
```

```
inputId = "tabset1",
       selected = paste("Tab", input$controller)
    )
  }, ignoreInit = TRUE)
  # update tabset 2
  observeEvent(input$controller2, {
    updateTabsetPanel(
      session,
      inputId = "tabset2",
       selected = paste("Tab", input$controller2)
     \mathcal{L}}, ignoreInit = TRUE)
  output$distPlot <- renderPlot({
    hist(rnorm(input$obs))
  })
  output$data <- renderTable({
    mtcars[, c("mpg", input$variable), drop = FALSE]
  }, rownames = TRUE)
  output$txt <- renderText({
    paste("You chose", input$rb)
  })
  output$value <- renderText({ input$val })
 }
)
}
```
toast *Create an adminLTE toast*

# Description

Builtin AdminLTE3 toasts

#### Usage

```
toast(
  title,
  body = NULL,subtitle = NULL,
  options = NULL,
  session = shiny::getDefaultReactiveDomain()
\mathcal{L}
```
#### <span id="page-116-2"></span>tooltip tool and the set of the set of the set of the set of the set of the set of the set of the set of the set of the set of the set of the set of the set of the set of the set of the set of the set of the set of the set

# Arguments

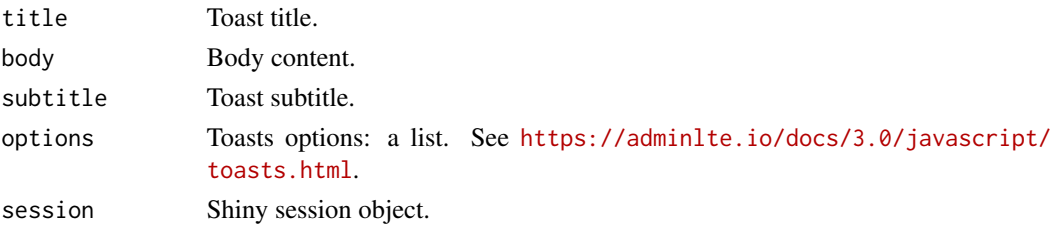

# Examples

```
if (interactive()) {
 library(shiny)
 library(bs4Dash)
 shinyApp(
   ui = dashboardPage(
     header = dashboardHeader(),
     sidebar = dashboardSidebar(),
     body = dashboardBody(
       actionButton("sendToast", "Send Toast")
     ),
     controlbar = dashboardControlbar(),
     title = "Toasts"
   ),
    server = function(input, output) {
     observeEvent(input$sendToast, {
       toast(
          title = "My Toast",
         body = h4("I am a toast!"),options = list(
            autohide = TRUE,
            icon = "fas fa-home",
            close = FALSE
         )
       )
     })
   }
 )
}
```
<span id="page-116-1"></span>tooltip *Create a Bootstrap 4 Tooltip from the UI side*

# <span id="page-116-0"></span>Description

This replaces the shinyBS tooltip feature that is not compatible with Bootstrap 4 [addTooltip](#page-116-0) adds a tooltip to the given target. [removeTooltip](#page-116-0) destroys the current targeted tooltip.

# Usage

```
tooltip(tag, title, placement = c("top", "bottom", "left", "right"))
addTooltip(
  id = NULL,selector = NULL,
 options,
  session = shiny::getDefaultReactiveDomain()
\lambda
```

```
removeTooltip(id, session = shiny::getDefaultReactiveDomain())
```
# Arguments

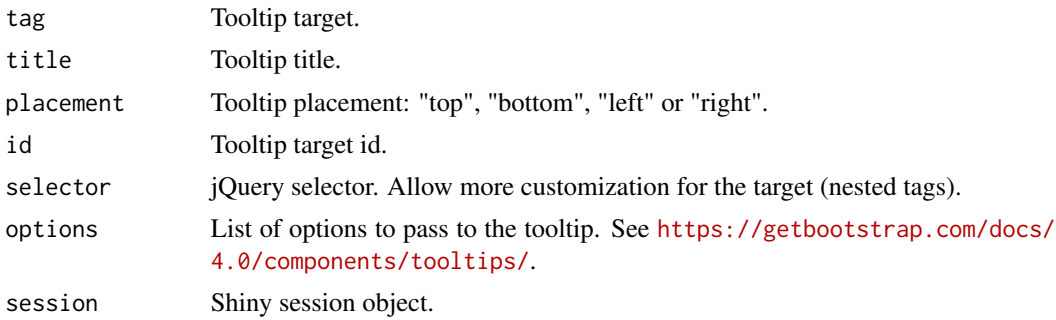

## Note

[tooltip](#page-116-1) does not automatically handles tooltip removal and must be seperately implemented. If the [dashboardHeader](#page-25-0) help parameter is TRUE, all tooltips may be enabled or disabled depending on the switch value, which may solve this problem. This allows to toggle tooltips whenever required.

This replaces the shinyBS tooltip feature that is not compatible with Bootstrap 4

```
if (interactive()) {
 library(shiny)
 library(bs4Dash)
 shinyApp(
   ui = dashboardPage(
     header = dashboardHeader(),
     sidebar = dashboardSidebar(),
     controlbar = dashboardControlbar(),
     footer = dashboardFooter(),
     title = "Tooltip UI",
     body = dashboardBody(
        tooltip(
          actionButton("goButton", "Hover to see the tooltip"),
         title = "My tooltip",
         placement = "top"
```
<span id="page-117-0"></span>

```
)
     )
   ),
   server = function(input, output) \{\})
}
if (interactive()) {
  library(shiny)
  library(bs4Dash)
  shinyApp(
   ui = dashboardPage(
      header = dashboardHeader(),
      sidebar = dashboardSidebar(),
      controlbar = dashboardControlbar(),
      footer = dashboardFooter(),
      title = "Tooltip server",
      body = dashboardBody(
        sliderInput("obs", "Number of observations:",
          min = 0, max = 1000, value = 500
        ),
        plotOutput("distPlot")
      )
    ),
    server = function(input, output, session) {
      output$distPlot <- renderPlot({
       hist(rnorm(input$obs))
      })
      observeEvent(input$obs, {
        if (input$obs > 500) {
          addTooltip(
            id = "distPlot",
            options = list(
              title = "Server tooltip",
              placement = "bottom"
            \lambda\mathcal{L}} else {
          removeTooltip(id = "distPlot")
        }
     })
   }
 )
}
```
#### Description

This piece of code is necessary so that plots get the good background color, automatically. It requires the use of the thematic package and shiny dev.

#### Usage

```
useAutoColor(input, output, session = shiny::getDefaultReactiveDomain())
```
#### Arguments

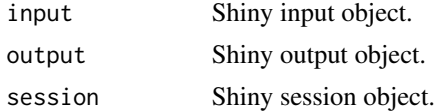

# Value

An observer telling Shiny to update the current theme. It has to be inserted at the top of the main server function.

```
if (interactive()) {
 library(shiny)
 library(bs4Dash)
 library(thematic)
 thematic_shiny()
 shinyApp(
   ui = dashboardPage(
     header = dashboardHeader(
       title = bs4DashBrand(
         title = "My dashboard",
         color = "primary",
         href = "https://adminlte.io/themes/v3",
          image = "https://adminlte.io/themes/v3/dist/img/AdminLTELogo.png"
       )
     ),
     sidebar = dashboardSidebar(),
     body = dashboardBody(
        sliderInput("obs", "Number of observations:",
         min = 0, max = 1000, value = 500
       ),
       plotOutput("distPlot")
     ),
     controlbar = dashboardControlbar(),
     title = "DashboardPage"
   ),
    server = function(input, output, session) {
     useAutoColor()
     output$distPlot <- renderPlot({
       hist(rnorm(input$obs))
```
#### <span id="page-120-2"></span>userList 121

} ) }

})

<span id="page-120-0"></span>userList *AdminLTE3 user list container*

# <span id="page-120-1"></span>Description

[userList](#page-120-0) creates a user list container to be inserted in a [box.](#page-82-0) [userListItem](#page-120-1) creates a user list item.

# Usage

userList(...)

userListItem(image, title, subtitle = NULL)

# Arguments

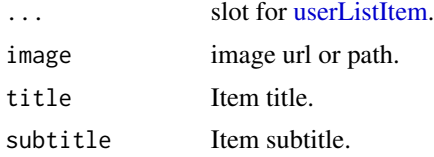

# Author(s)

David Granjon, <dgranjon@ymail.com>

```
if (interactive()) {
library(shiny)
library(bs4Dash)
shinyApp(
 ui = dashboardPage(
   dashboardHeader(),
   dashboardSidebar(),
   dashboardBody(
    box(
     title = "User List example",
     status = "success",
     userList(
       userListItem(
         image = "https://adminlte.io/themes/v3/dist/img/user1-128x128.jpg",
         title = "Shiny",
```

```
subtitle = "Package 1"
       ),
        userListItem(
         image = "https://adminlte.io/themes/v3/dist/img/user8-128x128.jpg",
         title = "Tidyverse",
         subtitle = "Package 2"
       ),
        userListItem(
         image = "https://adminlte.io/themes/v3/dist/img/user7-128x128.jpg",
         title = "tidyr",
         subtitle = "Package 3"
       )
     )
    )
   ),
   title = "User List"
 ),
 server = function(input, output) { }
)
}
```
<span id="page-121-0"></span>userMessages *AdminLTE3 user message container*

# <span id="page-121-1"></span>Description

[userMessages](#page-121-0) creates a user message container. Maybe inserted in a [box.](#page-82-0)

[userMessage](#page-121-1) creates a user message html element.

[updateUserMessages](#page-121-1) allows to interact with a [userMessages](#page-121-0) container, such as sending, removing or editing messages.

#### Usage

```
userMessages(..., id = NULL, status, width = 4, height = NULL)
userMessage(
  ...,
 author = NULL,date = NULL,
  image = NULL,
  type = c("sent", "received")
\lambdaupdateUserMessages(
  id,
  action = c("add", "remove", "update"),
  index = NULL,
```
<span id="page-121-2"></span>

# <span id="page-122-0"></span>userMessages 123

```
content = NULL,
 session = shiny::getDefaultReactiveDomain()
)
```
# Arguments

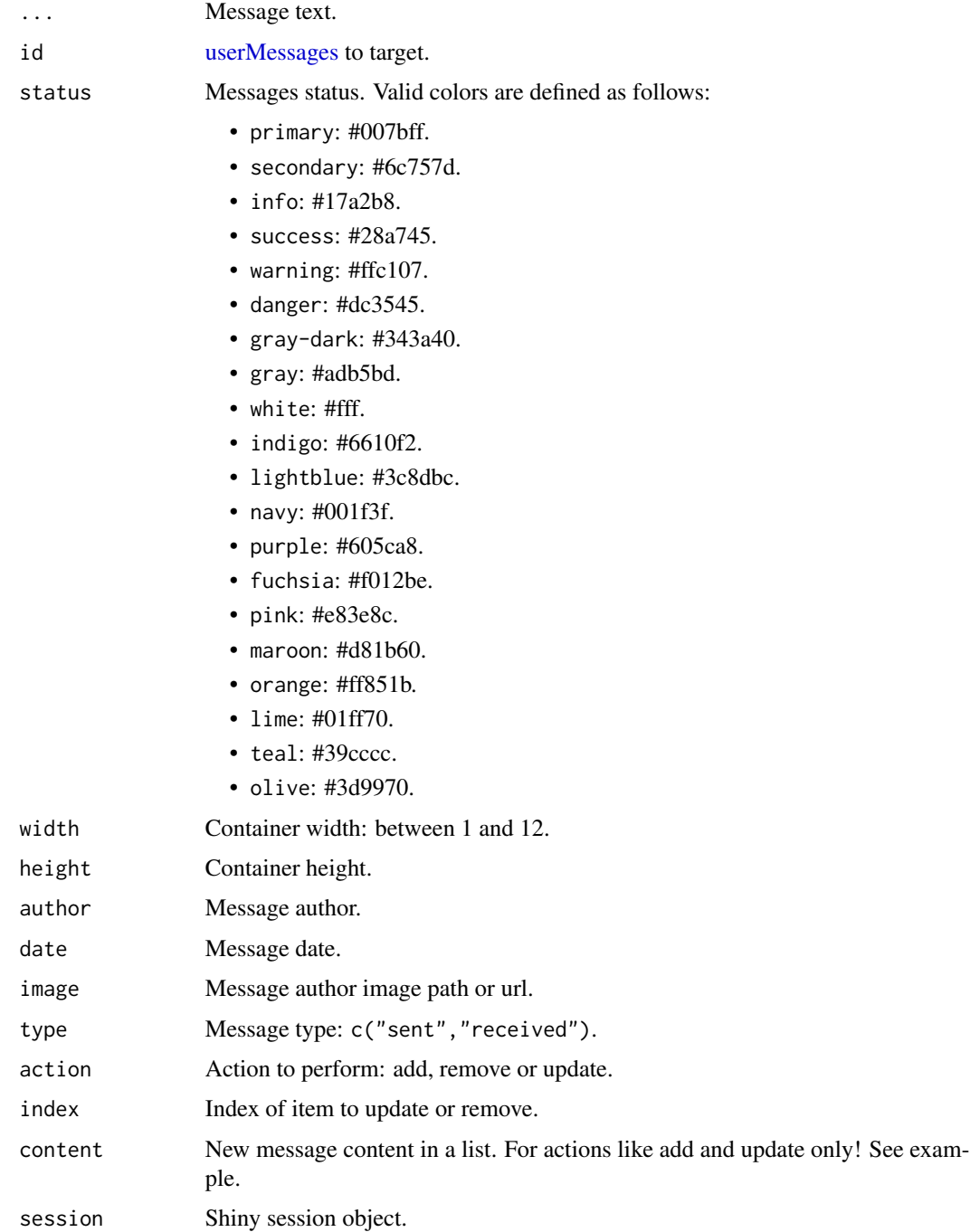

# Author(s)

David Granjon, <dgranjon@ymail.com>

```
if (interactive()) {
library(shiny)
library(bs4Dash)
shinyApp(
 ui = dashboardPage(
   dashboardHeader(),
    dashboardSidebar(),
   dashboardBody(
    box(
     title = "Box with messages",
     solidHeader = TRUE,
     status = "warning",
     userMessages(
      width = 12,
      status = "teal",
      userMessage(
        author = "Alexander Pierce",
        date = "20 Jan 2:00 pm",
        image = "https://adminlte.io/themes/AdminLTE/dist/img/user1-128x128.jpg",
        type = "sent",
        "Is this template really for free? That's unbelievable!"
      ),
      userMessage(
        author = "Sarah Bullock",
        date = "23 Jan 2:05 pm",
        image = "https://adminlte.io/themes/AdminLTE/dist/img/user3-128x128.jpg",
         type = "received",
         "You better believe it!"
      )
     \lambda),
    userMessages(
      width = 6,
      status = "danger",
       userMessage(
        author = "Alexander Pierce",
        date = "20 Jan 2:00 pm",
        image = "https://adminlte.io/themes/AdminLTE/dist/img/user1-128x128.jpg",
        type = "received",
         "Is this template really for free? That's unbelievable!"
      ),
      userMessage(
        author = "Sarah Bullock",
        date = "23 Jan 2:05 pm",
        image = "https://adminlte.io/themes/AdminLTE/dist/img/user3-128x128.jpg",
         type = "sent",
```

```
"You better believe it!"
      )
     )
   ),
   title = "user Message"
 ),
 server = function(input, output) \{ \})
}
if (interactive()) {
library(shiny)
library(bs4Dash)
shinyApp(
 ui = dashboardPage(
    dashboardHeader(),
    dashboardSidebar(),
   dashboardBody(
      fluidRow(
        actionButton("remove", "Remove message"),
        actionButton("add", "Add message"),
       actionButton("update", "Update message")
      ),
      numericInput("index", "Message index:", 1, min = 1, max = 3),
      br(),
      br(),
      userMessages(
       width = 6,
       status = "danger",
       id = "message",
       userMessage(
         author = "Alexander Pierce",
         date = "20 Jan 2:00 pm",
         image = "https://adminlte.io/themes/AdminLTE/dist/img/user1-128x128.jpg",
          type = "received",
          "Is this template really for free? That's unbelievable!"
        ),
        userMessage(
          author = "Sarah Bullock",
          date = "23 Jan 2:05 pm",
         image = "https://adminlte.io/themes/AdminLTE/dist/img/user3-128x128.jpg",
         type = "sent",
          "You better believe it!"
       )
      \mathcal{L}),
   title = "user Message"
 ),
 server = function(input, output, session) {
   observeEvent(input$remove, {
      updateUserMessages("message", action = "remove", index = input$index)
    })
```

```
observeEvent(input$add, {
      updateUserMessages(
        "message",
       action = "add",
       content = list(
          author = "David",
          date = "Now",image = "https://i.pinimg.com/originals/f1/15/df/f115dfc9cab063597b1221d015996b39.jpg",
          type = "received",
          text = tagList(sliderInput(
            "obs",
            "Number of observations:",
            min = 0,
           max = 1000,
           value = 500
           ),
          plotOutput("distPlot")
         )
       )
     )
    })
    output$distPlot <- renderPlot({
    hist(rnorm(input$obs))
    })
    observeEvent(input$update, {
      updateUserMessages(
        "message",
       action = "update",
       index = input$index,
       content = list(
        text = tagList(
         appButton(
          inputId = "reload",
          label = "Click me!",
          icon = icon("sync"),
           dashboardBadge(1, color = "primary")
          )
         )
       )
     )
    })
    observeEvent(input$reload, {
    showNotification("Yeah!", duration = 1, type = "default")
   })
 }
\lambda}
```
<span id="page-126-2"></span><span id="page-126-1"></span>

# <span id="page-126-0"></span>Description

Creates a user post. This content may be inserted in a [box.](#page-82-0) [userPostTagItems](#page-126-0) creates a container to host [userPostTagItem.](#page-126-0) [userPostTagItem](#page-126-0) creates a user post tool item

# Usage

```
userPost(
  ...,
  id = NULL,image,
  author,
  description = NULL,
  collapsible = TRUE,
  collapsed = FALSE
\mathcal{L}userPostTagItems(...)
```
# userPostTagItem(...)

# Arguments

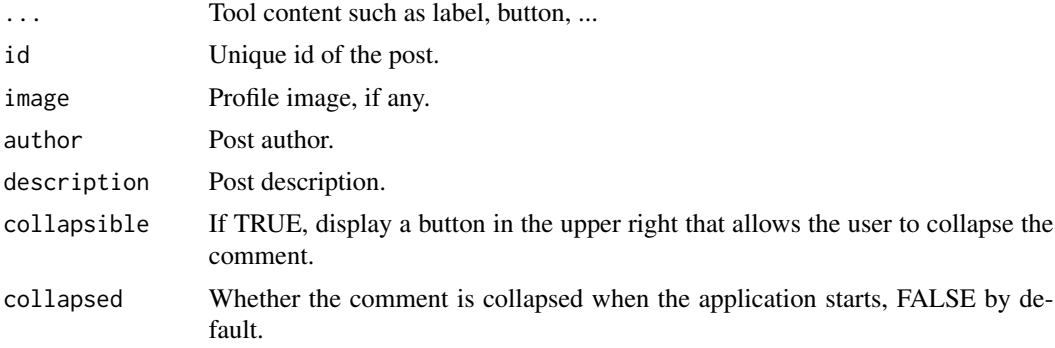

#### Author(s)

David Granjon, <dgranjon@ymail.com>

#### See Also

```
Other boxWidgets: attachmentBlock(), bs4CardLabel(), bs4CardSidebar(), bs4Carousel(),
bs4SocialCard(), bs4Timeline(), cardDropdown(), cardProfile(), descriptionBlock()
```

```
if (interactive()) {
library(shiny)
library(bs4Dash)
shinyApp(
 ui = dashboardPage(
   dashboardHeader(),
    dashboardSidebar(),
    dashboardBody(
    box(
     title = "Box with user comment",
     status = "primary",
     userPost(
      id = 1,
       image = "https://adminlte.io/themes/AdminLTE/dist/img/user1-128x128.jpg",
       author = "Jonathan Burke Jr.",
       description = "Shared publicly - 7:30 PM today",
       "Lorem ipsum represents a long-held tradition for designers,
       typographers and the like. Some people hate it and argue for
       its demise, but others ignore the hate as they create awesome
       tools to help create filler text for everyone from bacon
       lovers to Charlie Sheen fans.",
       collapsible = FALSE,
       userPostTagItems(
       userPostTagItem(dashboardBadge("item 1", color = "info")),
       userPostTagItem(dashboardBadge("item 2", color = "danger"), side = "right")
       )
     ),
     userPost(
       id = 2,
       image = "https://adminlte.io/themes/AdminLTE/dist/img/user6-128x128.jpg",
       author = "Adam Jones",
       userPostMedia(image = "https://adminlte.io/themes/AdminLTE/dist/img/photo2.png"),
       userPostTagItems(
        userPostTagItem(dashboardBadge("item 1", color = "success")),
        userPostTagItem(dashboardBadge("item 2", color = "danger"), side = "right")
      )
     )
    )
   ),
   title = "userPost"
 ),
 server = function(input, output) { }
\lambda}
```
<span id="page-127-0"></span>

<span id="page-127-1"></span>

# <span id="page-128-0"></span>userPostMedia 129

# Description

[userPostMedia](#page-127-0) creates a container to include an image in [userPost.](#page-126-1)

# Usage

userPostMedia(image, height = NULL, width = NULL)

# Arguments

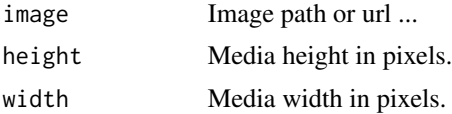

# Author(s)

David Granjon, <dgranjon@ymail.com>

# **Index**

∗ boxWidgets attachmentBlock, [7](#page-6-1) bs4CardLabel, [15](#page-14-1) bs4CardSidebar, [17](#page-16-1) bs4Carousel, [20](#page-19-1) bs4SocialCard, [56](#page-55-1) bs4Timeline, [67](#page-66-1) cardDropdown, [77](#page-76-1) cardProfile, [78](#page-77-1) descriptionBlock, [83](#page-82-2) userPost, [127](#page-126-2) ∗ cards bs4CardLayout, [15](#page-14-1) bs4SocialCard, [56](#page-55-1) bs4TabCard, [62](#page-61-1) bs4UserCard, [70](#page-69-0) descriptionBlock, [83](#page-82-2) renderbs4InfoBox, [102](#page-101-0) renderbs4ValueBox, [105](#page-104-0) ∗ input elements actionButton, [3](#page-2-0) ∗ menu items bs4DropdownMenu, [40](#page-39-0) ∗ menu outputs dropdownMenuOutput, [94](#page-93-1) menuItemOutput, [97](#page-96-1) menuOutput, [98](#page-97-1) renderMenu, [109](#page-108-1) sidebarMenuOutput, [111](#page-110-1) ∗ user outputs bs4UserMenu, [75](#page-74-0) accordion, *[9](#page-8-0)* accordion *(*bs4Accordion*)*, [9](#page-8-0) accordionItem, *[9,](#page-8-0) [10](#page-9-0)* accordionItem *(*bs4Accordion*)*, [9](#page-8-0) actionButton, [3,](#page-2-0) *[12](#page-11-0)*, *[43](#page-42-0)* addPopover, *[98](#page-97-1)* addPopover *(*popover*)*, [98](#page-97-1)

addTooltip, *[117](#page-116-2)*

addTooltip *(*tooltip*)*, [117](#page-116-2) appButton, [6](#page-5-0) attachmentBlock, *[7](#page-6-1)*, [7,](#page-6-1) *[15](#page-14-1)*, *[19,](#page-18-0) [20](#page-19-1)*, *[58](#page-57-0)*, *[69](#page-68-0)*, *[78,](#page-77-1) [79](#page-78-0)*, *[88](#page-87-0)*, *[127](#page-126-2)*

blockQuote *(*bs4Quote*)*, [53](#page-52-0) box, *[7](#page-6-1)*, *[18](#page-17-0)*, *[60](#page-59-0)*, *[67](#page-66-1)*, *[78](#page-77-1)*, *[83](#page-82-2)*, *[100](#page-99-0)*, *[121,](#page-120-2) [122](#page-121-2)*, *[127](#page-126-2)* box *(*descriptionBlock*)*, [83](#page-82-2) boxComment *(*bs4SocialCard*)*, [56](#page-55-1) boxDropdown, *[58](#page-57-0)*, *[65](#page-64-0)*, *[73](#page-72-0)*, *[77](#page-76-1)*, *[88](#page-87-0)* boxDropdown *(*cardDropdown*)*, [77](#page-76-1) boxDropdownItem *(*cardDropdown*)*, [77](#page-76-1) boxLabel, *[58](#page-57-0)*, *[65](#page-64-0)*, *[73](#page-72-0)*, *[88](#page-87-0)* boxLabel *(*bs4CardLabel*)*, [15](#page-14-1) boxLayout *(*bs4CardLayout*)*, [15](#page-14-1) boxPad, *[83](#page-82-2)*, *[86](#page-85-0)* boxPad *(*descriptionBlock*)*, [83](#page-82-2) boxProfile, *[78](#page-77-1)* boxProfile *(*cardProfile*)*, [78](#page-77-1) boxProfileItem, *[79](#page-78-0)* boxProfileItem *(*cardProfile*)*, [78](#page-77-1) boxSidebar, *[58](#page-57-0)*, *[65](#page-64-0)*, *[73](#page-72-0)*, *[88](#page-87-0)* boxSidebar *(*bs4CardSidebar*)*, [17](#page-16-1) bs4Accordion, [9](#page-8-0) bs4AccordionItem *(*bs4Accordion*)*, [9](#page-8-0) bs4Badge, [12](#page-11-0) bs4Callout, [13](#page-12-0) bs4Card *(*descriptionBlock*)*, [83](#page-82-2) bs4CardLabel, *[8](#page-7-0)*, *[15](#page-14-1)*, [15,](#page-14-1) *[19,](#page-18-0) [20](#page-19-1)*, *[58](#page-57-0)*, *[69](#page-68-0)*, *[78,](#page-77-1) [79](#page-78-0)*, *[88](#page-87-0)*, *[127](#page-126-2)* bs4CardLayout, *[15](#page-14-1)*, [15,](#page-14-1) *[58](#page-57-0)*, *[65](#page-64-0)*, *[74](#page-73-0)*, *[88](#page-87-0)*, *[104](#page-103-0)*, *[107](#page-106-0)* bs4CardSidebar, *[8](#page-7-0)*, *[15](#page-14-1)*, [17,](#page-16-1) *[20](#page-19-1)*, *[58](#page-57-0)*, *[69](#page-68-0)*, *[78,](#page-77-1) [79](#page-78-0)*, *[88](#page-87-0)*, *[127](#page-126-2)* bs4Carousel, *[8](#page-7-0)*, *[15](#page-14-1)*, *[19](#page-18-0)*, [20,](#page-19-1) *[58](#page-57-0)*, *[69](#page-68-0)*, *[78,](#page-77-1) [79](#page-78-0)*, *[88](#page-87-0)*, *[127](#page-126-2)* bs4CarouselItem *(*bs4Carousel*)*, [20](#page-19-1) bs4DashBody, [21,](#page-20-0) *[29](#page-28-0)* bs4DashBrand, *[22](#page-21-0)*, [22](#page-21-0) bs4DashControlbar, [23,](#page-22-0) *[29](#page-28-0)*

### $I<sub>31</sub>$  is a set of  $I<sub>31</sub>$  is a set of  $I<sub>31</sub>$  is a set of  $I<sub>31</sub>$  is a set of  $I<sub>31</sub>$  is a set of  $I<sub>31</sub>$  is a set of  $I<sub>31</sub>$  is a set of  $I<sub>31</sub>$  is a set of  $I<sub>31</sub>$  is a set of  $I$

bs4DashFooter, [25,](#page-24-0) *[29](#page-28-0)* bs4DashGallery, [26](#page-25-1) bs4DashNavbar, *[23](#page-22-0)*, [26,](#page-25-1) *[29](#page-28-0)* bs4DashPage, [28](#page-27-0) bs4DashSidebar, *[29](#page-28-0)*, [31](#page-30-1) bs4DropdownMenu, [40](#page-39-0) bs4InfoBox *(*renderbs4InfoBox*)*, [102](#page-101-0) bs4InfoBoxOutput *(*renderbs4InfoBox*)*, [102](#page-101-0) bs4Jumbotron, [45](#page-44-0) bs4ListGroup, [46](#page-45-0) bs4ListGroupItem *(*bs4ListGroup*)*, [46](#page-45-0) bs4Loading, [49](#page-48-0) bs4MultiProgressBar *(*bs4ProgressBar*)*, [50](#page-49-0) bs4ProgressBar, [50](#page-49-0) bs4Quote, [53](#page-52-0) bs4Ribbon, *[55](#page-54-0)*, [55](#page-54-0) bs4SidebarHeader *(*bs4DashSidebar*)*, [31](#page-30-1) bs4SidebarMenu *(*bs4DashSidebar*)*, [31](#page-30-1) bs4SidebarMenuItem *(*bs4DashSidebar*)*, [31](#page-30-1) bs4SidebarMenuSubItem *(*bs4DashSidebar*)*, [31](#page-30-1) bs4SidebarUserPanel *(*bs4DashSidebar*)*, [31](#page-30-1) bs4SocialCard, *[8](#page-7-0)*, *[15,](#page-14-1) [16](#page-15-0)*, *[19,](#page-18-0) [20](#page-19-1)*, [56,](#page-55-1) *[65](#page-64-0)*, *[69](#page-68-0)*, *[74](#page-73-0)*, *[78,](#page-77-1) [79](#page-78-0)*, *[88](#page-87-0)*, *[104](#page-103-0)*, *[107](#page-106-0)*, *[127](#page-126-2)* bs4Sortable, [59](#page-58-0) bs4Stars, [61](#page-60-0) bs4TabCard, *[16](#page-15-0)*, *[58](#page-57-0)*, [62,](#page-61-1) *[74](#page-73-0)*, *[88](#page-87-0)*, *[104](#page-103-0)*, *[107](#page-106-0)*, *[112](#page-111-0)* bs4TabItem *(*bs4DashBody*)*, [21](#page-20-0) bs4TabItems *(*bs4DashBody*)*, [21](#page-20-0) bs4Timeline, *[8](#page-7-0)*, *[15](#page-14-1)*, *[19,](#page-18-0) [20](#page-19-1)*, *[58](#page-57-0)*, [67,](#page-66-1) *[78,](#page-77-1) [79](#page-78-0)*, *[88](#page-87-0)*, *[127](#page-126-2)* bs4TimelineEnd *(*bs4Timeline*)*, [67](#page-66-1) bs4TimelineItem *(*bs4Timeline*)*, [67](#page-66-1) bs4TimelineItemMedia *(*bs4Timeline*)*, [67](#page-66-1) bs4TimelineLabel *(*bs4Timeline*)*, [67](#page-66-1) bs4TimelineStart *(*bs4Timeline*)*, [67](#page-66-1) bs4UserCard, *[16](#page-15-0)*, *[58](#page-57-0)*, *[65](#page-64-0)*, [70,](#page-69-0) *[88](#page-87-0)*, *[104](#page-103-0)*, *[107](#page-106-0)* bs4UserDescription *(*bs4UserCard*)*, [70](#page-69-0) bs4UserMenu, [75](#page-74-0) bs4ValueBox, *[105](#page-104-0)* bs4ValueBox *(*renderbs4ValueBox*)*, [105](#page-104-0) bs4ValueBoxOutput, *[107](#page-106-0)* bs4ValueBoxOutput *(*renderbs4ValueBox*)*, [105](#page-104-0) callout *(*bs4Callout*)*, [13](#page-12-0) cardComment *(*bs4SocialCard*)*, [56](#page-55-1)

cardDropdown, *[8](#page-7-0)*, *[15](#page-14-1)*, *[19,](#page-18-0) [20](#page-19-1)*, *[58](#page-57-0)*, *[69](#page-68-0)*, [77,](#page-76-1) *[79](#page-78-0)*, *[88](#page-87-0)*, *[127](#page-126-2)*

cardDropdownItem *(*cardDropdown*)*, [77](#page-76-1) cardLabel *(*bs4CardLabel*)*, [15](#page-14-1) cardPad *(*descriptionBlock*)*, [83](#page-82-2) cardProfile, *[8](#page-7-0)*, *[15](#page-14-1)*, *[19,](#page-18-0) [20](#page-19-1)*, *[58](#page-57-0)*, *[69](#page-68-0)*, *[78](#page-77-1)*, [78,](#page-77-1) *[88](#page-87-0)*, *[127](#page-126-2)* cardProfileItem *(*cardProfile*)*, [78](#page-77-1) cardSidebar *(*bs4CardSidebar*)*, [17](#page-16-1) carousel, *[20](#page-19-1)* carousel *(*bs4Carousel*)*, [20](#page-19-1) carouselItem, *[20](#page-19-1)* carouselItem *(*bs4Carousel*)*, [20](#page-19-1) closeAlert, *[81](#page-80-0)* closeAlert *(*createAlert*)*, [81](#page-80-0) column, [80](#page-79-0) conditionalPanel, *[36](#page-35-0)* controlbarItem *(*bs4DashControlbar*)*, [23](#page-22-0) controlbarMenu *(*bs4DashControlbar*)*, [23](#page-22-0) createAlert, *[81](#page-80-0)*, [81](#page-80-0) dashboardBadge, *[12](#page-11-0)* dashboardBadge *(*bs4Badge*)*, [12](#page-11-0) dashboardBody, *[21](#page-20-0)*, *[36](#page-35-0)* dashboardBody *(*bs4DashBody*)*, [21](#page-20-0) dashboardBrand, *[27](#page-26-0)* dashboardBrand *(*bs4DashBrand*)*, [22](#page-21-0) dashboardControlbar *(*bs4DashControlbar*)*, [23](#page-22-0) dashboardFooter *(*bs4DashFooter*)*, [25](#page-24-0) dashboardHeader, *[26](#page-25-1)*, *[30](#page-29-0)*, *[40](#page-39-0)*, *[43](#page-42-0)*, *[75](#page-74-0)*, *[99](#page-98-0)*, *[118](#page-117-0)* dashboardHeader *(*bs4DashNavbar*)*, [26](#page-25-1) dashboardPage, *[21](#page-20-0)*, *[25,](#page-24-0) [26](#page-25-1)*, *[31](#page-30-1)* dashboardPage *(*bs4DashPage*)*, [28](#page-27-0) dashboardSidebar, *[12](#page-11-0)*, *[22](#page-21-0)*, *[31](#page-30-1)* dashboardSidebar *(*bs4DashSidebar*)*, [31](#page-30-1) dashboardUser, *[75](#page-74-0)* dashboardUser *(*bs4UserMenu*)*, [75](#page-74-0) dashboardUserItem, *[76](#page-75-0)* dashboardUserItem *(*bs4UserMenu*)*, [75](#page-74-0) descriptionBlock, *[8](#page-7-0)*, *[15,](#page-14-1) [16](#page-15-0)*, *[19,](#page-18-0) [20](#page-19-1)*, *[58](#page-57-0)*, *[65](#page-64-0)*, *[69](#page-68-0)*, *[74](#page-73-0)*, *[78,](#page-77-1) [79](#page-78-0)*, *[83](#page-82-2)*, [83,](#page-82-2) *[104](#page-103-0)*, *[107](#page-106-0)*, *[127](#page-126-2)* dropdownDivider, [93](#page-92-0)

dropdownMenu, *[27,](#page-26-0) [28](#page-27-0)*, *[40](#page-39-0)*, *[94](#page-93-1)*, *[98](#page-97-1)* dropdownMenu *(*bs4DropdownMenu*)*, [40](#page-39-0) dropdownMenuOutput, [94,](#page-93-1) *[97,](#page-96-1) [98](#page-97-1)*, *[110,](#page-109-0) [111](#page-110-1)* getAdminLTEColors, *[15](#page-14-1)*, [94](#page-93-1)

HTML(), *[76](#page-75-0)*, *[103](#page-102-0)*, *[106](#page-105-0)*, *[109](#page-108-1)*

```
icon, 19, 35, 42, 65, 78, 86, 88, 103, 107
```
# 132 INDEX

icon(), *[6](#page-5-0)* infoBox, *[104](#page-103-0)* infoBox *(*renderbs4InfoBox*)*, [102](#page-101-0) infoBoxOutput *(*renderbs4InfoBox*)*, [102](#page-101-0) insertTab, [95](#page-94-0) ionicon, [96](#page-95-0)

jumbotron *(*bs4Jumbotron*)*, [45](#page-44-0)

lapply, *[20](#page-19-1)* listGroup *(*bs4ListGroup*)*, [46](#page-45-0) listGroupItem *(*bs4ListGroup*)*, [46](#page-45-0) loadingState *(*bs4Loading*)*, [49](#page-48-0)

menuItem, *[21](#page-20-0)*, *[31](#page-30-1)*, *[35,](#page-34-0) [36](#page-35-0)*, *[97,](#page-96-1) [98](#page-97-1)*, *[104](#page-103-0)* menuItem *(*bs4DashSidebar*)*, [31](#page-30-1) menuItemOutput, *[94](#page-93-1)*, [97,](#page-96-1) *[98](#page-97-1)*, *[110,](#page-109-0) [111](#page-110-1)* menuOutput, *[94](#page-93-1)*, *[97](#page-96-1)*, [98,](#page-97-1) *[110,](#page-109-0) [111](#page-110-1)* menuSubItem, *[31](#page-30-1)*, *[34](#page-33-0)* menuSubItem *(*bs4DashSidebar*)*, [31](#page-30-1) messageItem, *[40,](#page-39-0) [41](#page-40-0)*, *[98](#page-97-1)* messageItem *(*bs4DropdownMenu*)*, [40](#page-39-0) multiProgressBar *(*bs4ProgressBar*)*, [50](#page-49-0)

navbarPage(), *[24](#page-23-0)* notificationItem, *[41](#page-40-0)*, *[98](#page-97-1)* notificationItem *(*bs4DropdownMenu*)*, [40](#page-39-0)

popover, *[30](#page-29-0)*, [98,](#page-97-1) *[99](#page-98-0)* productList, *[100](#page-99-0)*, [100](#page-99-0) productListItem, *[100](#page-99-0)* productListItem *(*productList*)*, [100](#page-99-0) progressBar *(*bs4ProgressBar*)*, [50](#page-49-0)

quote(), *[76](#page-75-0)*, *[103](#page-102-0)*, *[106](#page-105-0)*, *[109](#page-108-1)*

removePopover, *[98](#page-97-1)* removePopover *(*popover*)*, [98](#page-97-1) removeTooltip, *[117](#page-116-2)* removeTooltip *(*tooltip*)*, [117](#page-116-2) renderbs4InfoBox, *[16](#page-15-0)*, *[58](#page-57-0)*, *[65](#page-64-0)*, *[74](#page-73-0)*, *[88](#page-87-0)*, [102,](#page-101-0) *[107](#page-106-0)* renderbs4ValueBox, *[16](#page-15-0)*, *[58](#page-57-0)*, *[65](#page-64-0)*, *[74](#page-73-0)*, *[88](#page-87-0)*, *[104](#page-103-0)*, [105,](#page-104-0) *[107](#page-106-0)* renderInfoBox *(*renderbs4InfoBox*)*, [102](#page-101-0) renderMenu, *[94](#page-93-1)*, *[97,](#page-96-1) [98](#page-97-1)*, [109,](#page-108-1) *[111](#page-110-1)* renderUser, *[77](#page-76-1)* renderUser *(*bs4UserMenu*)*, [75](#page-74-0) renderValueBox *(*renderbs4ValueBox*)*, [105](#page-104-0) ribbon *(*bs4Ribbon*)*, [55](#page-54-0)

sidebarHeader, *[31](#page-30-1)* sidebarHeader *(*bs4DashSidebar*)*, [31](#page-30-1) sidebarMenu, *[31](#page-30-1)*, *[35](#page-34-0)*, *[98](#page-97-1)*, *[111](#page-110-1)* sidebarMenu *(*bs4DashSidebar*)*, [31](#page-30-1) sidebarMenuOutput, *[94](#page-93-1)*, *[97,](#page-96-1) [98](#page-97-1)*, *[110](#page-109-0)*, [111](#page-110-1) sidebarUserPanel, *[31](#page-30-1)* sidebarUserPanel *(*bs4DashSidebar*)*, [31](#page-30-1) skinSelector, *[29](#page-28-0)*, [112](#page-111-0) socialBox, *[57](#page-56-0)* socialBox *(*bs4SocialCard*)*, [56](#page-55-1) sortable *(*bs4Sortable*)*, [59](#page-58-0) starBlock *(*bs4Stars*)*, [61](#page-60-0)

tabBox, *[65](#page-64-0)* tabBox *(*bs4TabCard*)*, [62](#page-61-1) tabItem, *[21](#page-20-0)*, *[35](#page-34-0)*, *[104](#page-103-0)* tabItem *(*bs4DashBody*)*, [21](#page-20-0) tabItems, *[21](#page-20-0)*, *[31](#page-30-1)* tabItems *(*bs4DashBody*)*, [21](#page-20-0) tabPanel, *[64](#page-63-0)*, *[95](#page-94-0)* tabPanel(), *[113](#page-112-0)* tabsetPanel, *[95](#page-94-0)*, [112](#page-111-0) taskItem, *[40,](#page-39-0) [41](#page-40-0)*, *[98](#page-97-1)* taskItem *(*bs4DropdownMenu*)*, [40](#page-39-0) timelineBlock, *[67](#page-66-1)* timelineBlock *(*bs4Timeline*)*, [67](#page-66-1) timelineEnd, *[67](#page-66-1)* timelineEnd *(*bs4Timeline*)*, [67](#page-66-1) timelineItem, *[67](#page-66-1)* timelineItem *(*bs4Timeline*)*, [67](#page-66-1) timelineItemMedia, *[67,](#page-66-1) [68](#page-67-0)* timelineItemMedia *(*bs4Timeline*)*, [67](#page-66-1) timelineLabel, *[67](#page-66-1)* timelineLabel *(*bs4Timeline*)*, [67](#page-66-1) timelineStart, *[67](#page-66-1)* timelineStart *(*bs4Timeline*)*, [67](#page-66-1) toast, [116](#page-115-0) tooltip, *[30](#page-29-0)*, [117,](#page-116-2) *[118](#page-117-0)*

uiOutput(), *[76](#page-75-0)*, *[109](#page-108-1)* updateAccordion, *[9](#page-8-0)* updateAccordion *(*bs4Accordion*)*, [9](#page-8-0) updateBox, *[65](#page-64-0)* updateBox *(*descriptionBlock*)*, [83](#page-82-2) updateBoxSidebar *(*bs4CardSidebar*)*, [17](#page-16-1) updatebs4Card *(*descriptionBlock*)*, [83](#page-82-2) updatebs4CardSidebar *(*bs4CardSidebar*)*, [17](#page-16-1) updatebs4Sidebar *(*bs4DashSidebar*)*, [31](#page-30-1)

#### INDEX  $133$

updatebs4TabItems *(*bs4DashSidebar *)* , [31](#page-30-1) updateCard *(*descriptionBlock *)* , [83](#page-82-2) updateCardSidebar *(*bs4CardSidebar *)* , [17](#page-16-1) updateControlbar *(*bs4DashControlbar *)* , [23](#page-22-0) updateControlbarMenu *(*bs4DashControlbar *)* , [23](#page-22-0) updateSidebar , *[31](#page-30-1)* updateSidebar *(*bs4DashSidebar *)* , [31](#page-30-1) updateTabItems , *[31](#page-30-1)* updateTabItems *(*bs4DashSidebar *)* , [31](#page-30-1) updateTabsetPanel , *[31](#page-30-1)* updateUserMessages , *[122](#page-121-2)* updateUserMessages *(*userMessages *)* , [122](#page-121-2) useAutoColor , [119](#page-118-0) userBlock , *[57](#page-56-0)* userBlock *(*bs4SocialCard *)* , [56](#page-55-1) userBox , *[70](#page-69-0)* userBox *(*bs4UserCard *)* , [70](#page-69-0) userDescription , *[70](#page-69-0)* userDescription *(*bs4UserCard *)* , [70](#page-69-0) userList , *[121](#page-120-2)* , [121](#page-120-2) userListItem , *[121](#page-120-2)* userListItem *(*userList *)* , [121](#page-120-2) userMessage , *[122](#page-121-2)* userMessage *(*userMessages *)* , [122](#page-121-2) userMessages , *[122](#page-121-2)* , [122](#page-121-2) , *[123](#page-122-0)* userOutput , *[77](#page-76-1)* userOutput *(*bs4UserMenu *)* , [75](#page-74-0) userPost, [8](#page-7-0), [15](#page-14-1), [19](#page-18-0), [20](#page-19-1), [58](#page-57-0), [69](#page-68-0), [78](#page-77-1), [79](#page-78-0), [88](#page-87-0), [127](#page-126-2) , *[129](#page-128-0)* userPostMedia , [128](#page-127-1) , *[129](#page-128-0)* userPostTagItem , *[127](#page-126-2)* userPostTagItem *(*userPost *)* , [127](#page-126-2) userPostTagItems , *[127](#page-126-2)* userPostTagItems *(*userPost *)* , [127](#page-126-2)

```
validateCssUnit()
,
6
validColors
, 64
, 72
, 87
valueBox
(renderbs4ValueBox
)
, 105
valueBoxOutput
(renderbs4ValueBox
)
, 105
```
waiterShowOnLoad , *[30](#page-29-0)*